## NTNU

## Department of Computer and Information Science

## TDT4290

Customer driven project

# BoligApp

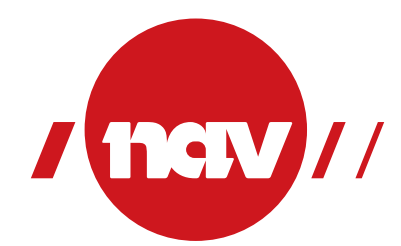

Group 6: Nenad Milosavljevic Dusan STEFANOVIC Jørgen FARET Johan REITAN

Supervisor: Anh Nguyen Duc

Customer: Eli Nordvik Elin Svendsen Lars Kristian SUNDSET

November 20, 2013

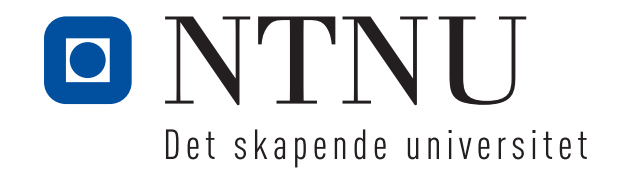

#### Abstract

The course TDT4290 Customer Driven Project is a master-level course hosted by the department of computer and information science at NTNU. The purpose of the course is to give computer science students an introduction to software development in the real world and the problems and challenges this entails. The objective of the project is to make a realistic prototype of an information system for a 3rd party customer.

In this case, the customer is NAV Hjelpemiddelsentral Sør-Trøndelag. NAV (Norges Arbeids- og Velferdsetat) is the governmental welfare agency in Norway, and NAV Hjelpemiddelsentral is the branch of NAV that deals with assisting people with disabilities in Norway.

The development team consists of four students at NTNU, the Norwegian University of Science and Technology. The students are taking this course as a part of their master's degree in computer science.

The task specified by the customer was to create a mobile application for iOS to assist in the planning of room layouts when modifying houses to facilitate the installation of assistive technology for people with disabilities.

This report contains a documentation of the development process, from preliminary study and planning through implementation and finally a project summary and evaluation.

## Preface

We would like to thank our supervisor, Anh Nguyen Duc, for his guidance throughout this course. We would also like to give a special thank you to our customer contacts Eli Nordvik, Elin Svendsen and Lars Kristian Sundset for their enthusiasm as well as their eagerness to assist us with any problems we encountered throughout the course of the project.

## **Contents**

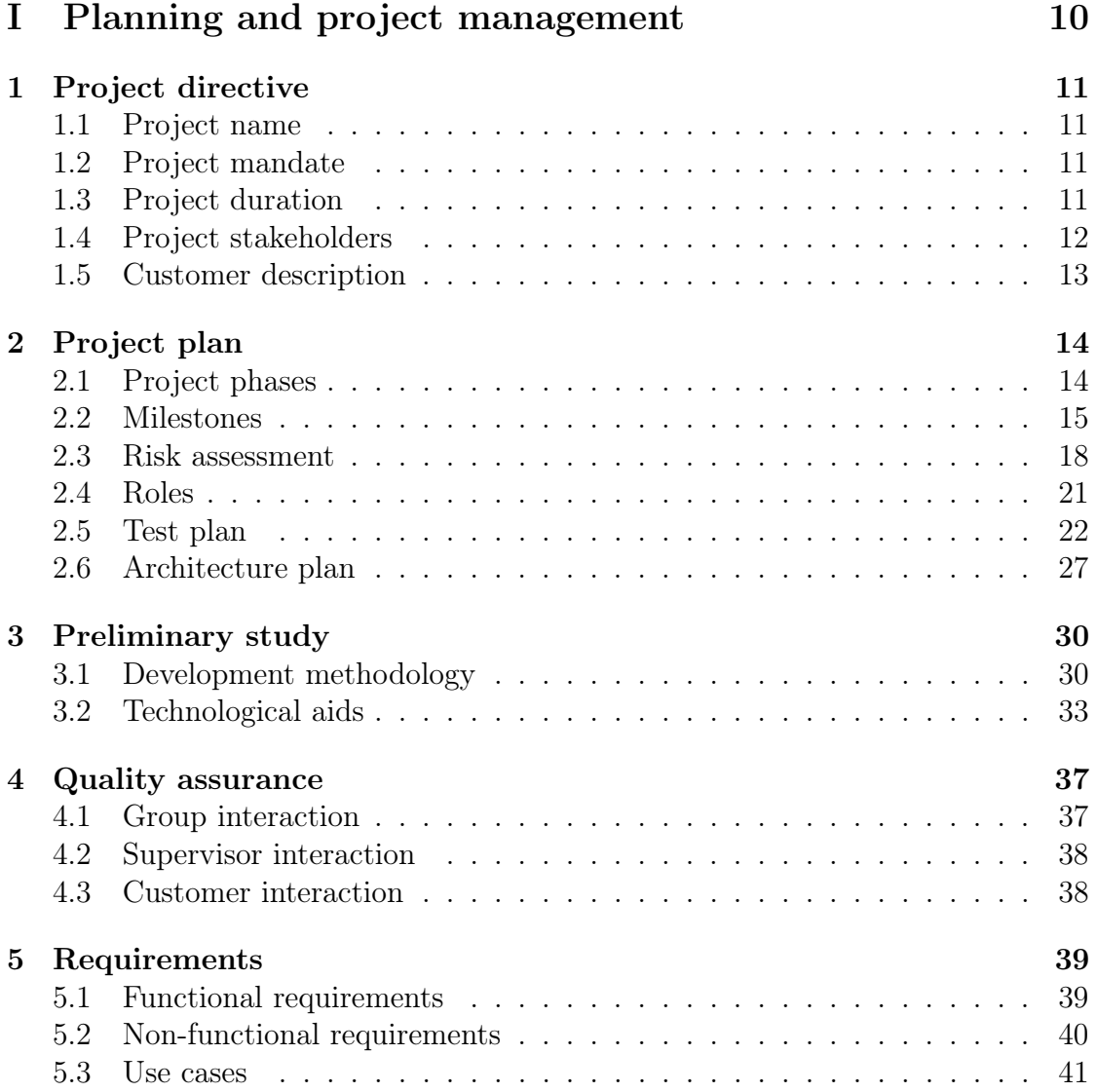

## [II Sprints](#page-45-0) 44

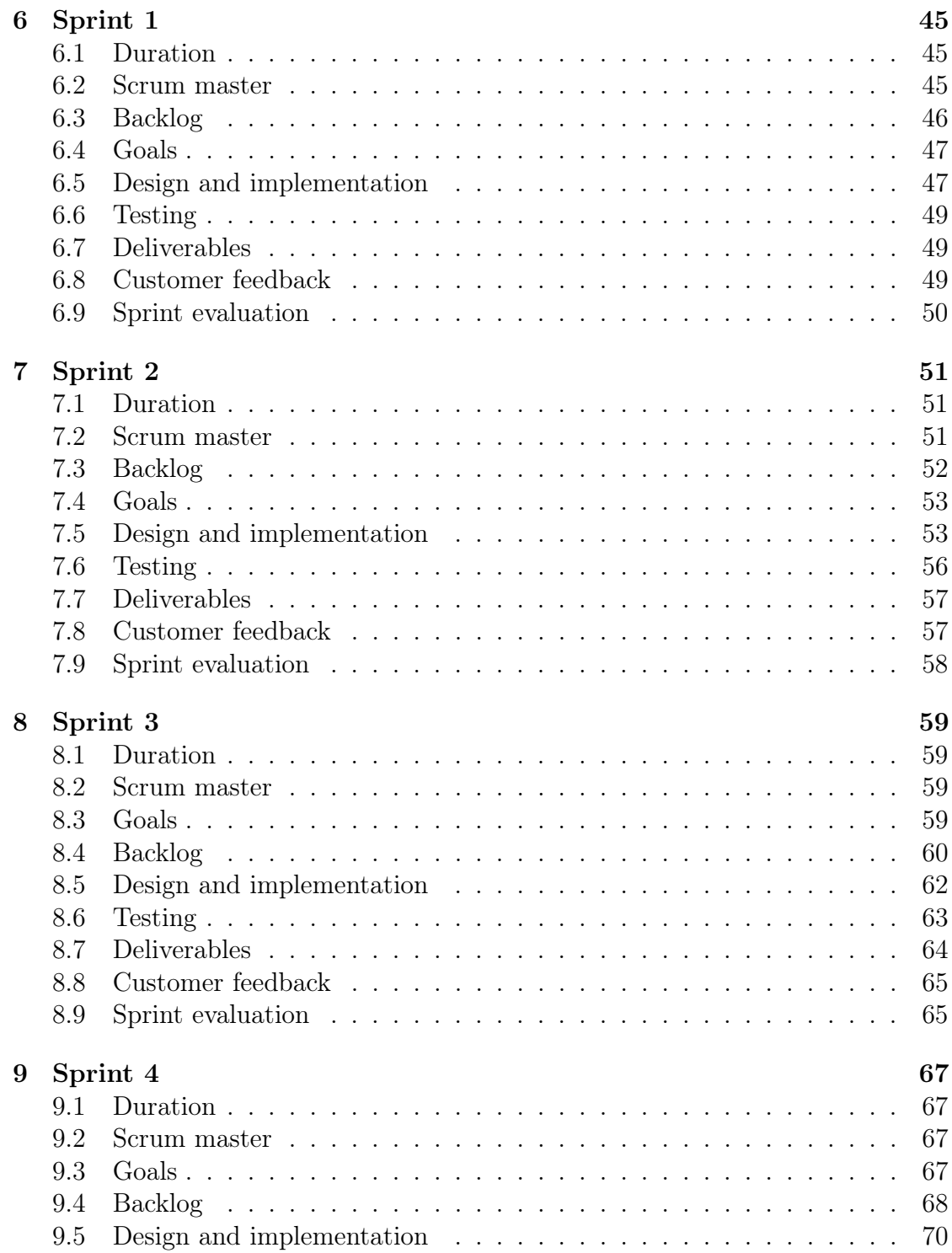

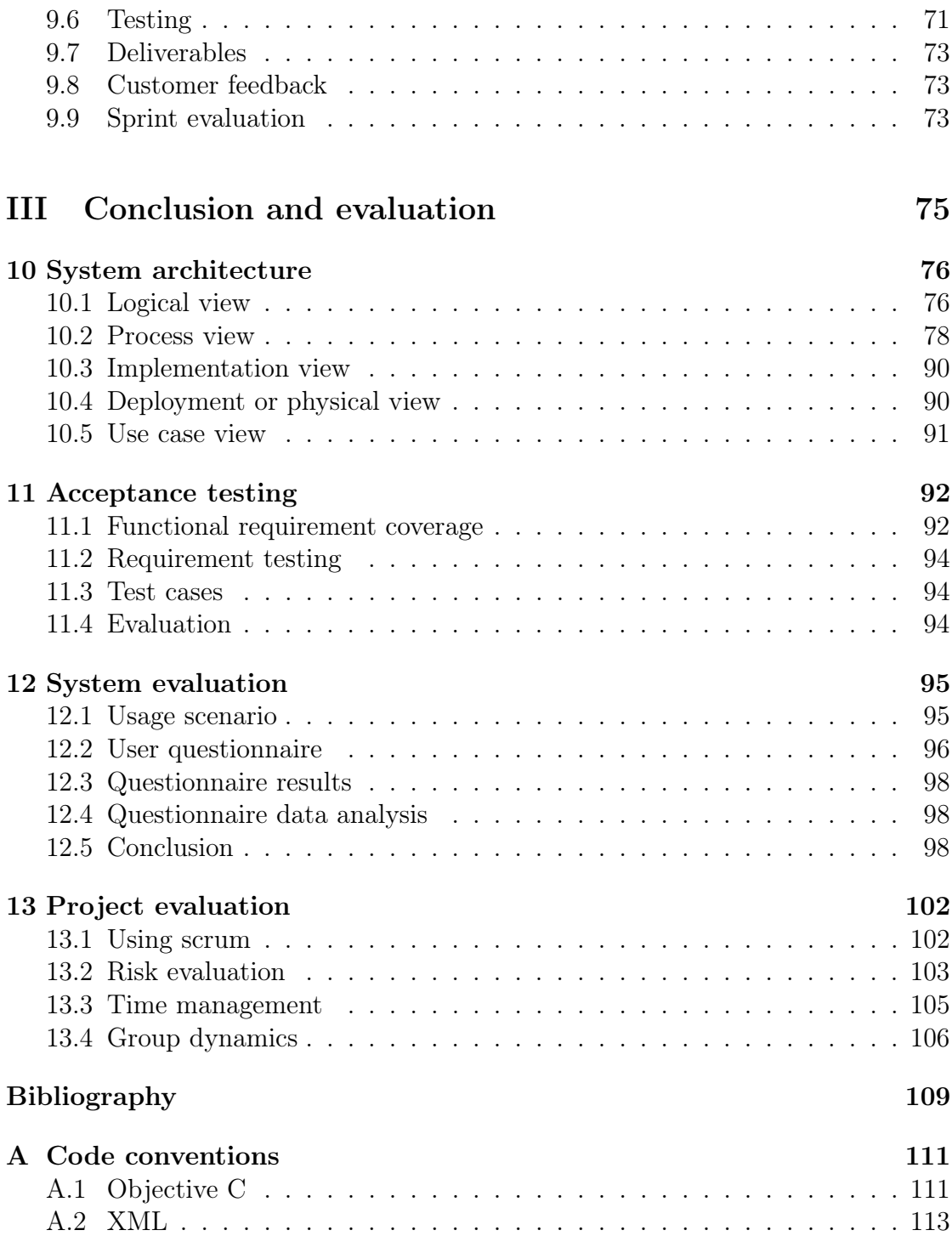

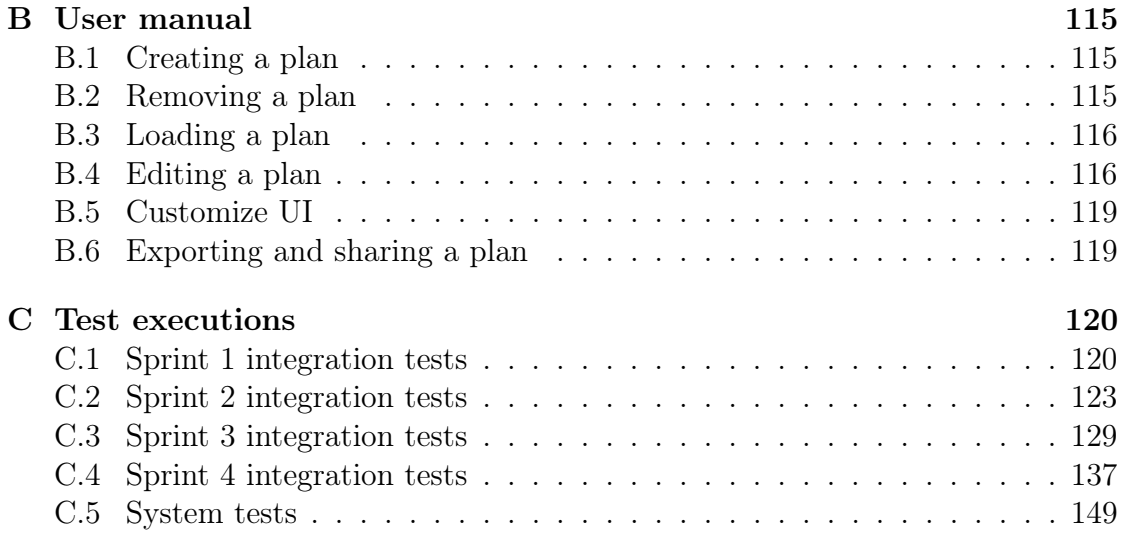

# List of Figures

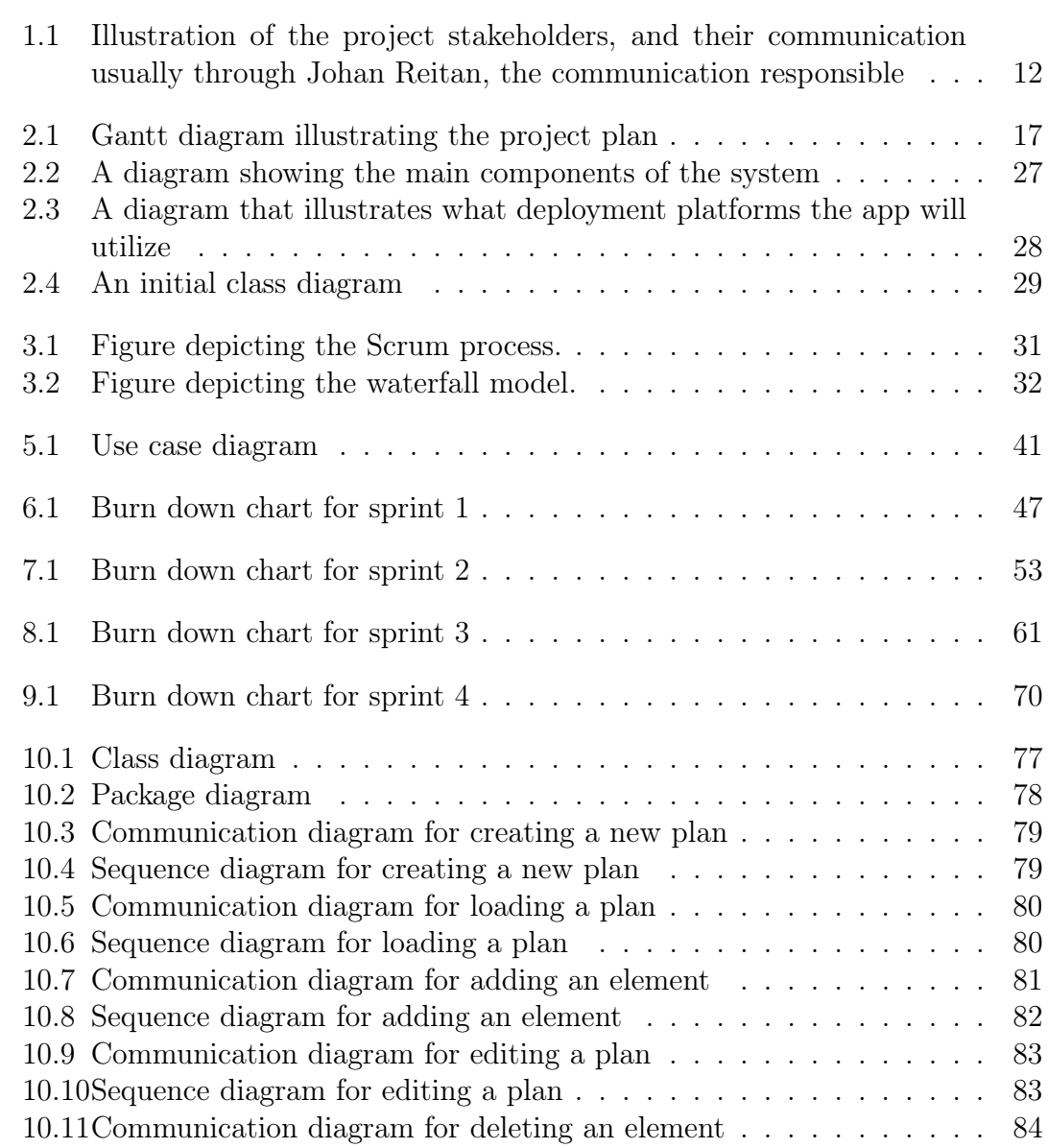

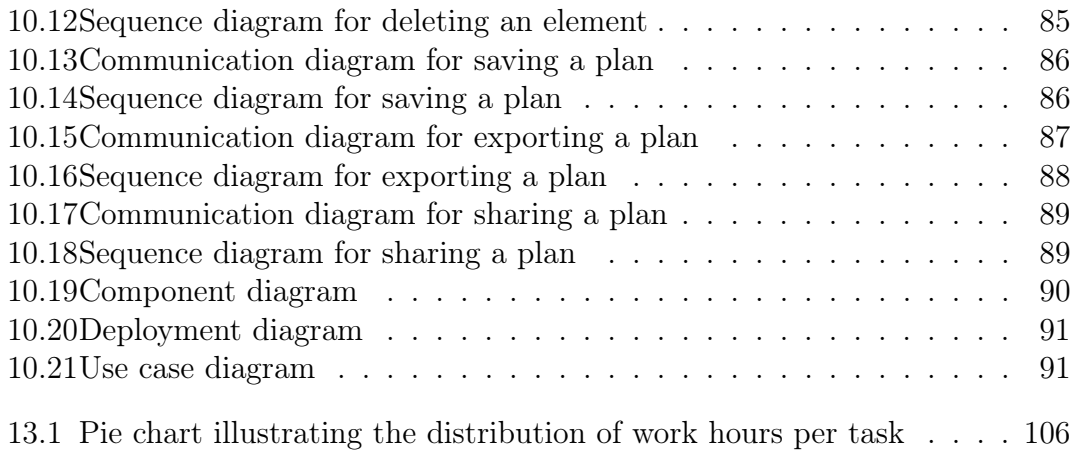

## List of Tables

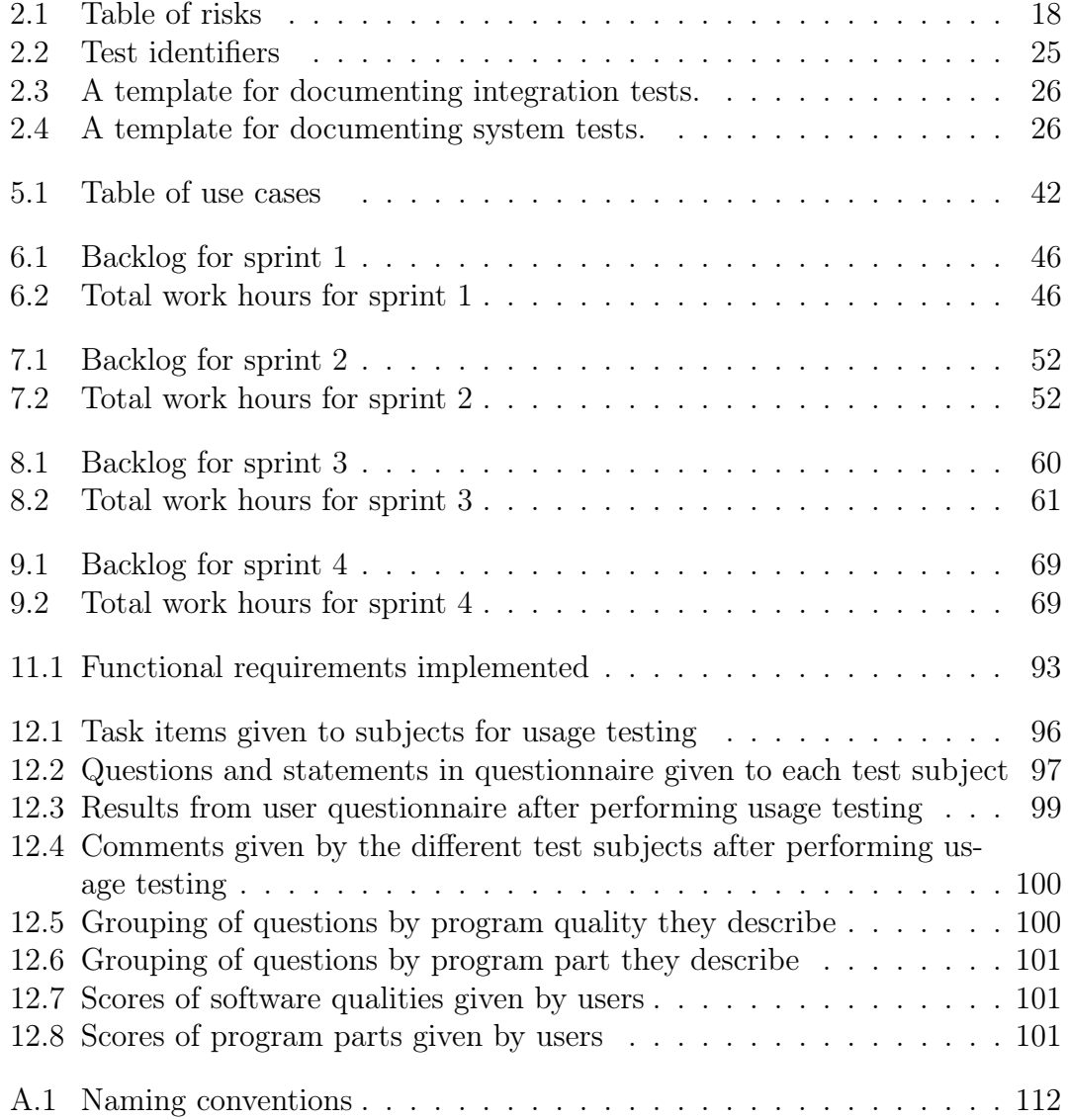

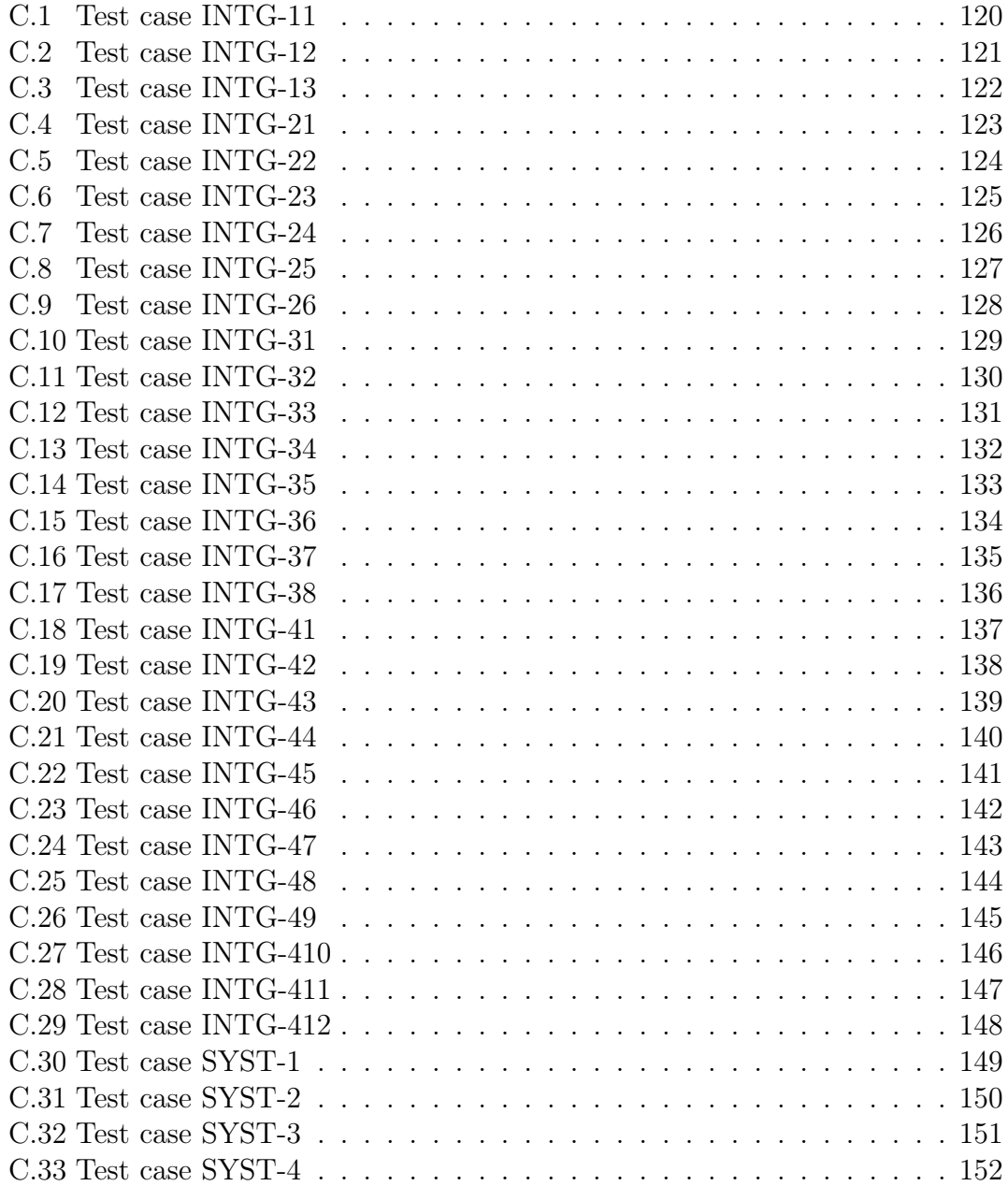

# Part I

# <span id="page-11-0"></span>Planning and project management

## <span id="page-12-0"></span>Chapter 1

## Project directive

## <span id="page-12-1"></span>1.1 Project name

The name of the project is BoligApp. This is also going to be the name of the application to be developed.

## <span id="page-12-2"></span>1.2 Project mandate

The purpose of the project is to develop an application to assist in the planning of room layouts when modifying houses to facilitate the installation of assistive technology for people with disabilities. The application should ensure the plan is in accordance with Norwegian building laws and regulations. In addition, the application should be able to connect to NAV's assistive technology database and import items from it into the plan.

## <span id="page-12-3"></span>1.3 Project duration

The development team was created and first customer contact established Wednesday the 21st of August. The final report of the project is to be delivered and presented on Thursday the 21st of November. The group has therefore set the deadline for finishing the project to Sunday the 17th of November.

<span id="page-13-1"></span>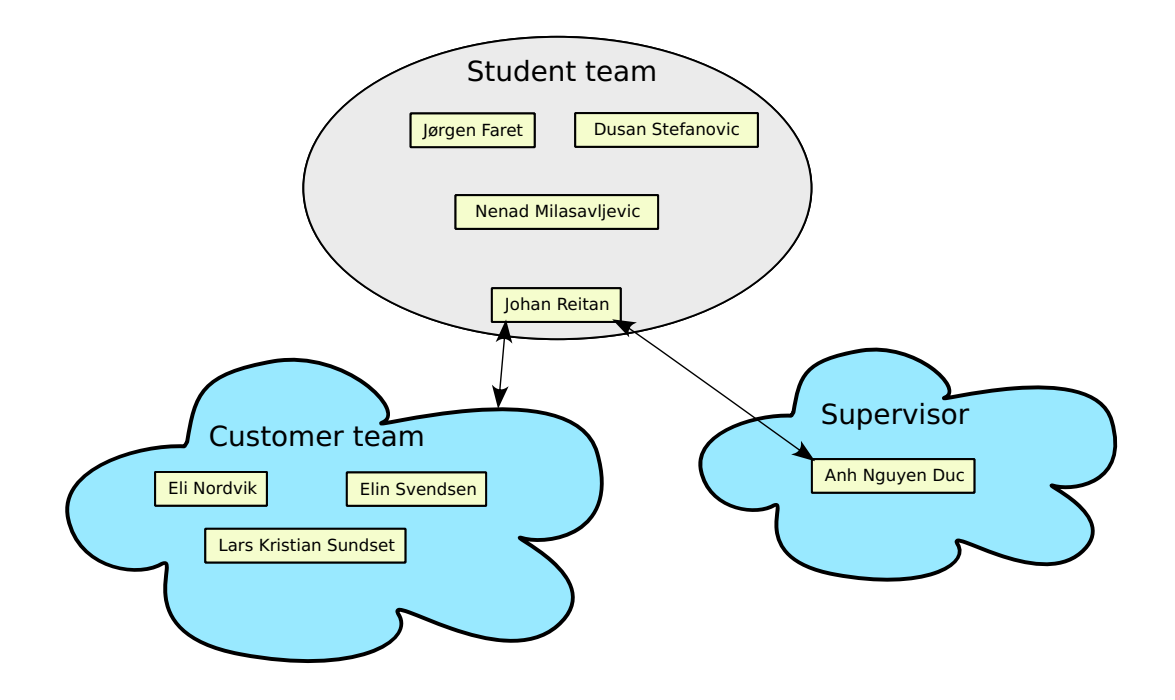

Figure 1.1: Illustration of the project stakeholders, and their communication usually through Johan Reitan, the communication responsible

## <span id="page-13-0"></span>1.4 Project stakeholders

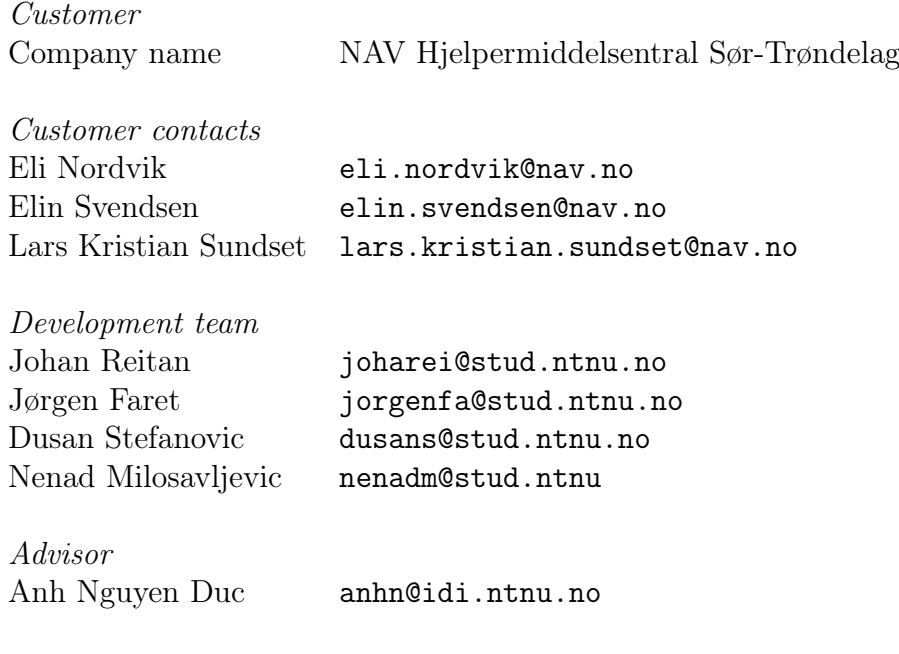

## <span id="page-14-0"></span>1.5 Customer description

NAV is the governmental welfare agency in Norway. NAV Hjelpemiddelsentralen Sør-Trøndelag (NAV HMS) is the branch of NAV that deals with assisting people with disabilities in the region Sør-Trøndelag in Norway. They have a lot of assistive technology that they need to install into the houses of their patients. Today, the employees at NAV HMS need to draw plans of the houses by hand in order to visualise how they will look like, and if they comply with the laws and regulations. This is tedious work, and could be done easier and more accurate with the use of an app like BoligApp.

# <span id="page-15-0"></span>Chapter 2 Project plan

### <span id="page-15-1"></span>2.1 Project phases

On the first week members should get to know each other and familiarize themselves with the project. The first meeting with the customer is also held on the introductory week. After we get all necessary information from the customer, we are going into the project planning phase [\(2.1.1\)](#page-15-2). This phase lasts for two weeks in which we are going to focus on risk assessment, understanding the specifications of the project and creating a WBS. In this phase, all administrative tasks should be done, including getting the required equipment from the customer in order to develop. This phase will overlap with the next one where we are going to focus on learning the skills needed for finishing the project. Our main goals would be to get comfortable with iOS application development, graphical design, computer vision and databases in general. Actual development is going to start when the second phase is over. It is going to include 4 sprints and one introductory sprint, and will last for 7 weeks. The main product of the development phase is a complete application that we can present to the customer. The testing phase is going to occur next. Unit testing, integration, system and final acceptance testing will be done in this phase. The last three weeks are reserved for finishing the documentation and the project report, which will also be written throughout the whole process. During this period, the remaining sections should be completed, the whole document thoroughly revised and prepared for final delivery.

#### <span id="page-15-2"></span>2.1.1 Planning and research

In this phase we are going to introduce each other to the course, do basic planning of the project, make a list of requirements, role distribution and preliminary study.

#### <span id="page-16-1"></span>2.1.2 Learning

Our main focus here will be on learning the Objective C programming language, as the team is not familiar with it, and developing iOS applications in general. Besides that, we are going to learn about databases, 2D modelling and computer vision. This phase is crucial for a successful developing phase.

#### 2.1.3 Sprints

We have decided to use the scrum methodology for this project, which means our work will be divided into sprints. For more information about our choice of development methodology, see section [3.1.4.](#page-34-1)

Before beginning a new sprint, a sprint planning meeting should be held. The scrum master, the rest of the team and the customer should attend this meeting, in which they are going to choose which features and functionalities have the highest priority. Based on that information, the chosen task is moved from the product backlog to the sprint backlog. The scrum team and the customer should collectively define a sprint goal which is later discussed during the sprint review meeting. See Figure [2.1](#page-18-0) for an illustration.

### 2.1.4 Developing

In this phase our focus will be on actual coding. Code refactoring, and other code fixing tasks will be done in this phase.

#### 2.1.5 Testing

The testing phase represents time spent on testing the system. Integration, unit testing, system testing, etc. should be done here. This phase is going to overlap with developing phase due to test-driven development methodology.

### 2.1.6 Documentation

The last part of the project will include evaluation of our work, finishing documentation and final presentation for advisor and customer.

## <span id="page-16-0"></span>2.2 Milestones

We have split the development of our project into four main segments. Each milestones will be covered by one sprint.

## 2.2.1 Milestone 1 - Load and display plan

The first functionality to be implemented is the portion of the program that enables the application to load and display a plan. This is a core functionality for the application and implementing this will be the first milestone.

## 2.2.2 Milestone 2 - Make plan interactive

The second main functionality to be implemented is make the plans interactive. This entails being able to move, resize, rotate and remove items in the plan correctly.

## 2.2.3 Milestone 3 - Expand plan functionality

The third main functionality to be implemented is expand the functionality of the application by adding the ability to draw new plan elements in addition to adding functionality of the plan viewer by adding the ability to zoom and pan in the plan.

## 2.2.4 Milestone 4 - Import items from database

The fourth main functionality to be implemented is to connect to and load items from the assistive technology database NAV has. This also entails creating an interface that translates attributes from the database into graphical attributes in our plan.

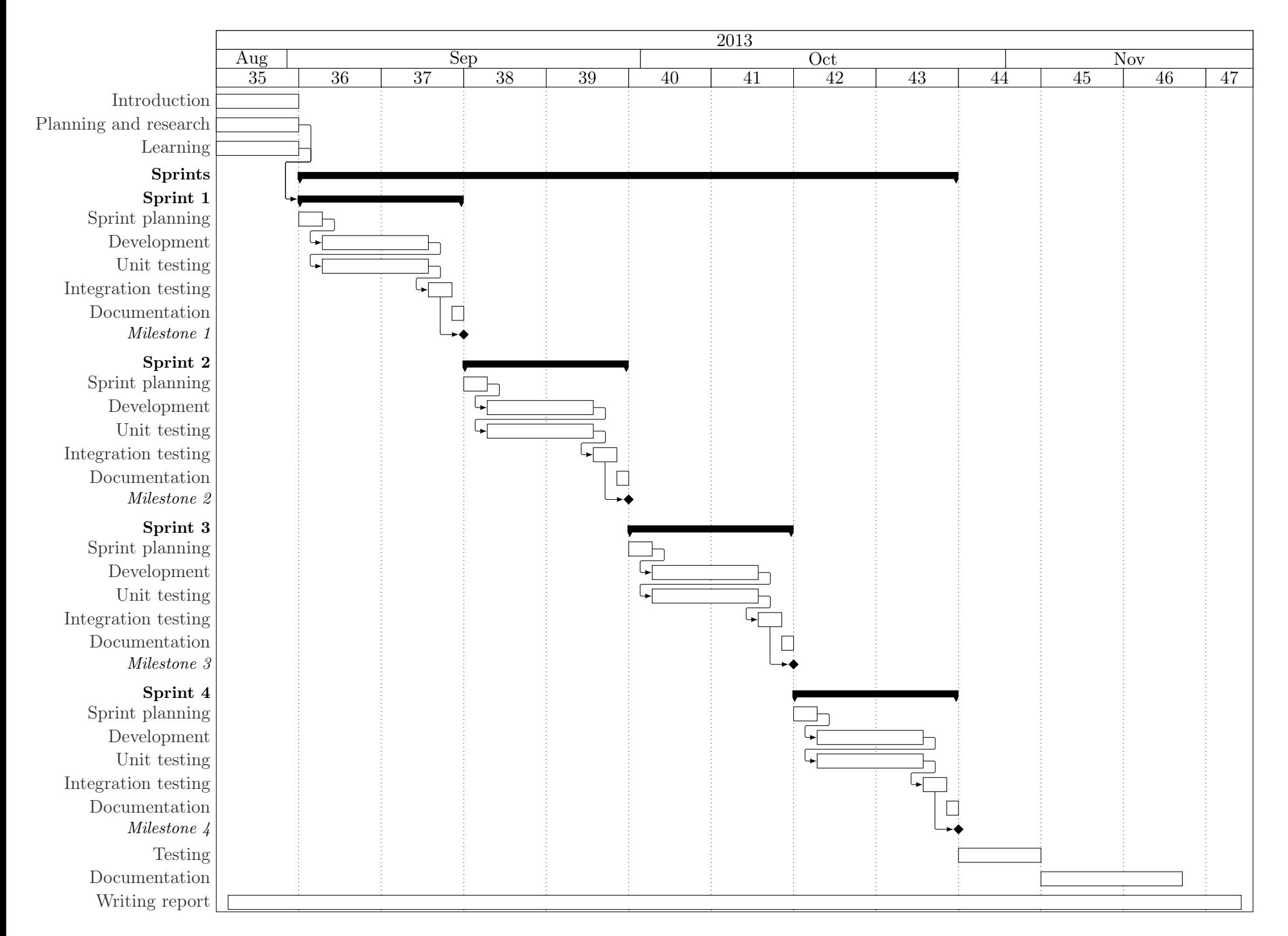

<span id="page-18-0"></span>Figure 2.1: Gantt diagram illustrating the project <sup>p</sup>lan

## <span id="page-19-1"></span>2.3 Risk assessment

Table [2.1](#page-19-2) shows <sup>a</sup> list of possible problematic situations that could occur during the project work.

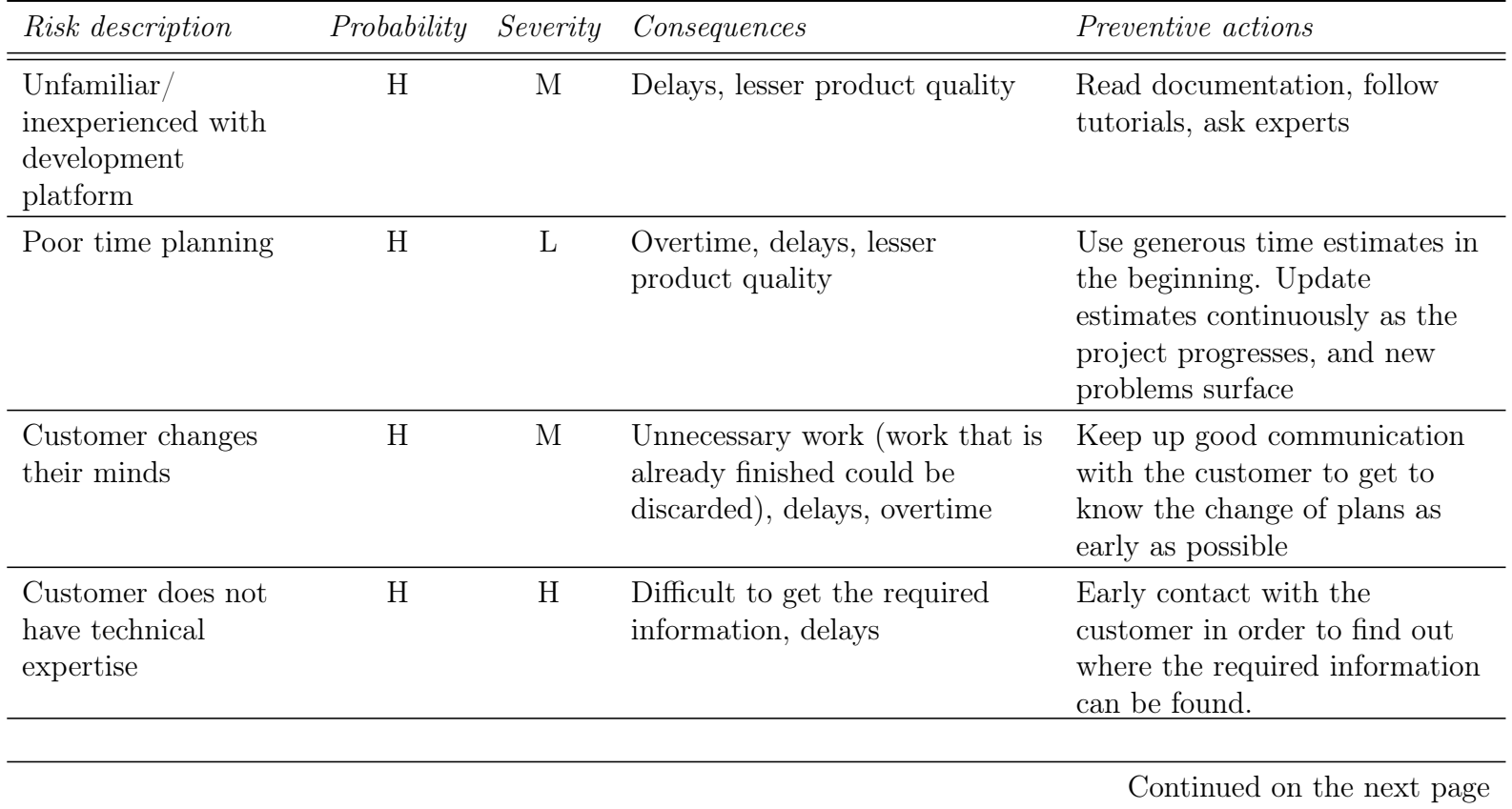

<span id="page-19-2"></span>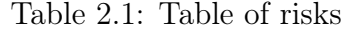

<span id="page-19-0"></span>18

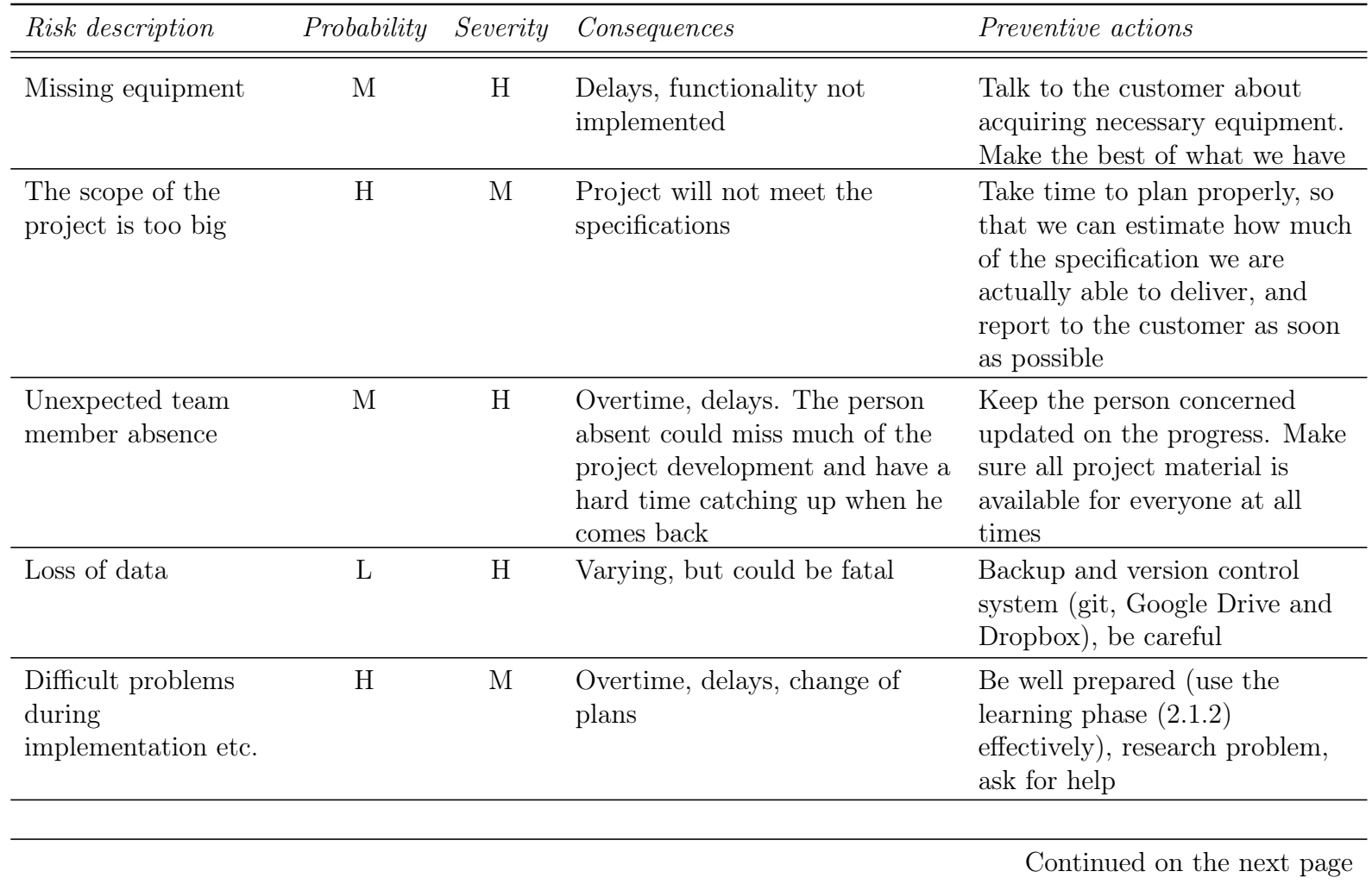

19

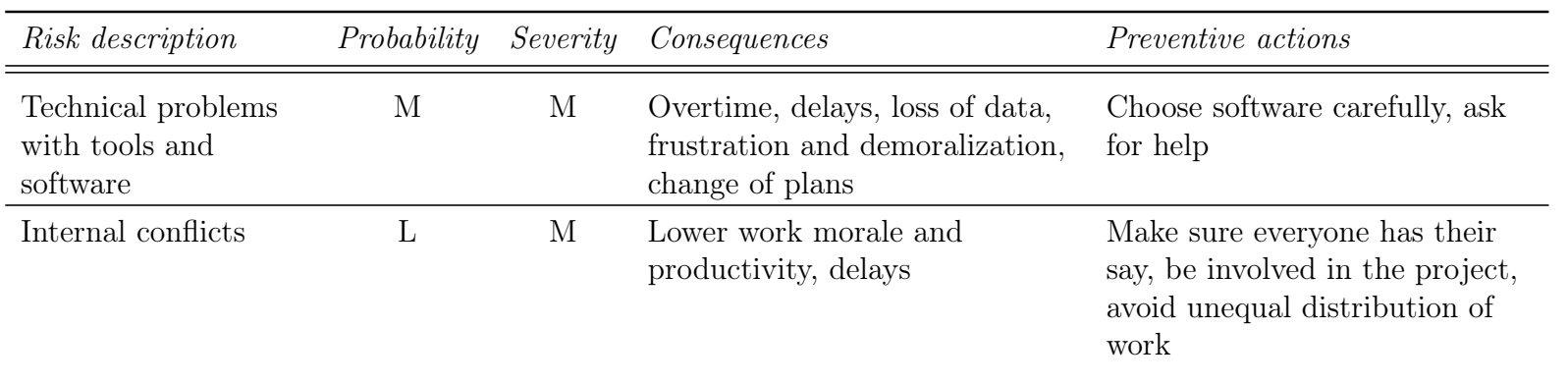

## <span id="page-22-0"></span>2.4 Roles

Each role assignment with exception of the Scrum Master is fixed throughout the duration of the project. The Scrum Master role is dynamic, and every team member will be Scrum Master for one of four sprints.

Scrum Master - Dynamic The scrum master is responsible for keeping track of team progress, observing individual progress and making sure that every task is completed on time and managing workload. He is also responsible for the weekly status reports and ensuring that the process is followed, including issuing invitations to daily scrums, sprint reviews, and sprint planning. He is also responsible for preparing meeting agendas and managing scrum meetings.

Communication Responsible - Johan Reitan The communication responsible manages communication with external stakeholders. His main duty is to establish and maintain good communication between the team and the customer.

Development Responsible - Dusan Stefanovic The development responsible is responsible for design and implementation of the product. He has to manage architecture and code reviews and the progress of the application development. He is also responsible for code standards and conventions, code quality and code documentation.

Documentation Responsible - Johan Reitan The documentation responsible is responsible for keeping the documentation up-to-date with the development and for putting the project report together. He has to manage documentation reviews and to have an overview of the entire document, how it is structured, and to maintain a steady progress.

Team Leader - Dusan Stefanovic The team leader has the responsibility to organize and manage the team, resolve conflicts, and lead internal meetings. He should also ensure that members are motivated and that everybody gets proper tasks.

Test Responsible - Jørgen Faret The test responsible is the person responsible for creating and making sure tests are run. He should create standards for testing, such as unit tests, ensure that the unit tests are up to date, and cover an adequate amount of functionality. He is also responsible for creating integration tests, usability tests and any other tests deemed necessary for the completion of the project.

Quality Assurance Responsible - Nenad Milosavljevic The QA responsible is responsible for ensuring that the team is following the routines and standards agreed upon throughout the project in regards to group interactions and meeting routines.

Software Repository Responsible - Johan Reitan The software repository responsible helps the team members learn how to use the repository system agreed upon. In addition he is also responsible for monitoring the repository and ensuring that it is being used correctly.

Secretary - Jørgen Faret The secretary is responsible for taking minutes from all meetings with the customer and the supervisor. He is also responsible for setting up team meetings and booking rooms.

## <span id="page-23-0"></span>2.5 Test plan

This section will describe the test plan for the project. The test plan specifies the a description of the test methods to be used, a description of the procedures when performing the different types of tests, as well as a formal layout to be used when documenting tests.

The purpose of testing is to find potential bugs and errors in the code so that these may be corrected. In addition, during the higher levels of testing when the application is completed we will perform an evaluation of the system in accordance with the ISO-9126 standard for evaluation of software quality.

#### 2.5.1 Testing techniques

There are three main techniques for software testing: black-box testing, gray-box testing and white-box testing.

#### White-box testing

White-box testing is a test technique that tests internal workings of an application as opposed to its functionality. In white-box testing, the tester is fully aware of all the implementation details of the program, and the tests are typically performed by the developer.

Although this testing technique is very useful for uncovering bugs in functions or methods, it is not very well suited for detecting unimplemented parts of the specification or missing requirements. White-box testing is applicable to testing on several levels from early to middle phases of the development cycle. In practice it is most commonly used to perform unit testing.

#### Black-box testing

Black-box testing is a testing technique that tests the functionality of an application, without peering into the application's internal structure. In this form of testing, the application can be seen as a "black box" where user input is the input and application behavior and response is the output. No knowledge of the internal structure and design of the program is required when performing black-box testing, which means this testing technique can be performed by anyone from developers to end-users.

Black-box testing is applicable to all levels of testing, but is well suited for and typically used to perform high-level testingat the end of the development phase such as scenario testing and final acceptance testing.

#### Gray-box testing

Gray-box testing is a combination of black-box testing and white-box testing. While in black-box the internal structure of the application is completely unknown to the taster and in white-box the internal structure is completely known to the tester, in gray-box the internal structure is partially known to the tester. This means that the tester has access to internal data structures and algorithms for purposes of designing test cases, but the actual testing is performed at the blackbox level.

Gray box testing is considered to be non-intrusive and unbiased because it does not require the tester to have access to source code. This form of testing is typically used to perform integration testing at the mid stages of the development phase.

#### 2.5.2 Testing methods

We will use four different testing methods throughout the development of our application: unit testing, integration testing, system testing and scenario testing.

#### Unit testing

Unit testing is a low-level testing method based upon the concept of verifying that individual units of code work as expected. Usually the programmer doing the coding is the same person that writes the tests, and unit testing is often performed continuously with the development of the program. Tests are typically very simple, such as for example executing a function and printing the input and output.

#### Integration testing

Integration testing is a natural extension of unit testing. After the individual units have been created and tested, the units are combined and these units along with the interfaces that are used to connect them are tested.

#### System testing

System testing is a high-level testing method that is conducted on a complete system to evaluate that the system works properly and is in accordance with the requirements for the system. System tests test both design and behavior of the system.

#### Scenario testing

Scenario testing is a testing method that gives a user simulates scenarios and asks the user to use the program given the conditions of the scenario. Ideally, these scenarios will portray a realistic use-case of the program and have an outcome that is easy to evaluate.

#### 2.5.3 Testing approach

In the development of our application, we will use all of the aforementioned testing methods and techniques. We will continuously perform unit testing while writing code for each individual class during the sprints. This will be performed using white-box testing. Because these unit tests will be performed by the developer while programming in the form of small tests ensuring that method behavior and output is as expected, these tests will not be documented.

At the end of each sprint cycle, we will perform integration testing of the portion of the application we have developed, using gray-box testing. This will ensure that the units of code added interact properly and that the classes function correctly.

At the end of the development process, when the application is finished, we will perform acceptance testing using system testing ourselves and user testing will be performed by users unfamiliar with the program using scenario testing, where these users will be given a list of tasks to perform by us and will not be given assistance when they perform them. These users also will be asked to give feedback about the quality of the application. All of this will be done using black-box testing.

#### 2.5.4 Scope of tests

The scope of the integration tests will be the individual sub-portions of the program that are covered by the respective test cases.

The scope of the system tests and the scenario tests will be all the functional and non-functional requirements.

#### 2.5.5 Test identifiers

<span id="page-26-0"></span>Tests will be identified by a combination of letters specifying the testing method used to perform the test suffixed by one or two numbers, x and y. X specifies the sprint the test was performed in while y specifies the index of the test.

> Integration tests INTG-xy System tests SYST-y

Table 2.2: Test identifiers

#### 2.5.6 Test priorities

Each test case will be given a priority of either low, medium or high. This priority describes the severity of a test failure. All system tests have a high priority, and the priority is therefore not specified in the individual system test cases. This section will define what each of these given priorities entails.

#### Low

A test case given that has been given a low priority is a case testing functionality of the application that exists as a conveniance to the user. The application is fully functional and usable even if this functionality is completely removed.

#### Medium

A test case that has been given a medium priority is a test case testing functionality that would signifcantly reduce the usability of the applicaton if it were removed, but the application would still work even without this functionality.

#### High

A test case that has been given a high priority is a test case testing functionality that is central to the application, and if this functionality were to be removed the application would no longer be usable.

| <i>Item</i>               | Description                                                                                 |
|---------------------------|---------------------------------------------------------------------------------------------|
| Name                      | The name of the test case                                                                   |
| Identifier                | The identifier of the test following the convention defined<br>in subsection 2.2            |
| Testing technique         | The testing technique used to perform the test                                              |
| Features to be tested     | A short description of the features to be tested.                                           |
| Priority                  | The priority of the test, and severity of a test failure                                    |
| Pre-conditions            | A description of the pre-conditioned that need to be full-<br>filled before the test begins |
| Execution steps           | A stepwise description of how the test is executed                                          |
| Success criteria          | The criteria that must be met for the test to be consid-<br>ered successfull                |
| Test result               | The result of the test                                                                      |
| Test responsible          | The person that executed the test                                                           |
| <i>Item</i>               | Table 2.3: A template for documenting integration tests.<br>Description                     |
| Name                      | The name of the test case                                                                   |
| Identifier                | The identifier of the test following the convention<br>defined in subsection 2.2            |
| Testing technique         | The testing technique used to perform the test                                              |
| Requirements to be tested | A listing of the requirements this test case tests                                          |
| Pre-conditions            | A description of the pre-conditions that need to be<br>fullfilled before the test begins    |
| Execution steps           | A stepwise description of the tasks to be executed                                          |
| Success criteria          | A listing of the criteria that must be met for the<br>test to be considered successfull     |
| Test result               | The result of the test                                                                      |

2.5.7 Test case templates

<span id="page-27-1"></span>Table 2.4: A template for documenting system tests.

<span id="page-27-0"></span>Test responsible The person that executed the test

## <span id="page-28-0"></span>2.6 Architecture plan

## 2.6.1 System outline

<span id="page-28-1"></span>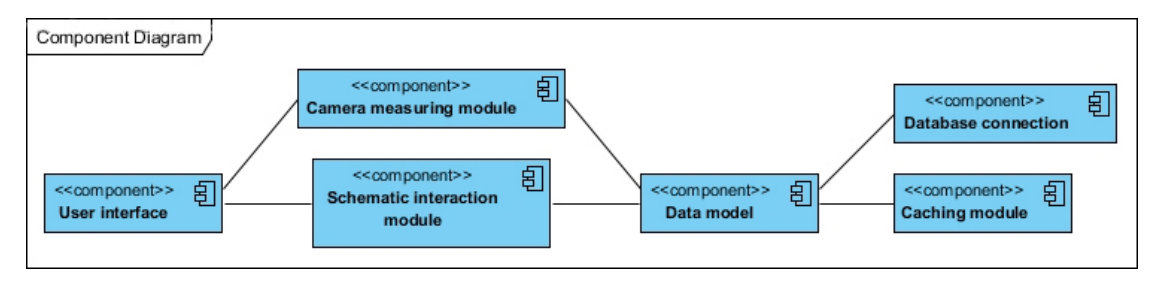

Figure 2.2: A diagram showing the main components of the system

The user interface A component that allows users to interact with the application. It consists of a large number of constructive elements provided by the iOS SDK, and fewer custom building blocks.

Schematic interaction A component that allows the user to create, view and interact with the plan. This is one of the main components of this system.

Caching A component that is used for caching files locally with a goal to reduce the data flow through wireless and mobile networks, because that can be slow and expensive.

Database connection A component that allows connecting to a database in a modular way, and adds flexibility to the design. It ensures that if the database type changes over time, the application logic can remain the same.

## 2.6.2 Class diagram

A diagram on how to structure the classes for the drawing screen. It is intended for planning purposes, and will be subject to change as the implementation progresses. The diagram was initially needed in order to visualize the class structure early in the development. This can avoid some major rewrites.

<span id="page-29-0"></span>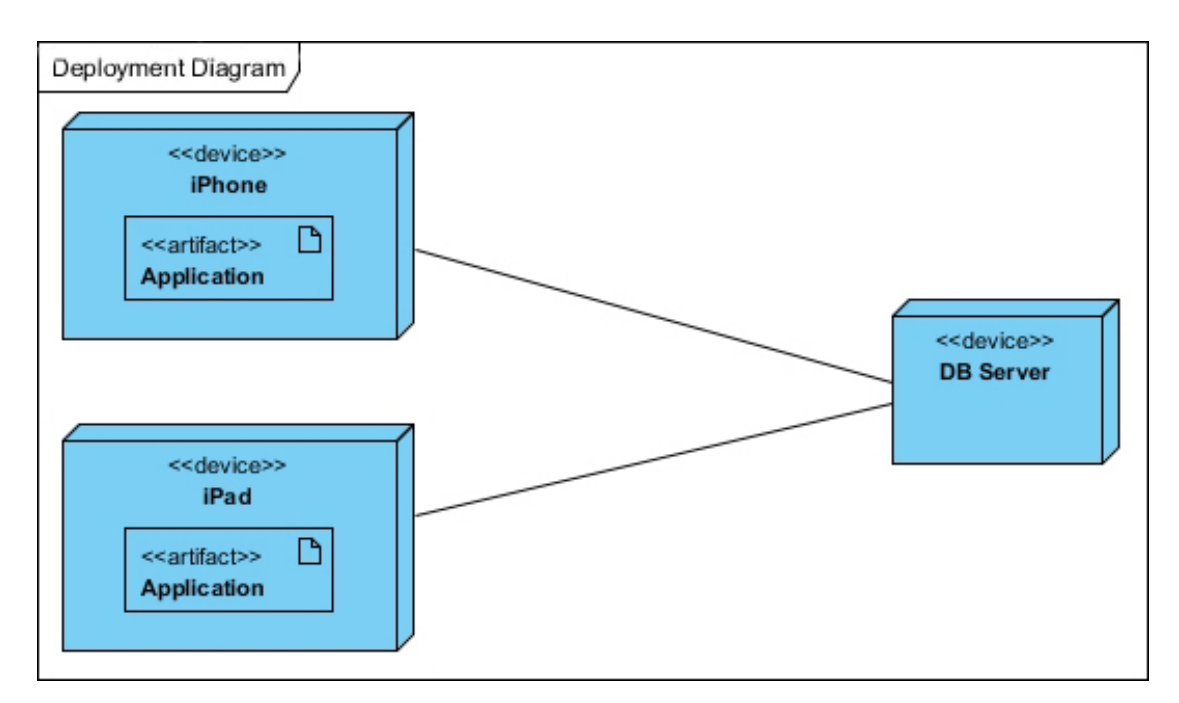

Figure 2.3: A diagram that illustrates what deployment platforms the app will utilize

<span id="page-30-0"></span>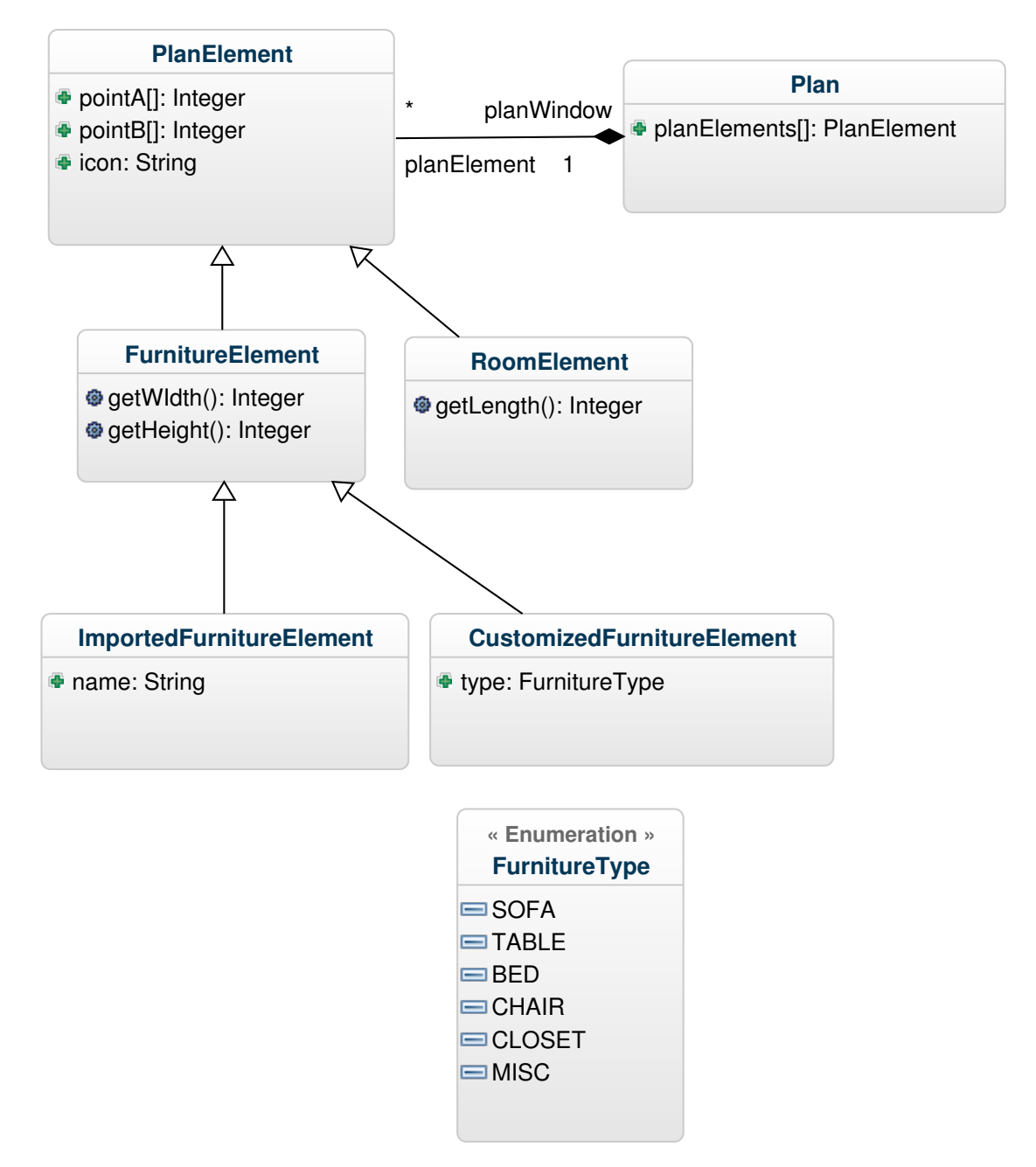

Figure 2.4: An initial class diagram

## <span id="page-31-0"></span>Chapter 3

## Preliminary study

## <span id="page-31-1"></span>3.1 Development methodology

#### 3.1.1 Scrum

Scrum is a methodology for project management, mainly used in the context of software development. It is an agile development, which means it follows the principles of the agile manifesto[\[7\]](#page-110-1). These include regular customer feedback, selforganizing teams, frequent deliveries and ease of adaptation to changes. Scrum is an iterative and incremental process which builds upon the idea of dynamically developing a product.

When following this developmental methodology, the overall project is divided into smaller segments. The customer specifies a set of requirements, and the development teams based on these create a product backlog. The product backlog is a master list of every desired feature the project shall have, where each item in the list also usually has an associated priority and workload estimate.These product backlog items are called stories. For each scrum iteration, calleda sprint, the development team selects one or several items from the productbacklog that they implement in that iteration. These stories are then translated into specific tasks, and this set of tasks is called the sprint backlog.

At the start of each sprint, a sprint preplanning meeting is held where the team decides which stories they want to work on in that sprint. This is typically done by selecting the stories with the highest priority in the product backlog.They then translates these stories to sprint backlog items and distribute the work throughout the team. During the sprint daily sprint meetings, called the daily scrum, are held where each development team member answers the following questions:

- What did I do yesterday?
- What will I do today?

<span id="page-32-0"></span>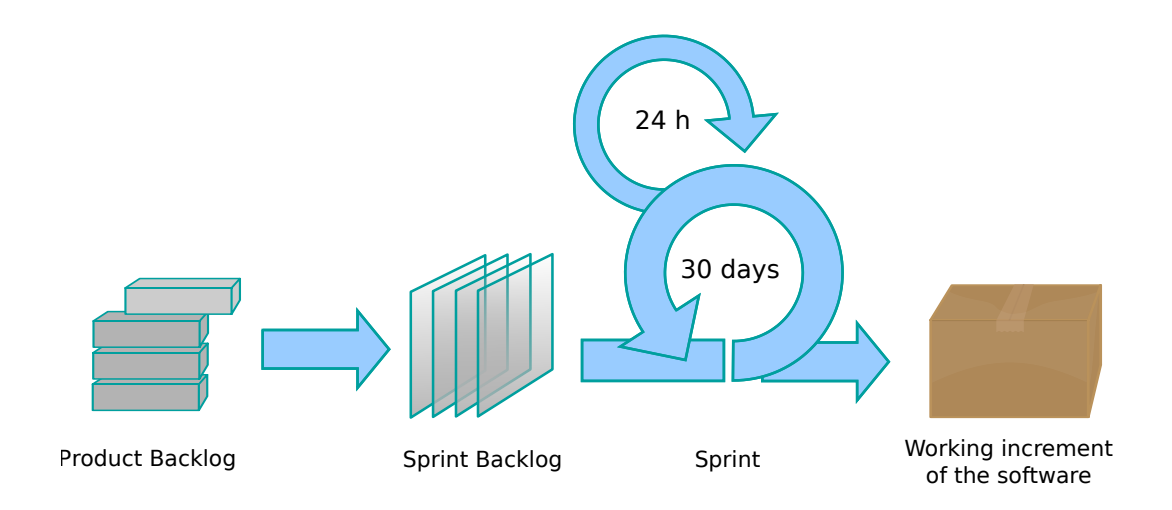

Figure 3.1: Figure depicting the Scrum process.

• Am i encountering any problems?

These daily meetings are a central concept in the scrum methodology, and are also where its name originates.

### 3.1.2 Waterfall

The waterfall model is a sequential software design process, in which the progress is seen as flowing steadily downwards through the different phases of the development process. The model is regarded as the first formalized approach to software development. Winston Royce, one of the first people to formally describe the model in the context of software development [\[9\]](#page-110-2), defined the model to consist of the following steps:

- Requirements specification
- Design
- Implementation
- Testing
- Installation
- Maintenance

<span id="page-33-0"></span>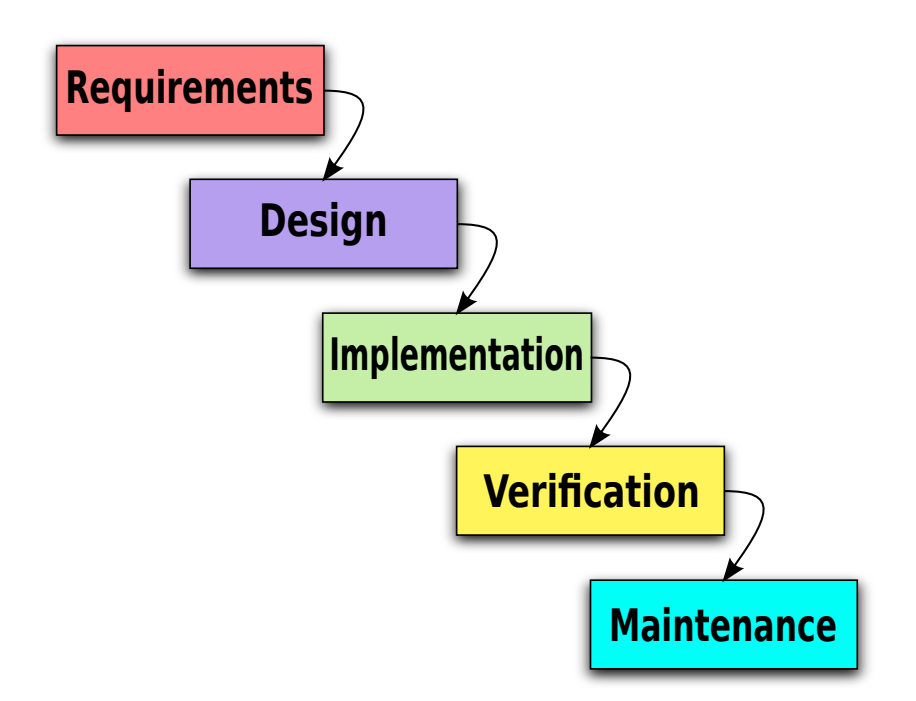

Figure 3.2: Figure depicting the waterfall model.

Each phase on the waterfall model is fully completed before moving to the next phase. Often, the testing and installation steps are merged into a verification steps.

### 3.1.3 Waterfall vs Scrum

Waterfall and Scrum both have their advantages and disadvantages when used in the context of software development.

The main supporting argument for using the waterfall model is that time spent early on in a project finding a realistic way to cover the requirements and creating a thorough plan for design and implementation will greatly decrease the amount of problems encountered later. Steve McConnell states the following in his article "Software Quality at Top Speed"[\[8\]](#page-110-3):

Some project managers try to shorten their schedules by reducing the time spent on quality-assurance practices such as design and code reviews. Some shortchange the upstream activities of requirements analysis and design. Others–running late–try to make up time by compressing the testing schedule, which is vulnerable to reduction since it's the critical-path item at the end of the schedule.

These are some of the worst decisions a person who wants to maximize

development speed can make. In software, higher quality (in the form of lower defect rates) and reduced development time go hand in hand.

The problem with the Waterfall model is that very often, especially when the project owner is an external customer, it is unrealistic to expect that a clear, detailed and precise definition of the project objective exists. This is a problem that the flexibility and adaptiveness of Scrum solves, and is the main reason why Scrum has become the dominant methodology for software development in recent years.

The decision of which development methodology to choose then boils down to the following question: "Will I have a clear and correct picture of the complete project span at the beginning of the project?"

### <span id="page-34-1"></span>3.1.4 Our choice of development methodology

The customer for our project is the Norwegian governmental welfare agency, an organization that has very little knowledge in the field of software development and specifically application design for mobile technology. In our initial meeting with the customer, we were given a description of the desired functionality of the application to be created. During this meeting it was made clear to us that the representatives from the organization with whom we would be dealing with throughout the span of the project had a lot of experience with the tasks within the field of the intended usage of the application, but had very limited technical expertise.

In this meeting we also agreed that the final application functionality would, because of the limited time span and possible risks we could encounter, be subject to change and would be agreed during continous contact and feedback throughout the project.

Because of this it was apparent to us that Scrum was the correct methodology for this project due to it's adaptiveness and the fact that it is well-suited for iterative development, and this is the methodology we chose.

## <span id="page-34-0"></span>3.2 Technological aids

This section presents the tools and applications that were used during the project. Alternative tools are also briefly discussed, explaining why one tool were chosen instead of another.

### 3.2.1 Development technology

Xcode The Xcode integrated development environment (IDE) is the software development tool provided by Apple for OS X and iOS development. It is available as a free download from the Mac App Store for the newest OS X versions. The IDE contains all the tools required by developers, including a user interface builder and analysis of syntax and semantics.

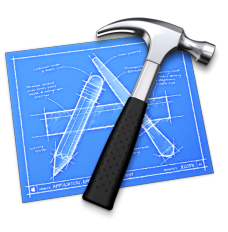

Included in the IDE suite, there is a modified version of the GNU Compiler Collection, and the LLVM Compiler. These back-ends provide Xcode the support for C,  $C_{++}$ , Objective-C, Objective-C++, Java, AppleScript, Python and Ruby. Additionally, the LLVM Compiler makes code suggestions and presents relevant documentation when needed. Starting with version 4.2, the default compiler is the Apple LLVM Compiler.

When creating applications for iOS, a simulator offers easy debugging and testing. It provides most of the functionality of a real iOS device, including simulation of the touch screen. This makes it trivial to test the application, especially the user interface. [\[2\]](#page-110-4)

Xcode is the only real option when developing for iOS and other Apple technologies, which is the reason we are using it.

 $\angle$ **ET<sub>E</sub>X** LAT<sub>E</sub>X is a document preparation system based on the typesetting software TEX. It was originally developed in 1985 as a writing tool for mathematicians and computer scientists in order to typeset technical documents properly. The idea is that the author should not be too concerned about the layout of the document, and focus on the actual content instead. Later, LATEXhas been developed by a growing community, and is now used for publishing almost every type of document.

For large documents like this project report, LAT<sub>E</sub>Xmakes the organization easier because it automatically handles cross-referencing, tables and figures, page layout and bibliographies. Compared to WYSIWYG editors like Microsoft Word and Google Drive, a L<sup>AT</sup>EX document is plain text, and can be managed with Git like the rest of the project.

The learning curve for LAT<sub>E</sub>Xcan be steep, but Johan is familiar with it, and recommended it for this project.

XML Extensible Markup Language (XML) is a markup language designed to store and transport data. In many ways, it resembles HTML, but the main difference is that HTML is for displaying information, whereas XML is for carrying information. Also different from HTML is that the tags in an XML document are not predefined, but are instead defined as the author inserts them. This makes the language a very flexible tool for storing any type of data. XML features a simple document structure in plain text, which makes it easily compatible with future
versions or other programs.

The decisive reason for choosing XML as the storage medium for plans was that we already had a finished XML parser at our disposal, tailored to Xcode  $(3.2.1)$ . JSON is another similar format we considered, but based on the reason explained, we decided to choose XML.

### 3.2.2 Collaboration technology

 $\mathrm{Git}^{1}$  $\mathrm{Git}^{1}$  $\mathrm{Git}^{1}$  Git is a free and open source source code management system. Its focus is on speed, while featuring functions that makes it one of the most popular tools in software development [\[10\]](#page-110-0). In particular, strong support for non-linear development, distributed development, and efficient handling of large projects

are core functionalities of Git. Linus Torvalds originally created Git for management of the source code for the Linux kernel [\[5\]](#page-110-1).

While Git offers a lot more functionality than we require for this project, it can easily be used for simple revision tracking and collaboration after having learned the basics. Using GitHub in order to utilize the powerful tools for distributed development shipped with Git makes collaboration on code and the report easy and user friendly.

We also discussed the use of SVN because most of the group members had used it before, but the fact that Xcode [\(3.2.1\)](#page-35-0) provides tight integration with Git, combined with Johans experience, made the group decide to use Git.

**Google Drive**<sup>[2](#page-36-1)</sup> The amazing collaboration technology offered by Google Drive, allowing many people to work on the same documents at once, makes it an excellent choice when it comes to collaboration. It is an easy and user friendly alternative to other office suites like LibreOffice and Microsoft Office, with the big difference that it is web based and made with collaboration in mind.

In this project, we mainly use Google Drive for sharing useful information between the team members, and for writing parts of the report in an easy way before adding it to the L<sup>AT</sup>EX document.

Skype<sup>[3](#page-36-2)</sup> Skype is an application for making video and voice calls over the internet. We use Skype sometimes for meetings

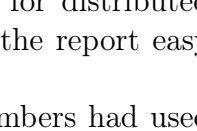

**D** git

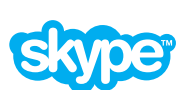

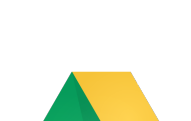

<span id="page-36-1"></span><span id="page-36-0"></span> $<sup>1</sup>$ <http://git-scm.com/></sup> <sup>2</sup><https://drive.google.com/>

<span id="page-36-2"></span> $3$ <http://www.skype.com/>

with the supervisor, and when we have small group meetings and don't need to meet in person.

# Chapter 4

# Quality assurance

In this chapter we will describe the guidelines we have created to ensure efficient communication within the group, and between the group and the customer and supervisor.

# 4.1 Group interaction

### 4.1.1 Group communication

Group communication shall take place using e-mail. A google group has been created, which shall be used by members of the group to send e-mails to the rest of the group.

### 4.1.2 Group meetings

At the start of each sprint, the group shall meet to discuss the plan during the sprint.

At the end of each sprint, the group shall meet to review and evaluate the sprint. There shall be three scrum meetings each week to keep everyone up to speed during the scrum sprints. If one or several group members are unable to attend in person, these meetings will be held over skype. These meetings will be held on Mondays, Wednesdays and Fridays. If a group member is unable to participate in the group meeting, the rest of the group shall be notified via e-mail as soon as possible.

### 4.1.3 Group document sharing

Documents and files shall be shared using google drive.

# 4.2 Supervisor interaction

The group shall meet with the supervisor at least once per sprint to review progress and discuss further work. The point of emphasis in these meetings will be to discuss progress on the report and if the customer interaction is functioning properly. If this meeting can not be held in person it shall be held over skype. Time and place for the next meeting should be decided at the conclusion of each meeting. Minutes from these meetings shall be written by the secretary and shared with the group using git.

# 4.3 Customer interaction

The group shall meet with the customer at the start of each sprint and at the end of each sprint. When in the transition between two sprints, these meetings can be combined so that the end-of-sprint meeting and the pre-sprint meeting with the customer are the same. The point of emphasis in these meetings will be to discuss the progress of the application. Time and place for the next meeting should be decided at the conclusion of each meeting. Minutes from these meetings shall be written by the secretary and shared with the group using git.

# Chapter 5

# Requirements

# 5.1 Functional requirements

Following is a list of requirements, each assigned a unique ID in order to refer to them later.

### <span id="page-40-0"></span>FR1 Create new plan

User can create a new plan as an XML document with a name of their chosing

#### <span id="page-40-1"></span>FR2 Open plan

User can open an existing plan from an XML document for preview or modification

#### <span id="page-40-5"></span>FR3 Save plan

User can save plan as an XML document

<span id="page-40-2"></span>FR4 Add walls and other elements User can add walls and other custom elements to a plan

### FR5 Add custom elements

User can add a custom element to a plan, adjusting its dimensions as desired

FR6 Add database elements User can add predefined elements from NAV's database to a plan

### <span id="page-40-3"></span>FR7 Move elements

User can move elements within a plan

### <span id="page-40-4"></span>FR8 Resize elements

User can resize elements within a plan

#### <span id="page-41-2"></span>FR9 Rotate elements

User can rotate elements within a plan

### <span id="page-41-3"></span>FR10 Remove elements

User can remove elements from a plan

#### <span id="page-41-4"></span>FR11 Display dimensions

User can view real dimensions of plans and elements

### <span id="page-41-1"></span>FR12 Detect collision between elements

User can if different elements collide while moving them within a plan

### FR13 Camera measurement

User can define the walls of a room using measurements from a camera

### <span id="page-41-5"></span>FR14 Zoom

User can zoom a plan in and out

### <span id="page-41-6"></span>FR15 Pan

User can navigate around in a plan.

#### <span id="page-41-0"></span>FR16 Export

User can export the plan to other mobile devices for review and editing.

### 5.2 Non-functional requirements

### NFR1 Usability

Since the application is designed for a wide range of users, it needs to be as simple as possible to use. The user interface should be simple and intuitive because most people in the target group has no experience in using similar applications.

#### NFR2 Maintainability

This project is intended to be developed further after this course, so the application should be designed with modularity in mind, in order to make it easier to expand and upgrade later. Maintaining existing systems and keeping consistency is one of the primary goals.

### NFR3 Performance

It's very important to have a good response because of the overall user experience and the measurement accuracy. Every action must be completed in less than 0.1 second. Transitions between screens must not be longer than 0.5 seconds.

### NFR4 Efficiency

Because the application is intended for use on a daily basis in a business environment it is important that it is efficient to use as the point of the application is to streamline the work of the employees who will be using the application. The application is intended to replace using sheets of paper, but if it is slow and clunky to use then paper drawings will be preferable.

# 5.3 Use cases

Figure [5.1](#page-42-0) illustrates an abstraction of the requirements specified by the customer. It is intended to give an idea of the relations between the main requirements of the application. For example, if you choose to load a plan, you will be directed to the plan management where you will be able to make changes to the plan. For more detailed use case descriptions, see table [5.1.](#page-44-0)

<span id="page-42-0"></span>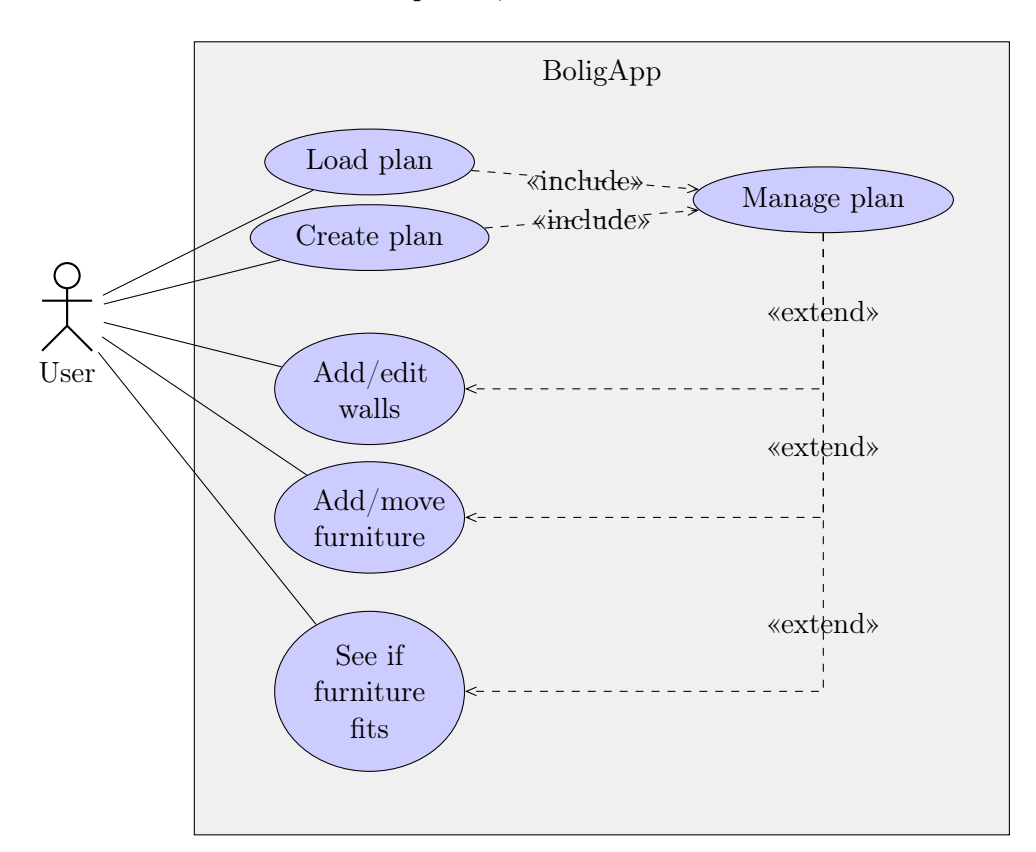

Figure 5.1: Use case diagram

<span id="page-43-1"></span><span id="page-43-0"></span>

| <i>Start conditions</i>                                                                                                    | <i>Steps</i>                                                                                                    |  |  |
|----------------------------------------------------------------------------------------------------|----------------------------------------------------------------------------------------------------|--|--|
| Create new plan (FR1)                                                                                                    |                                                                                                    |  |  |
| • User has opened the application<br>and is on the main screen                                                                                      | 1. User presses "Ny plan"<br>2. User fills in data about the house<br>3. User presses "Lag plan"                                                                                                    |  |  |
| Load plan (FR2)                                                                                                    |                                                                                                    |  |  |
| • User has opened the application<br>and is on the main screen<br>• A plan is already created and<br>available                                      | 1. User presses "Apne plan"<br>2. User selects the desired plan from<br>the list<br>3. User presses "Apne"                                                                                                    |  |  |
| Draw room (FR4)                                                                                                    |                                                                                                    |  |  |
| $\bullet$ A plan is created (see Create new<br>plan)<br>• The application is in the plan<br>view                                                    | 1. User selects "Vegg" from the list<br>of items<br>2. User draws the wall<br>3. Repeat 2. for as many corners as<br>the user desires                                                                                          |  |  |
| Add a piece of furniture (FR4)                                                                                                    |                                                                                                    |  |  |
| • A plan is created (see <i>Create new</i><br>plan)<br>• A room is drawn (see $Draw\ room$<br>manually)<br>• The application is in the plan<br>view | 1. User presses "Legg til"<br>2. User selects a category from the<br>list that appears<br>3. User selects the item to add<br>4. User drags the newly created<br>item to the desired location, and<br>specifies the orientation |  |  |
| Export plan (FR16)                                                                                                    |                                                                                                    |  |  |

Table 5.1: Table of use cases

Continued on the next page

<span id="page-44-0"></span>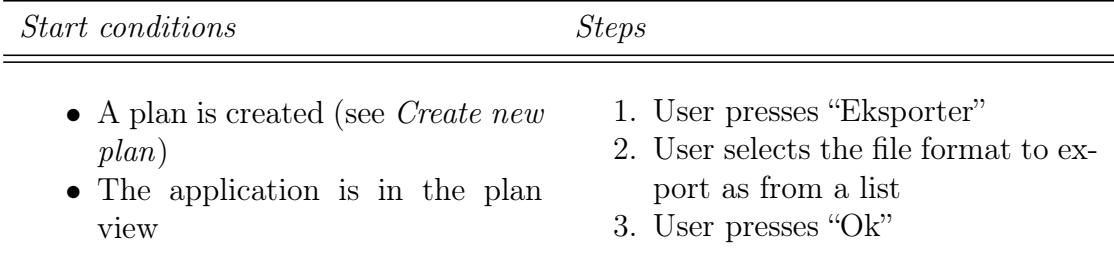

# Part II Sprints

# Chapter 6 Sprint 1

# 6.1 Duration

The duration of sprint one was from the 2nd of September to the 13th of September.

# 6.2 Scrum master

The scrum master for sprint one was Johan Reitan.

# 6.3 Backlog

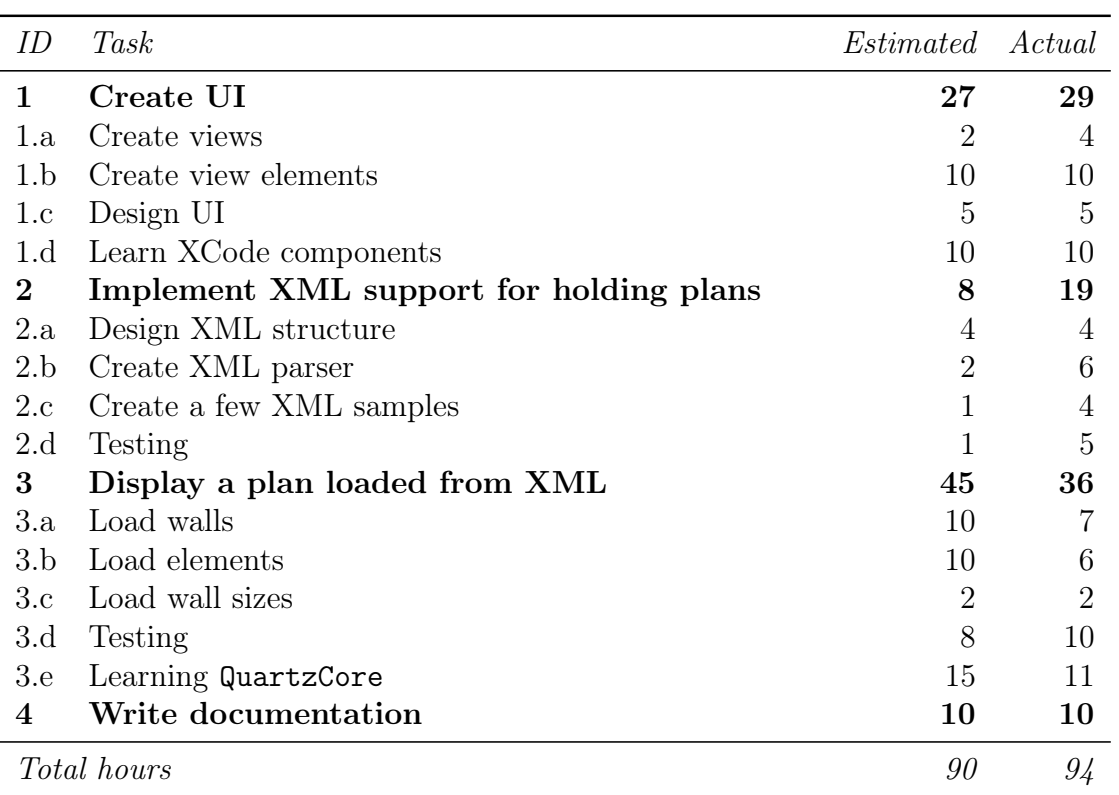

# Table 6.1: Backlog for sprint 1

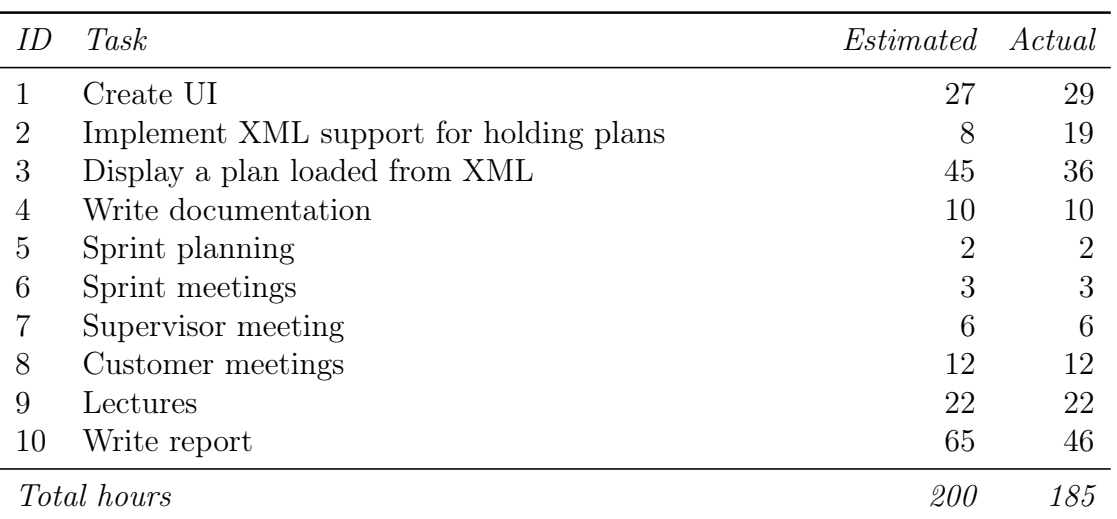

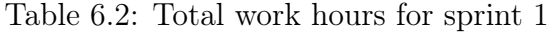

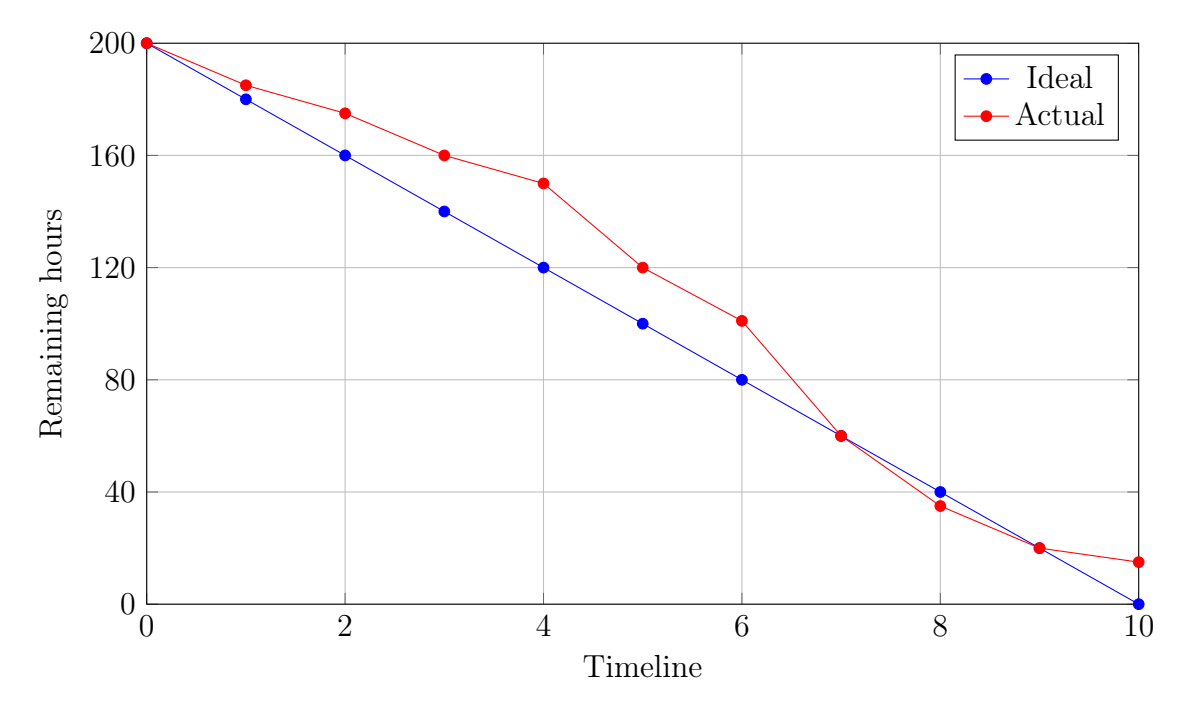

Figure 6.1: Burn down chart for sprint 1

# 6.4 Goals

The main goal of sprint one was to create a user interface as we wanted to have something to show the customer for the next agreed meeting. In agreement with the customer, we decided that the first prototype needed to be able to show elements from an already defined plan. To accomplish that, a lot of back-end stuff needed to be done, so we decided that the first prototype would not be very user interactive.

# 6.5 Design and implementation

In this section we will describe the design and implementation of the XML parser, the user interface, and the functionality for drawing elements.

### 6.5.1 User interface design

For designing and building the user interface we have used the interface builder included in Xcode (more on Xcode: [3.2.1\)](#page-35-0). The main menu and all of the other views are connected using storyboards and navigation controllers. Some parts of the user interface in the room plan will have to be implemented progammatically,

and will be included in the later sprints.

### 6.5.2 XML Parser

According to requirement [FR2](#page-40-1), the system needs to be able to load a plan (see section [3.2.1](#page-35-1) for more about XML).

For the purpose of parsing data from an XML file, we have declared and implemented the following 3 functions:

- (void)loadWalls:(TBXMLElement \*)element toPlan:(NAVPlan \*)plan;

This function doesn't return anything, because its purpose is to create plan elements of type NAVWall and put them into the array of plan elements. The parameter element is used as a root element in the XML file, and the plan parameter is the plan in which elements are going to be saved.

### - (void)loadRectangularElements:(TBXMLElement \*)element toPlan:( NAVPlan \*)plan;

This function also doesn't return anything, because its purpose is to create plan elements of type NAVRectangularElement and put them into the array of plan elements. Since NAVRectangularElement and NAVWall have different attributes, we had to create 2 separate functions for parsing. The parameter element is used as a root element in the XML file, and plan parameter is the plan in which elements are going to be saved.

- (NAVPlan \*)loadPlanFromXML:(NSString \*)URL;

As one can understand from its name, this function is used to load a plan from an XML file. Functions loadWalls and loadRectangularElements are both called inside this function. The URL parameter specifies the location of the XML file.

### 6.5.3 Drawing elements

A part of the core functionality of our application is the ability to draw plan elements on the screen (walls, doors, furniture etc.). The QuartzCore [\[3\]](#page-110-2) framework provides useful functions for transforming (moving, resizing, rotating etc.) images. We decided to use QuartzCore, and to represent elements as the UIImageView type, because its function (void)drawElements contains all of the code required for drawing a plan on the screen. That function is called in the (void)viewDidLoad method located in our NAVPlanViewController class.

# 6.6 Testing

The focus area of this sprint was mainly implementing "back-end" functionality such as XML file structure. This meant that the amount of testable program functionality produced would be quite small compared to work hours spent. Therefore, the test set for this sprint only consisted of three cases. All of these items tested were absolutely essential to the functionality of the overall application, and were given a high priority.

### 6.6.1 Test cases

After the implementation phase of this sprint was completed, three tests were performed:

- 1. Navigating between windows: [Test case INTG-11](#page-121-0)
- 2. Opening a created plan: [Test case INTG-12](#page-122-0)
- 3. Adding an item to the plan: [Test case INTG-13](#page-123-0)

See appendix [C.1](#page-121-1) for a detailed summary of the test executions and results.

### 6.6.2 Test evaluation

All tests in this sprint were successfull. This was no surprise, as a lot of the functionality implemented in this sprint was not very complex.

### 6.7 Deliverables

At the end of this sprint, we were able to finish and present to the customer the following requirements:

• [FR2](#page-40-1): [Open plan](#page-40-1)

## 6.8 Customer feedback

At the customer meeting, we presented to the customer the main menu and how to navigate through the program, in addition to how to load a plan and an initial draft at the plan-viewer component of the application. The customer understood that the focus area of this sprint had mainly been implementing back-end components of the application, but was pleased that we had prioritized usability of the application in the menu navigation by making the buttons large and the labels easy to read.

# 6.9 Sprint evaluation

This section will take a look at things that we have accomplished and include a quick summary of what went well and what didn't go so well during this sprint.

### 6.9.1 Positives

All of the implementation goals of the first sprint were fulfilled. An intuitive, albeit very simple user interface was created, and we showed the customers how to load a plan in our customer meeting. The customer was very satisfied by our presentation of application. We also managed to reach first milestone of our plan was to load and display display plan.

## 6.9.2 Negatives

Unfortunately, the documentation part of the sprint wasn't handled very efficiently. We had some problems with structuring the document, and in general we focused much more on creating working prototype then writing proper documentation.The supervisor suggested that we should make our report more formal, and in general he had a lot of suggestion about our document subsections and their order. The sprint planning was also quite poor, which we noticed when we needed to do a lot of refactoring in sprint 2.

# Chapter 7 Sprint 2

# 7.1 Duration

The duration of sprint two was from the 16th of September to the 27th of September.

# 7.2 Scrum master

The scrum master for sprint two was Dusan Stefanovic.

# 7.3 Backlog

| ID       | Task                                               | <i>Estimated Actual</i> |                             |
|----------|----------------------------------------------------|-------------------------|-----------------------------|
|          |                                                    |                         |                             |
| 1        | Refactor code                                      | $\overline{5}$          | 16                          |
| $\bf{2}$ | Create interactive plan                            | 60                      | 58                          |
| 2.a      | Functionality to move elements around in plan      | 15                      | 17                          |
| 2.b      | Check for intersection between two elements        | 15                      | 11                          |
| 2.b.i    | Separating Axis Algorithm                          | 5                       | 3                           |
| 2.c      | Check for intersection between wall and element    | $\overline{5}$          | 6                           |
| 2.d      | Functionality for drawing labels                   | 5                       | 4                           |
| 2.d.i    | Point in polygon function                          | $\mathfrak{D}$          | $\mathcal{D}_{\mathcal{L}}$ |
| 2.e      | Testing                                            | 10                      | 12                          |
| 2.f      | TouchMoves<br>Learn<br>about<br>TouchBegan,<br>and | 10                      | 8                           |
|          | TouchEnds                                          |                         |                             |
| 3        | User Interface                                     | 15                      | 15                          |
| 3.a      | Create resize view                                 | 15                      | 15                          |
| 3.a.i    | Adjust text fields                                 | $\mathfrak{D}$          | 1                           |
| 4        | Write documentation                                | 10                      | 12                          |
|          | <i>Total hours</i>                                 | 90                      | 101                         |

Table 7.1: Backlog for sprint 2

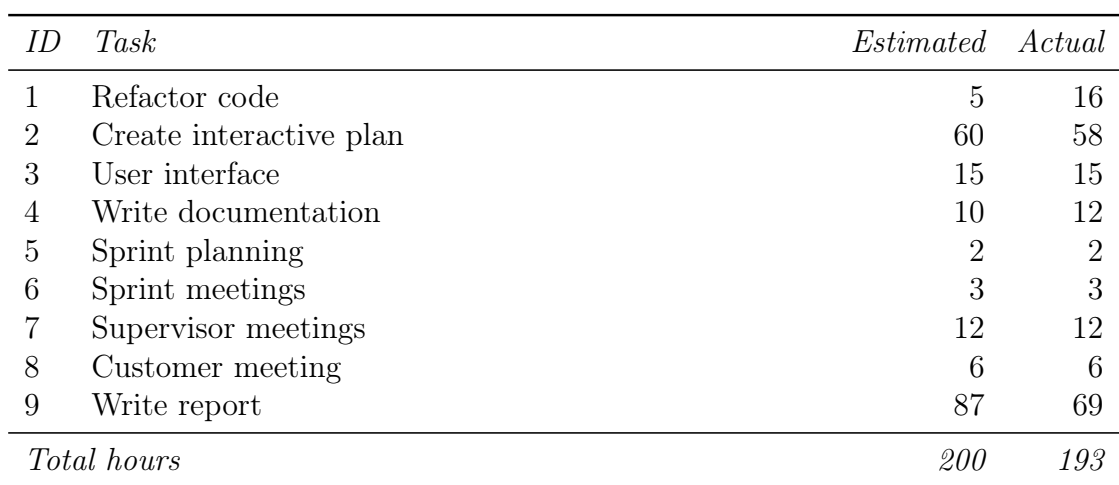

Table 7.2: Total work hours for sprint 2

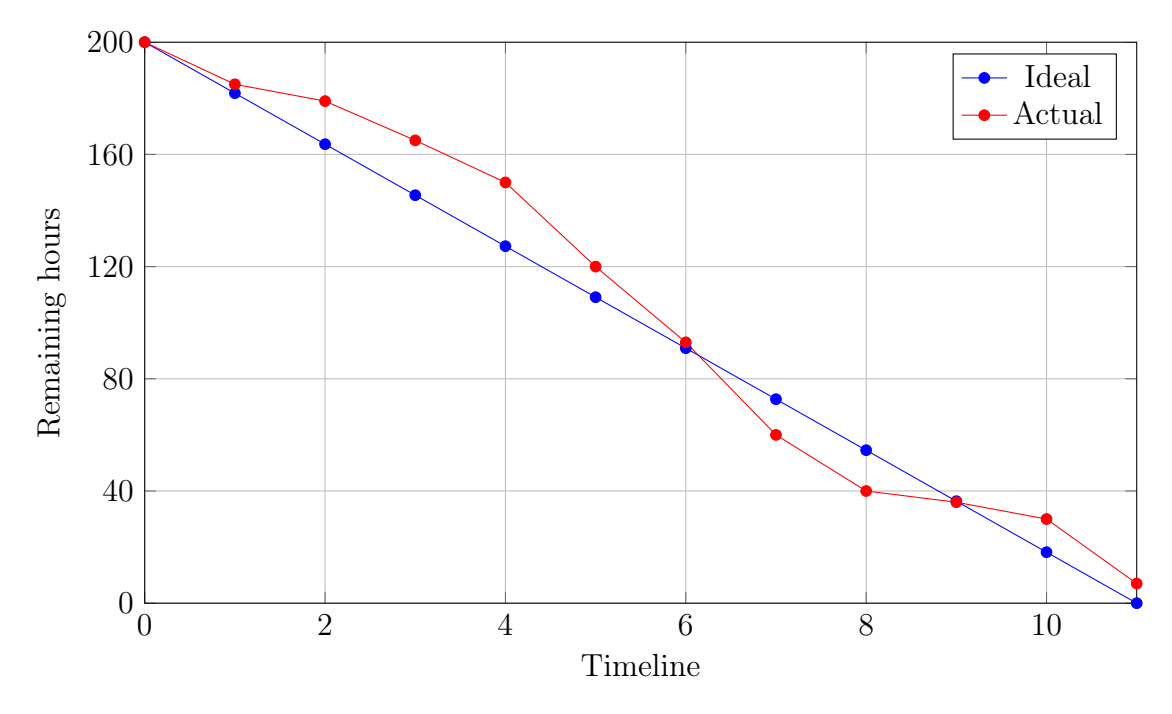

Figure 7.1: Burn down chart for sprint 2

# 7.4 Goals

Making the plan interactive was the main goal of sprint two. The ability to move elements around as well as resizing, rotating and removing them was implemented. In addition the functionality to notify the user if one element intersects with another during translation or rotation was added. All of this was done using predefined elements; the ability to draw new plan elements was not yet implemented in this sprint. Another goal for this plan was code refactoring: we wanted to ensure that our code was clean and easy to read for further development.

# 7.5 Design and implementation

### <span id="page-54-0"></span>7.5.1 Interactive plan

According to requirement [FR12](#page-41-1), the application should be able to detect if the user wants to move an element to a position where it collides with another element. The -(void)drawElements function was refactored and now it consists of two functions containing code for drawing the Wall or Rectangular elements:

(UIImageView\* )drawElementAtLocation:(CGPoint)location eName:( NSString \*)name eIcon:(NSString \*)icon eWidth:(CGFloat)width

```
-(void)drawWallElement:(NAVWall *)element
```

```
FromPlanElementwithStartPoint:(CGPoint)startPoint endPoint:(
CGPoint)endPoint doorsAndWindows:(NSMutableArray *)
elementDoorsAndWindows;
```
These functions draw an element at an exact place in the plan according to attributes read from XML. Note that these functions only draw elements, but do not add them to the plan, as this will be implemented in sprint 3.

```
-(CAShapeLayer *)drawWallElementLayerwithWallLayer:(CAShapeLayer *)
      elementLayer startPoint:(CGPoint)startPoint endPoint:(CGPoint
      )endPoint;
```
This is a helper function that draws a wall on an element. Because its return type is CAShapeLayer, it can be reused whenever a wall has to be drawn.

### -(BOOL)view:(UIView \*)view1 intersectsWith:(UIView \*)view2;

This function checks if two elements are overlapping. Because elements can be rotated, the standard function CGIntersectRect cannot be used, so we implemented the Separating Axis Algorithm in order to check for overlap. SAT (Separating Axis Theorem) is based on the principle that "If two convex objects are not penetrating, there exists an axis for which the projection of the objects will not overlap" [\[4\]](#page-110-3). Also part of the algorithm are the functions:

```
-(BOOL)convexPolygon:(CGPoint *)poly1 count:(int)count1
      intersectsWith:(CGPoint *)poly2 count:(int)count2;
-(void)projectionOfPolygon:(CGPoint *)poly count:(int)count onto:(
      CGPoint)perp min:(CGFloat *)minp max:(CGFloat *)maxp;
```
### -(void)drawLabel:(id)element fromStartPoint:(CGPoint)startPoint toEndPoint:(CGPoint)endPoint withPoints:(CGPoint \*)pointss pointsCount:(int)pCount;

This function is used to draw labels containing the sizes of walls. The size should always be written on the outside of the room, which requires some logics. The argument (CGPoint \*)pointss is an array of all wall corners in the plan, and (int)pCount is the number of corners. After the centre of

the wall line is calculated from the points CGPoint)startPoint and CGPoint )endPoint, two points are created: one on opposite sides of the line center. Then, the function bool pointInPolygon(int numOfPoints, CGPoint \*points , CGPoint point) is called to check whether any of the newly created points are inside the polygon made from the vertices of the wall, and one on the outside is chosen as the label's central point.

### -(BOOL) intersectionOfLineFrom:(CGPoint)p1 to:(CGPoint)p2 ImageView :(UIImageView\*)elementView;

The purpose of this function is to check whether there is an intersection between a rectangular element and a wall. The way it works is that a rectangular element is divided into the 4 line segments that is its edges. If the element is rotated, it is important to note that the end points of each line segment will have to be translated to that angle, and the line segments recreated. The helper function -(BOOL)intersectionOfLineFrom: (CGPoint)p1 to: (CGPoint) p2 withLineFrom:(CGPoint)p3 to:(CGPoint)p4 checks if there is an intersection between two line segments.

#### -(void)UpdateElementViewWithUIimage:(UIImageView\*)elementView;

This function is called when changes are made to any kind of element. Its purpose is to save changes to the current plan.

#### -(void)touchesBegan:(NSSet \*)touches withEvent:(UIEvent \*)event;

Handles the event when one of the elements is clicked. It saves the selected element, its centre and coordinates for where the touch was made.

### -(void)touchesMoved:(NSSet \*)touches withEvent:(UIEvent \*)event;

Handles events occurring when an element is dragged across the screen. The function for checking if there is an intersection between elements is called. If there is a conflict, the selected element turns red, and when the touch is released and there is still an intersection, the element is moved back to its original position.

If the new position of the element is valid, a dialog will open allowing the user to resize, rotate and move the selected element. The text fields on the dialog will only accept numbers and punctuation. The dialog can be moved across the screen. If an empty space is clicked, this dialog disappears.

Every wall has defined start and end points, which are used to move them around the plan. Elements only need to be touched in order to drag them to the desired position.

-(void)touchesEnded:(NSSet \*)touches withEvent:(UIEvent \*)event;

Called when a touch is released. If the new position of an element is invalid, it will be set back to its original position.

```
-(void)btnResizeClicked:(UIButton*)button;
```
Called when the resize button on the resize dialog is pressed. It will apply the desired transformation to the selected element and update the resize dialog with new measurements. For modal dialogs we have used the CODialog library<sup>[1](#page-57-0)</sup>, adjusted to our needs.

```
-(void)btnDeleteClicked:(UIButton*)button;
```
Called when the delete button on the resize dialog is pressed. It removes the drawing of the element and the element itself from the plan..

# 7.6 Testing

This section introduced all of the main functionality for executing actions on planelements. The scope of the functionality implemented was clearly defined and it was easy to create a test set that covered this. The tests testing functionality to execute actions on plan-elements were all given a high priority, as they were central to the application being usable, while tests testing for intersecting lines were given a medium priority because this exists for the conveniance of the user, but the application would still be usable without it as the intersection would be visible.

### 7.6.1 Test cases

After the implementation phase of this sprint was completed, seven tests were performed:

- Moving an element in the plan: [Test case INTG-21](#page-124-0)
- Checking for intersecting points between two items: [Test case INTG-22](#page-125-0)
- Checking for intersecting points between wall and item: [Test case INTG-23](#page-126-0)

<span id="page-57-0"></span><sup>1</sup><https://github.com/eaigner/CODialog>

- Resizing an item: [Test case INTG-24](#page-127-0)
- Rotating an item: [Test case INTG-25](#page-128-0)
- Removing an element: [Test case INTG-26](#page-129-0)

See appendix [C.2](#page-124-1) for a detailed summary of the test executions and results.

### 7.6.2 Test evaluation

All of tests were successfull except the test case testing for detection of intersecting lines between walls and items. Instead of snapping the item back to the original position, the item would be moved to an incorrect position. This problem was communicated to the person responsible for implementing this functionality and quickly solved.

## <span id="page-58-0"></span>7.7 Deliverables

At the end of this sprint, we were able to finish and present to the customer the following requirements:

- [FR7](#page-40-3): [Move elements](#page-40-3)
- [FR8](#page-40-4): [Resize elements](#page-40-4)
- [FR9](#page-41-2): [Rotate elements](#page-41-2)
- [FR10](#page-41-3): [Remove elements](#page-41-3)
- [FR12](#page-41-1): [Detect collision between elements](#page-41-1)

# 7.8 Customer feedback

The initial reaction of the customer to the functionality added to the application in this sprint was positive, and they were happy that we had understood the concept of what they wanted developed. They were happy with the wave we had implemented performing different actions on elements in the plan, and that we had covered the requirement of checking for intersecting points between plan elements.

# 7.9 Sprint evaluation

This section will take a look at things that we have accomplished and include a quick summary of what went well and what didn't go so well during this sprint.

### 7.9.1 Positives

Like in sprint one, we were satisfied with how the coding part of this sprint went. We managed to fulfill all of the customer requirements (see [7.7\)](#page-58-0) that we hoped, and they were pleased with the application during our customer meeting at the end of the sprint. All of the high priority tests testing functionality of the actions implemented on the plan elements were successful.

### 7.9.2 Negatives

Because of some sloppy implementation in sprint one, we had to recode or refactor a big portion of the code. This refactoring took some time to finish. Documentation still proved to be problem for us, as we finished most of the documentation for sprint one during sprint two, we didn't have time to finish documentation for sprint two on time. Because of this, we decided to pause developing the application while we caught up with the documentation at the beginning of sprint three. We also had some illness to one of our team member in this sprint, resulting in one of the team members missing two scrum meetings and slowing down both the work on the application and documentation.

# Chapter 8

# Sprint 3

# 8.1 Duration

The duration of sprint three was from the 30th of September until the 11th of October.

# 8.2 Scrum master

The scrum master for sprint three was Nenad Milosavljevic.

# 8.3 Goals

The main planned goal of sprint three was the ability to add new elements to the plan. The ability to zoom and pan around in the plan viewer was also a goal of this sprint. The customer specified in the sprint pre-planning meeting that they wanted elements like doors and windows to be docked to walls. In addition they wanted us to make a few altercations to the user interface. We also decided that creating new plans, in addition to saving and loading plans was to be implemented in this sprint, since previously we had just been working on a pre-defined sample plan.

# 8.4 Backlog

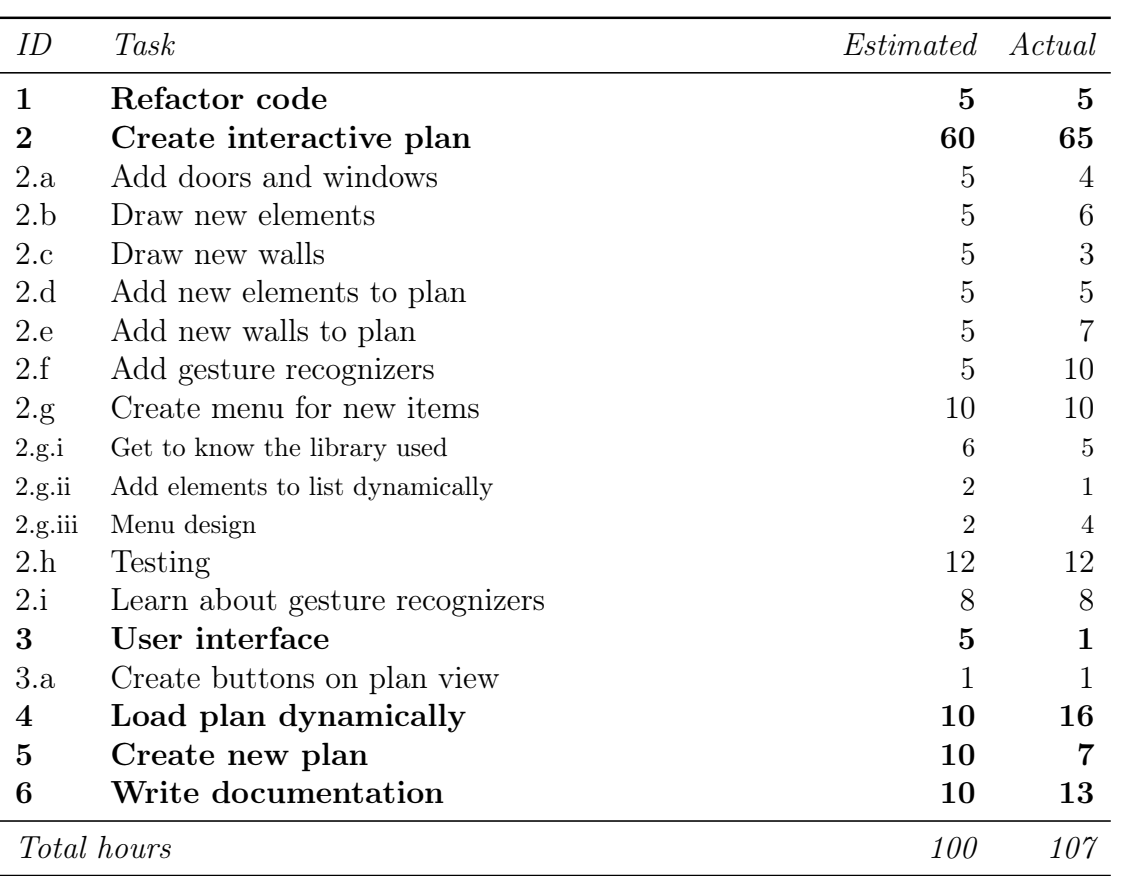

Table 8.1: Backlog for sprint 3

| ID | Task                    | <i>Estimated Actual</i> |     |
|----|-------------------------|-------------------------|-----|
|    | Refactor code           | 5                       | 5   |
| 2  | Create interactive plan | 60                      | 65  |
| 3  | User interface          | 5                       |     |
| 4  | Load plan dynamically   | 10                      | 16  |
| 5  | Create new plan         | 10                      | 7   |
| 6  | Write documentation     | 10                      | 12  |
|    | Sprint planning         | $\overline{2}$          | 2   |
| 8  | Sprint meetings         | 3                       | 3   |
| 9  | Supervisor meetings     | 6                       | 6   |
| 10 | Customer meeting        | 6                       | 6   |
| 11 | Write report            | 83                      | 75  |
|    | Total hours             | 200                     | 198 |

Table 8.2: Total work hours for sprint 3

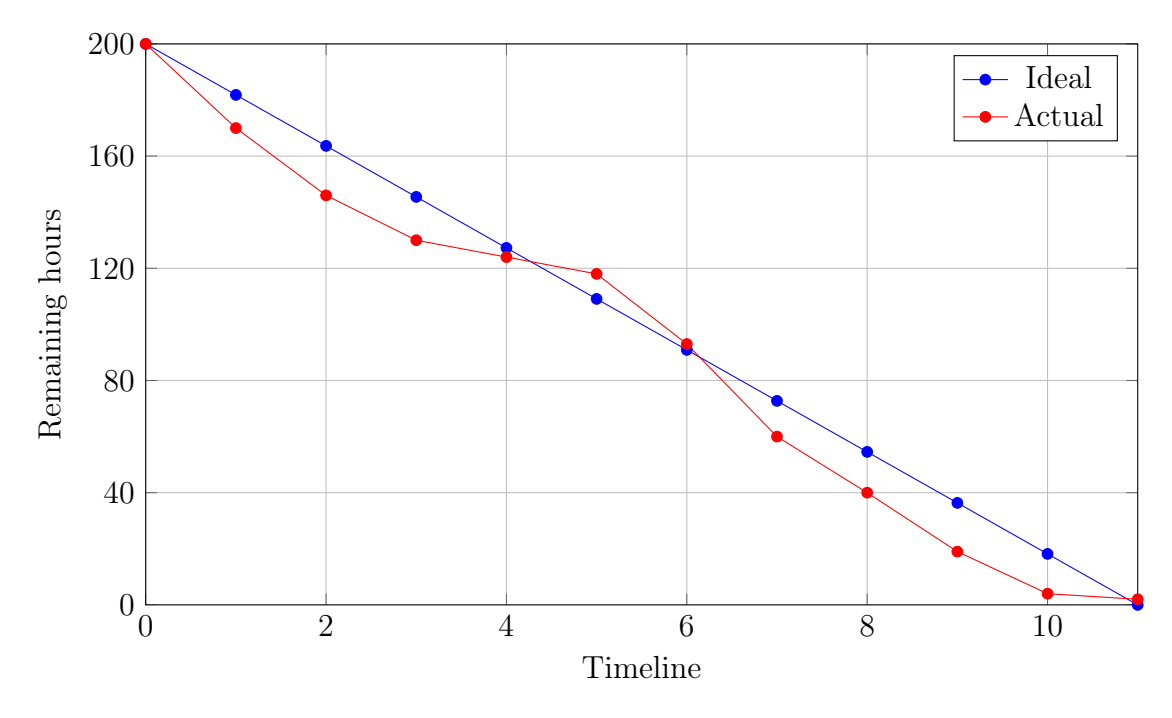

Figure 8.1: Burn down chart for sprint 3

# 8.5 Design and implementation

## 8.5.1 XML parser

For the purpose of saving a plan to an XML file, the NAVParser class was expanded with the -(void)savePlan:(NAVPlan \*)plan toXML:(NSString \*) fileName function. Plan elements will be saved to a named plan using the same parsing conventions as are used for reading a plan.

# 8.5.2 Interactive plan

For the creation of a slide menu in which the available items are located, we have used the SWRevealViewControler library<sup>[1](#page-63-0)</sup>. We have changed some code to suit our needs, as we need items to be loaded dynamically.

We have added a gesture recognizer for scaling and rotating elements that makes the user able to transform elements not only through the resizeview but also using touch gestures on screen. For this purpose, we have added UIPinchGestureRecogniser and UIRotateGestureRecogniser which are instanced in the viewdidload method.

```
-(void) addElementToPlanElementName:(NSString *)name usingImageView
      :(UIImageView *)imgView;
```
This function is used after a new element is drawn on a plan. Its purpose is to add a new element to the array of plan elements.

### -(void) addWallElementToPlanwithStartPoint:(CGPoint)startPoint endPoint:(CGPoint)endPoint;

This function is used after a new wall is drawn on a plan. The purpose is to add new wall to the array of plan elements. Drawing a wall is done in the touchesMoved function by the already defined (in section [7.5.1\)](#page-54-0) function:

```
-(CAShapeLayer *)drawWallElementLayerwithWallLayer:(CAShapeLayer *)
      elementLayer startPoint:(CGPoint)startPoint endPoint:(CGPoint
      )endPoint;
```
<span id="page-63-0"></span><sup>1</sup><https://github.com/John-Lluch/SWRevealViewController>

The TouchesMoved function now contains the part of the code that takes care of moving doors and windows around the plan. Doors and windows can only be placed on the wall, and whenever any of those elements changes, its wall function for update is called. As an array of doors and windows is an attribute of the NAVWall class, the parent of the element should be updated every time the element changes.

### -(void)UpdateDoorOrWindow:(UIImageView \*)doorOrWindow;

This function is called when there are some changes to a door or window element.

### 8.5.3 User interface

An action bar was added to the plan view, containing buttons for adding items, showing or hiding wall points and coordinates, and save and export buttons. The button functions are self explanatory and do not need any special explanation.

### 8.5.4 Loading plans dynamically

Instead of showing a static list of plans, the load plan view now dynamically presents all the plans from the specified directory.

### 8.5.5 New plan

The screen for creating a new plan is now working, and after the name of the plan is entered, it will show an empty plan with the ability to add items and save the plan.

# 8.6 Testing

This sprint introduced adding elements to the plan, and creating new plans. The important thing when testing this was to try and spot potential problems in the underlying xml files, because up until this point we had not actually been manipulating the underyling xml in a very complex manner. All of functionality involving adding adding elements, saving/loading plans and resizing and panning the plan viewer were given a high priority because they were all deemed central to the application. Correctly storing plan metadata was given a low priority.

### 8.6.1 Test cases

After the implementation phase of this sprint was completed, eight tests were performed:

- Navigating menu for adding items: [A template for documenting system tests.](#page-27-0)
- Adding walls: [Test case INTG-32](#page-131-0)
- Adding doors: [Test case INTG-33](#page-132-0)
- Adding items: [Test case INTG-34](#page-133-0)
- Saving and loading a plan: [Test case INTG-35](#page-134-0)
- Plan metadata properly saved: [Test case INTG-36](#page-135-0)
- Zooming the plan: [Test case INTG-37](#page-136-0)
- Panning the plan: [Test case INTG-38](#page-137-0)

See appendix [C.3](#page-130-0) for a detailed summary of the test executions and results.

### 8.6.2 Test evaluation

All tests in this phase were successfull.

# 8.7 Deliverables

At the end of this sprint, we were able to finish and present to the customer the following requirements:

- [FR1](#page-40-0): [Create new plan](#page-40-0)
- [FR3](#page-40-5): [Save plan](#page-40-5)
- [FR4](#page-40-2): [Add walls and other elements](#page-40-2)
- [FR11](#page-41-4): [Display dimensions](#page-41-4)
- [FR14](#page-41-5): [Zoom](#page-41-5)
- [FR15](#page-41-6):  $Pan$
- [FR16](#page-41-0): [Export](#page-41-0)

# 8.8 Customer feedback

At the end of this sprint, the application had almost all of its core functionality implemented and the only large remaining part of the application to be implemented was the connection to the customer's database of assistive technology. We were able to let the customer test the application during the meeting at the conclusion of this sprint and receive feedback about what they though about the usability of the application. The customer performed a few typical tasks, while talking us through how they experienced executing these tasks.

The customer was pleased with the look of the application, and happy that we had got as far as we had done in the development process.

A recurring problem was that the freedom the application was giving the customer through allowing the customer to manually drag walls wherever he desired and rotate and resize elements through dragging them came with a drawback. Because of all the freedom we were giving the customer it was making typical tasks like creating a square room unnecessarily complex. In addition, the customer was repeatedly accidently panning and zooming in the plan when trying to perform actions on elements. Additionally, the customer found it difficult to accurately set element sizes, like wall lengths, through scaling the elements resizing in the plan. We agreed we would take measures to improve these areas in sprint four.

# 8.9 Sprint evaluation

This section will take a look at things we have accomplished and include a quick summary of what went well and what didn't go so well during this sprint.

### 8.9.1 Positives

Sprint 3 was the most productive sprint from the beginning to end, both in the way of coding and writing documentation. In this sprint, we were able to catch up in terms of working on our project report in unison with performing work on the application. We were very pleased to be able to implement what we hoped for in time for the customer meeting because this gave us a chance to receive a lot of valuable feedback in the customer meeting due to us being able to perform testing of the application prototype with the customer during the meeting.

### 8.9.2 Negatives

We had a technical problem with the computer that we planned to use for simulation of the application in the meeting with the customer at the conclusion of this sprint, resulting in the customer needing to wait for around 20 minutes until we managed to get the problem fixed.

# Chapter 9 Sprint 4

# 9.1 Duration

The duration of sprint four was from the 14th of October until the 26th of October.

# 9.2 Scrum master

The scrum master for sprint four was Jørgen Faret.

# 9.3 Goals

The main goal of this sprint was to connect the NAV database for accessibility aids with our application. Unfortunately, because of some internal communication problems within NAV, we were unable to get access to the database. As a remedy for this problem, and to make the application as usable as possible we decided to focus on the creation of custom elements in this sprint. In addition to this, we also used this sprint to implement changes to the application that the customer had suggested after the demonstration of the functionality implemented in the previous sprint. These changes included:

- Being able to lock the plan viewer to avoid accidentally zooming and panning when trying to move elements.
- Zooming in the plan using buttons
- Copying and pasting elements (like walls)
- Creating horizontal and diagonal walls by entering the length of the wall
- Creating rectangular rooms by specifying room dimensions
- Removing the decimal points from element dimensions, because this degree of accuracy was unnecessary

# 9.4 Backlog

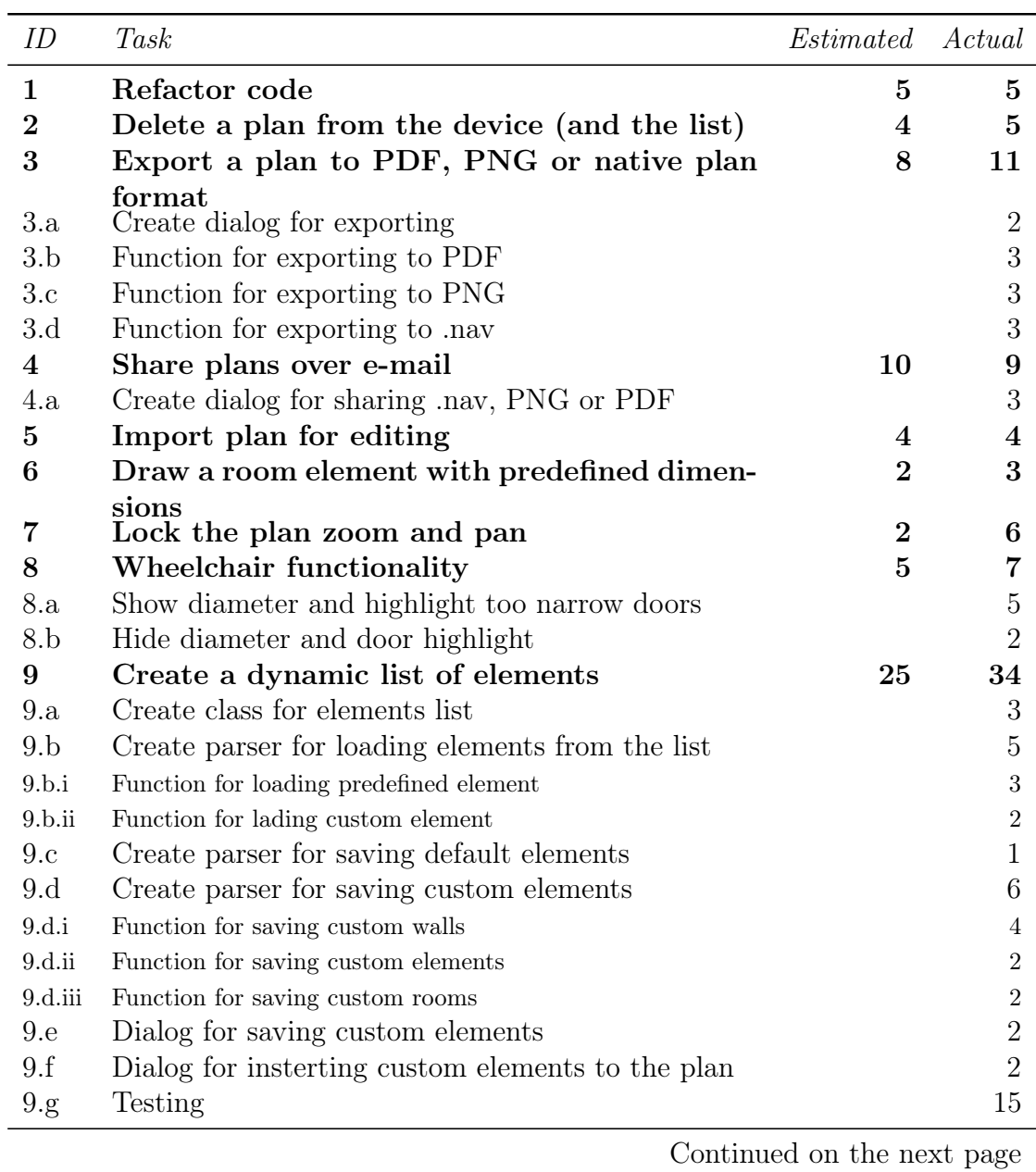

| ID                 | Task                                             | Estimated | Actual |
|--------------------|--------------------------------------------------|-----------|--------|
| 10                 | Rotate one of two connected walls                | 15        | 17     |
| 10.a               | Function that allows for rotation                |           | 6      |
| 10.b               | Create dialog for rotating wall                  |           | 3      |
| 10.c               | Testing                                          |           | 8      |
| 11                 | User interface                                   | 20        | 22     |
| 11.a               | Create buttons on plan view                      |           | 3      |
| 11.b               | Create table with dynamic list of elements       |           | 6      |
| 11.c               | Display plan information in the load plan screen |           | 5      |
| 11.d               | Write dimensions above the elements              |           | 5      |
| 11.e               | Add zoom buttons                                 |           | 2      |
| 11.f               | Remove decimal points from labels                |           |        |
| 12                 | Write documentation                              | 10        | 12     |
| <i>Total hours</i> |                                                  | 110       | 135    |

Table 9.1: Backlog for sprint 4

| ID | Task                                            | <i>Estimated Actual</i> |                |
|----|-------------------------------------------------|-------------------------|----------------|
| 1  | Refactor code                                   | 5                       | 5              |
| 2  | Delete a plan from the device (and the list)    | 4                       | 5              |
| 3  | Export a plan to PDF, PNG or native plan format | 8                       | 11             |
| 4  | Share plans over e-mail                         | 10                      | 9              |
| 5  | Import plan for editing                         | 4                       | $\overline{4}$ |
| 6  | Draw a room element with predefined dimensions  | 2                       | 3              |
| 7  | Lock the plan zoom and pan                      | 2                       | 6              |
| 8  | Wheelchair functionality                        | 5                       |                |
| 9  | Create a dynamic list of elements               | 25                      | 34             |
| 10 | Rotate one of two connected walls               | 15                      | 17             |
| 11 | User interface                                  | 20                      | 22             |
| 12 | Write documentation                             | 10                      | 12             |
| 13 | Sprint planning                                 | 2                       | 2              |
| 14 | Sprint meetings                                 | 3                       | 3              |
| 15 | Customer meeting                                | 6                       | 6              |
| 16 | Write report                                    | 79                      | 57             |
|    | Total hours                                     | 200                     | 203            |

Table 9.2: Total work hours for sprint 4

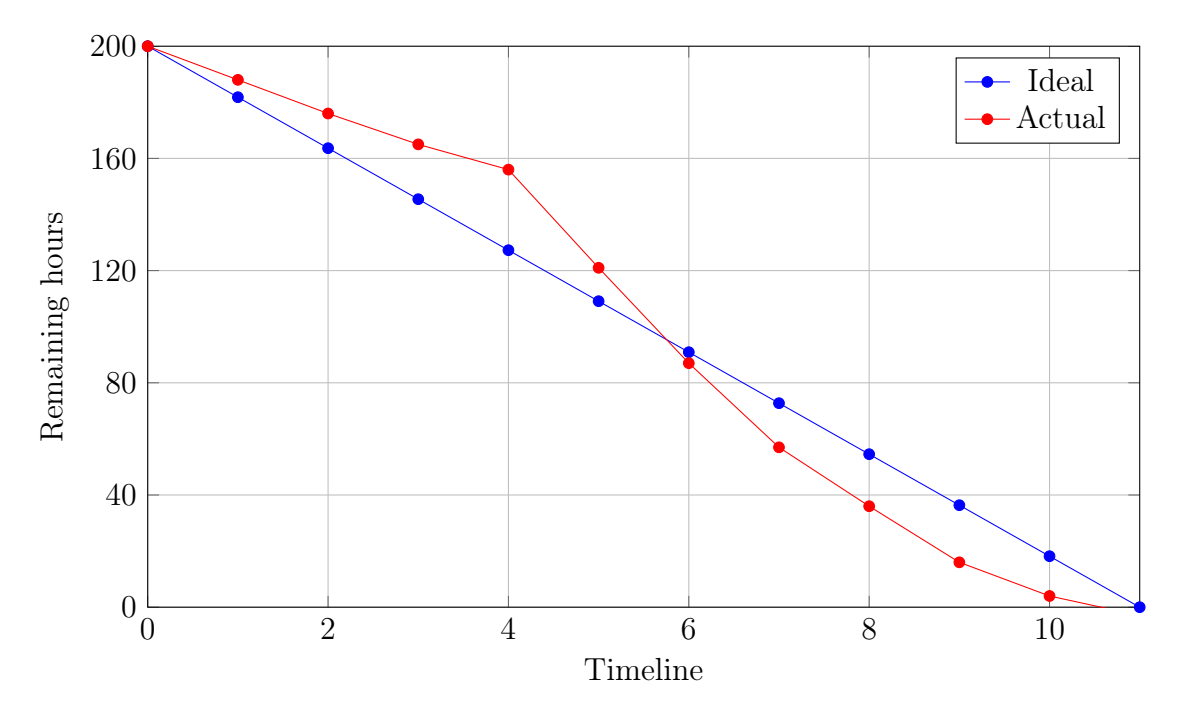

Figure 9.1: Burn down chart for sprint 4

# 9.5 Design and implementation

Deleting a plan is done after the delete button is clicked. The function takes the name of the plan, builds a file location from it, and the deletes the file. After that, the table of plans is refreshed.

Exporting a plan is done in the functions -(void)btnExportPDFClicked :(id)sender and -(void)btnExportPNGClicked:(id)sender of the NVAPlanViewController.

NAVAppDelegate.m takes care of importing a plan. A file is translated to a URL, and then using the storyboards, a new ViewController is created in order to display the plan.

A complete room can be drawn using the touchesBegan and touchesEnded methods. After the screen is touched, a dialog for entering dimensions appears, and after the user enters the data, the room will be drawn using four connected walls. This is handled by the selector -(void)btnInsertRoomClicked:(id)sender. Custom rooms can be saved for later use, and the dialog will not show when a saved room is placed on the plan.

Locking of the zoom level and panning is done when the respective buttons in the plan view are pressed. Their implementation is simple and does not require further explanation. The same applies to the buttons for zooming in and out as
they only change the zoomScale property of the scrollView.

Wheelchair functionality The LongPressElement gesture recognizer is expanded with code to recognize whether the element in question is a wheelchair. A long press on the wheelchair will go through the array of all doors in the plan and highlight all those whose width is narrower than the wheelchair's. In addition, a circle to represent the wheelchair rotation radius will be displayed. Another long press on the wheelchair will remove the circle and the highlight of the doors.

-(NAVElementsList \*)loadElementsList loads elements from a list to the TableView that should hold them.

-(void)createDefaultElements is called from NAVAppDelegate and will create a list of default items if the application was started for the first time on the device. -(BOOL)SaveElementToListElementCategory:(NSString\*)category

attributes:(NSString\*)attributes saves custom elements to a list. The (NSString\*)category can be one of three child categories: "WallsChild", "ElementsChild" or "RoomsChild". The (NSString\*)attributes string holds the name of the element and its attributes (dimensions, diameter and/or label).

A dialog for rotating two connected walls will appear if a long press occurs on their mutual corner. Rotating of walls is done in the selector btnChangeAngleClicked :(id)sender, after showing another dialog for choosing the opposite angle or confirming the angle. The angle used for rotation is calculated, the end point of the wall to rotate is moved, and the wall layer is redrawn.

# 9.6 Testing

The main new functionality implemented in this sprint was adding custom elements, adding wheelchairs and checking for wheelchair accessability, deleting plans and the ability to export and share plans. In addition, steps to improve remedy the issues that were discovered with the usability of the application at the conclusion of the previous sprint were taken. We decided creating and using custom elements was functionality that was central to the usage of the application, as this would effectively replace importing items from the database, and thus gave these test cases a high priority. We also decided the same applied to exporting, sharing and deleting plans in addition to testing wheelchairs and wheelchair accessability. Creating rooms, horizontal/diagonal walls, copying elements, locking the plan-viewer and zooming using buttons were given a medium priority as they exist as a shortcut to improve the experience of the user.

#### 9.6.1 Test cases

After the implementation phase of this sprint was completed, twelve tests were performed:

- Creating custom elements: [Test case INTG-41](#page-138-0)
- Using saved custom elements: [Test case INTG-42](#page-139-0)
- Copying elements: [Test case INTG-43](#page-140-0)
- Creating horizontal/diagonal walls: [Test case INTG-44](#page-141-0)
- Creating rooms: [Test case INTG-45](#page-142-0)
- Exporting plans: [Test case INTG-46](#page-143-0)
- Sharing plans: [Test case INTG-47](#page-144-0)
- Deleting plans: [Test case INTG-48](#page-145-0)
- Locking the plan zoom and pan: [Test case INTG-49](#page-146-0)
- Zooming using buttons: [Test case INTG-410](#page-147-0)
- Creating wheelchairs: [Test case INTG-411](#page-148-0)
- Wheelchair accessability: [Test case INTG-412](#page-149-0)

See appendix [C.4](#page-138-1) for a detailed summary of the test executions and results.

#### 9.6.2 Test evaluation

Two of the integration tests in this sprint were unsuccessfull: deleting plans and sharing plans, while all of the other tests went without any problems.

When deleting plans, the plans were removed from the list of plans in the menu to open plans and seemingly deleted, but when exiting the menu and opening it again, the plan would reappear. We discovered that the xml plan file was not being deleted from the folder containing the plan files, and were able to fix the problem quite quickly.

When exporting plans, we were able to correctly send the plan file over e-mail and it was correctly received, but the recipient was not able to open the plan in their own  $BoliqApp$  application. We suspect this is because the device did not recognize the plan file type, but were not able to remedy this problem before the end of the sprint.

## 9.7 Deliverables

At the end of this sprint, we were able to finish and present to the customer the following requirements:

• [FR5](#page-40-0): [Add custom elements](#page-40-0)

### 9.8 Customer feedback

As this was the last sprint the application demonstrated at the meeting held with the customer was one of the last versions of the application that we would be able to show before delivering the project. This was understood by the customer, and the product delivered at the conclusion of this sprint therefore represented a final draft of the application, with the possibility of making some minor adjustments to the program in the closing stages of the project.

Like in the previous sprint the customer tested the application and performed some typical usage scenarioes. Overall the user experience of the customer was greatly improved as we had addressed all of the issues detected during the previous trial, and added shortcuts for creating square rooms in addition to taking measures to avoid make it as easy as possible to input elements.

A few issues the customer pointed out were that the created custom items were displayed in the menu to add items as "custom element" suffixed with their dimensions. The customer would have preferred the item to be displayed as their given labels. We had also not had time to translate the application to Norwegian, as half of the development team does not speak Norwegian.

Overall the customer seemed very pleased with the product we had produced, given the limitations of this project (the most prominent of these being the time available), and felt we had produced something that could be useful as a tool for their organization.

# 9.9 Sprint evaluation

This section will take a look at things we have accomplished and include a quick summary of what went well and what didn't go so well during this sprint.

#### 9.9.1 Positives

The presentation and user testing of the application to the customer went without any problems this time. We had a very large backlog for this sprint, especially in terms of items to implement in the application, and are very pleased that we managed to implement all of the items from the backlog.

#### 9.9.2 Negatives

Because of the large amount of backlog items in this sprint related to implementation, we did not do enough work on documentation and writing the project report as we should have, and were at the conclusion of this sprint quite far behind schedule in these two areas.

Although the presentation of the application went well, we would have liked to be able to show the customer an application that was fully translated, had label names for custom elements displayed in the menu to create new custom elements, and in general was a bit more polished.

# Part III

# Conclusion and evaluation

# Chapter 10 System architecture

This chapter will describe the system architecture. It will explain the main system components and their mutual interaction. The view model that we will use is Philippe Kruchten's  $4+1$  view model [\[6\]](#page-110-0). The  $4+1$  view architecture is represented by logical, process, implementation and deployment views. Each of these consists of different types of diagrams which describes the system from the perspective of a particular stakeholder (end user, developers, etc. In general, a stakeholder is a person who has influence on the system)

# 10.1 Logical view

In this view, the application's functionality in terms of structural elements, key abstractions and mechanisms will be shown. Based on this view, a functional analysis is made.

For documenting the logical view we have used class and package diagrams.

#### 10.1.1 Class diagram

We will represent both the back end and the front end of our application using a class diagram, where only important classes and methods are included for readability. See figure [10.1](#page-78-0) for the class diagram. The data for our application is represented by NAVElement, NAVPlan, NAVWall and NAVRectangularElement. The class NAVParser is also a part of the data management, and it implements parsers for saving the list of plans and elements to an XML file. Using the TBXL class, NAVParser is able to read from an XML file. NAVPlan is our main data class. Its instance contains objects of the type of its child classes (NAVWall and NAVRectangularElement), and represents the elements in the plan.

NAVElementsList will hold a list of all elements that can be added to the plan,

<span id="page-78-0"></span>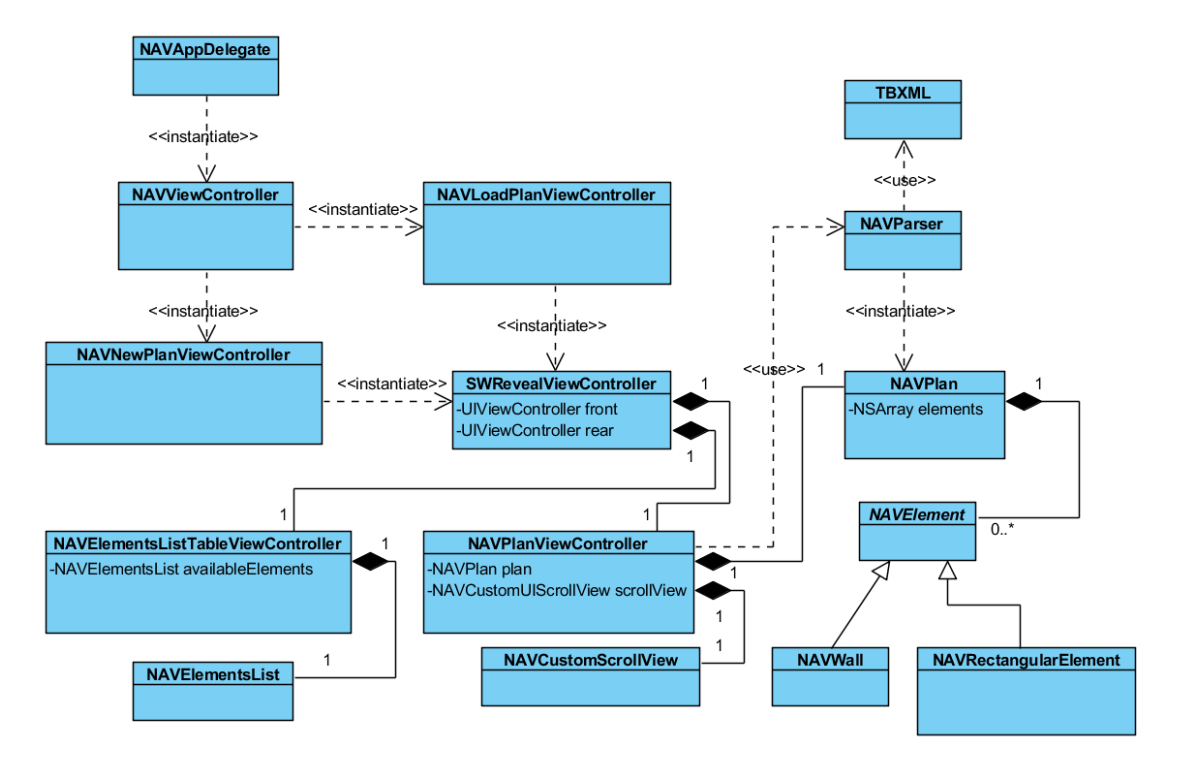

Figure 10.1: Class diagram

the default one and the one that was added by the end user.

NAVCustomScrollView is our main view for displaying a plan. We have extended UIScrollView with methods and properties to suit our needs. It will hold all objects which represents elements in a plan, and methods for manipulating those elements.

NAVViewController is the start view of our application, and it works like a main menu of the application. From it, the end user can switch to NAVLoadPLanViewController which has list of all possible plans, or the user can navigate to NAVNewPlanViewController on which data for a plan can be entered and a new plan can be created from it.

NAVPlanViewController is used to display plans. It contains an instance of NAVCustomScrollView, and is the parent view controller of NAVElementsListTableViewControler.

#### 10.1.2 Package diagram

The organisation of packages is reflected in figure [10.2.](#page-79-0) A package diagram is often use to organise use case and class diagrams.

<span id="page-79-0"></span>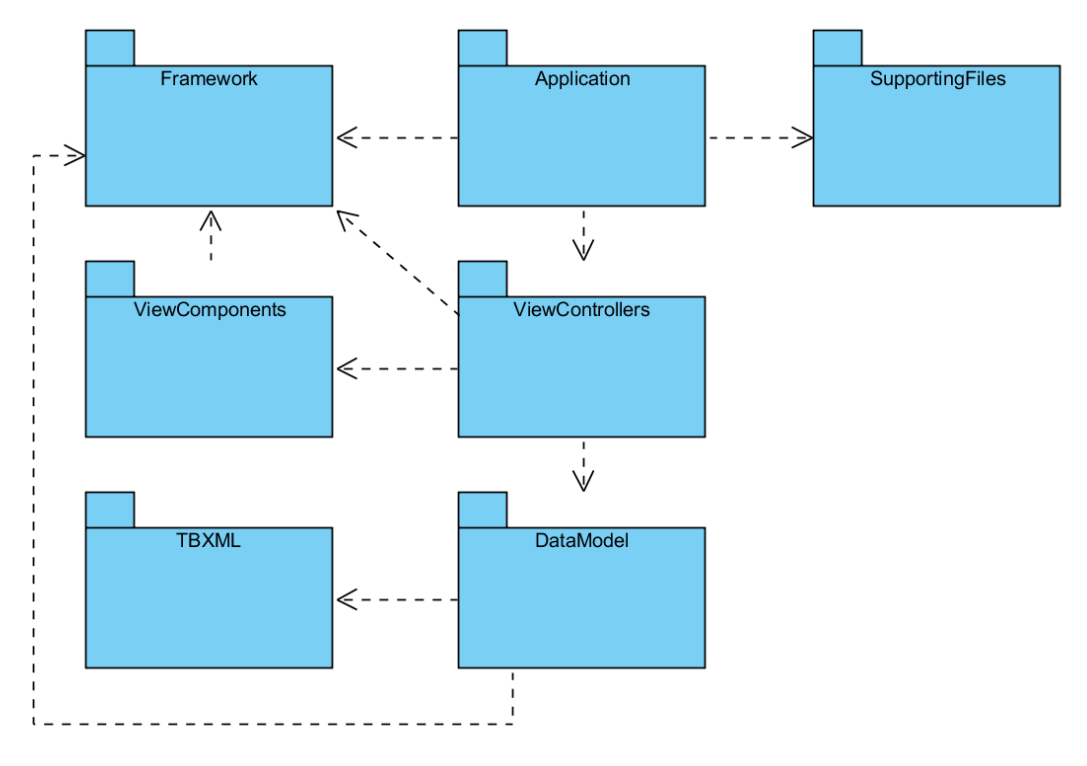

Figure 10.2: Package diagram

# 10.2 Process view

Non-functional aspects like performance and scalability are considered in the process view. The focus in the process view is how the system is acting at runtime. We used sequence and communication diagrams.

Sequence diagrams shows the sequence of messages passed between the objects on a vertical timeline. Communication diagrams shows communications between objects at runtime during a collaboration instance. Sequence diagrams are focused on the flow of messages throughout an interaction over timeline, communication diagrams are focused on relations between participants.

The diagrams [10.3](#page-80-0) and [10.4](#page-80-1) show the process of creating a new plan. When the user taps on the button, an event for tapping the button is registered. The main menu view, which represents the user interface, will register the action and send a message to its view controller. The main menu view controller will instantiate a new Plan view controller with its own view, as a user interface representation. Then the user can enter the required data and tap the button for creating a new plan. In response to this action, the system will instantiate a Plan view controller. The Plan controller will create a Plan model, and afterwards it will open it in the <span id="page-80-0"></span>Plan view and show the data to the user.

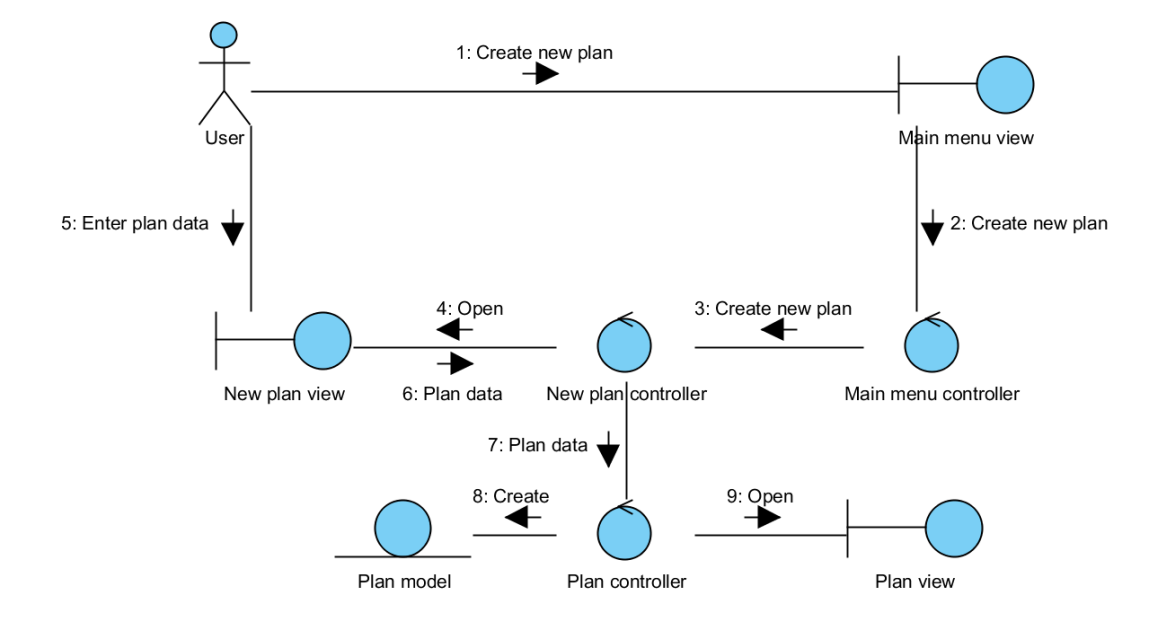

Figure 10.3: Communication diagram for creating a new plan

<span id="page-80-1"></span>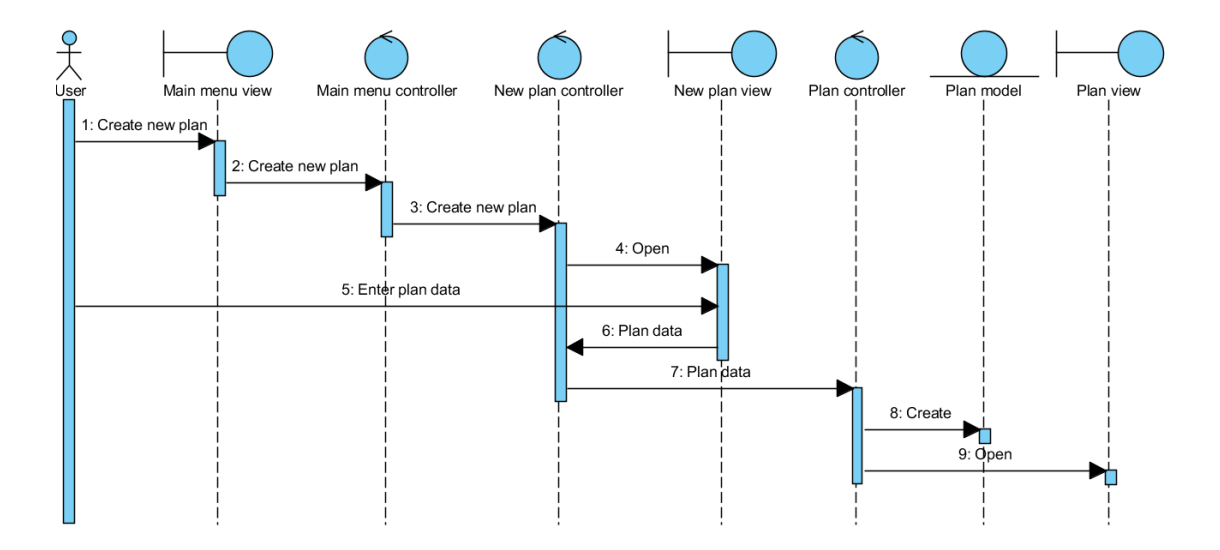

Figure 10.4: Sequence diagram for creating a new plan

The diagrams [10.5](#page-81-0) and [10.6](#page-81-1) show the process of loading a plan. When the user taps on the button, he is brought to the load plan view. Then user can select

which plan to load and tap the button for opening the plan. In response to this action, the system will instantiate a Plan view controller. The Plan controller will create a Plan model, and afterwards it will open it in the Plan view and show the data to the user.

<span id="page-81-0"></span>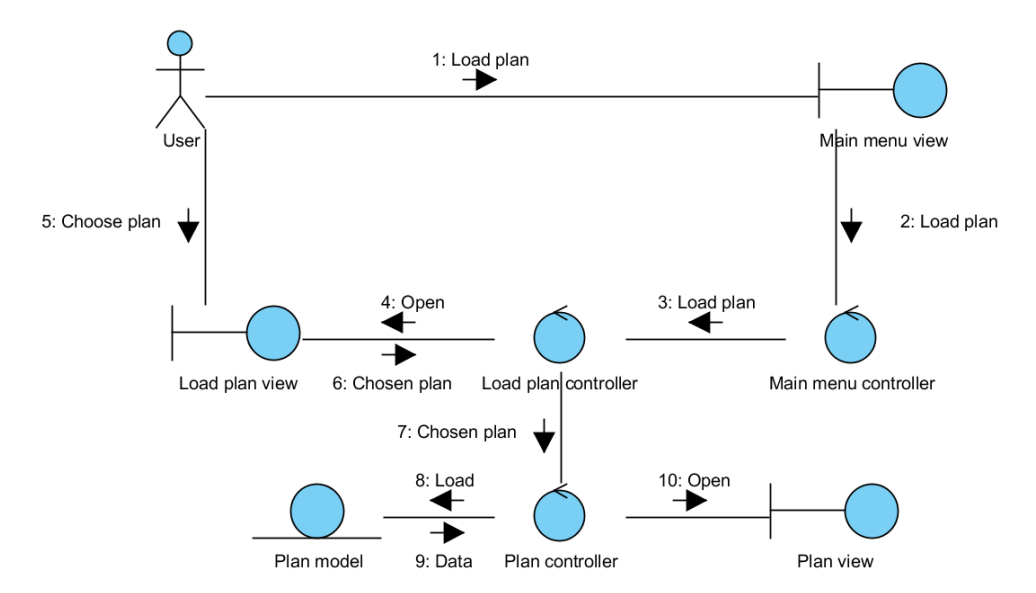

Figure 10.5: Communication diagram for loading a plan

<span id="page-81-1"></span>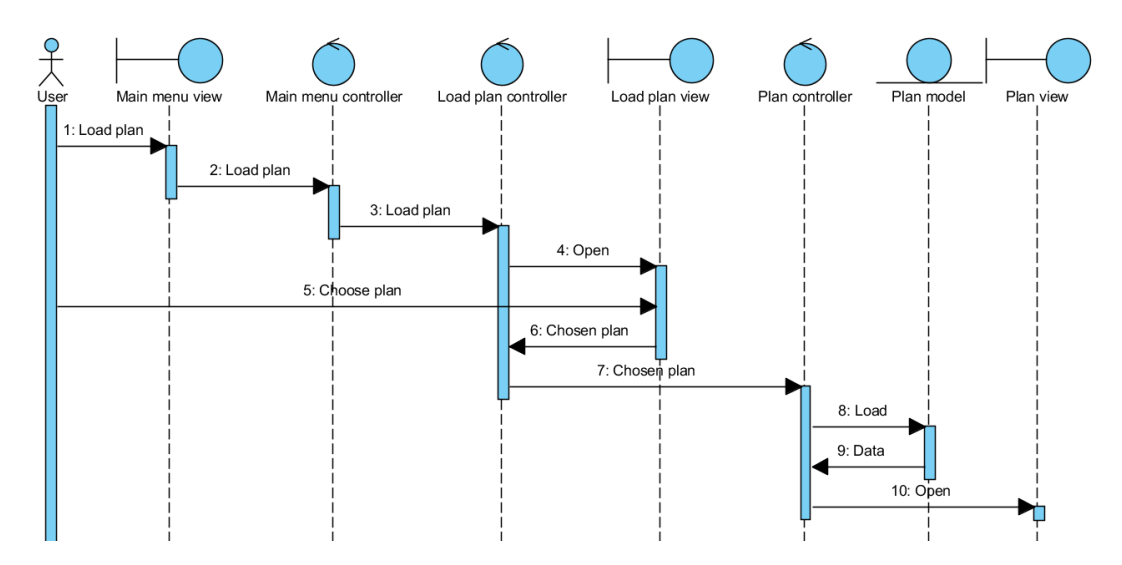

Figure 10.6: Sequence diagram for loading a plan

If the user wants to add an element, he interacts with the Plan view which represents the user interface. User actions are forwarded to the Plan controller, which checks for constraints and adds the element to the plan model. If the model data is changed, the controller will update the Plan view to show the changes. See diagrams [10.7](#page-82-0) and [10.8.](#page-83-0)

<span id="page-82-0"></span>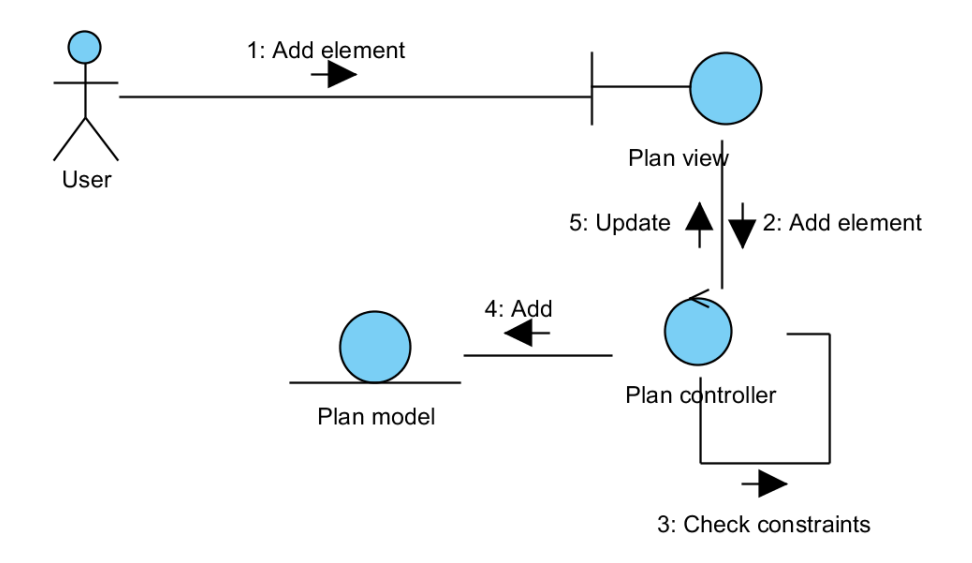

Figure 10.7: Communication diagram for adding an element

<span id="page-83-0"></span>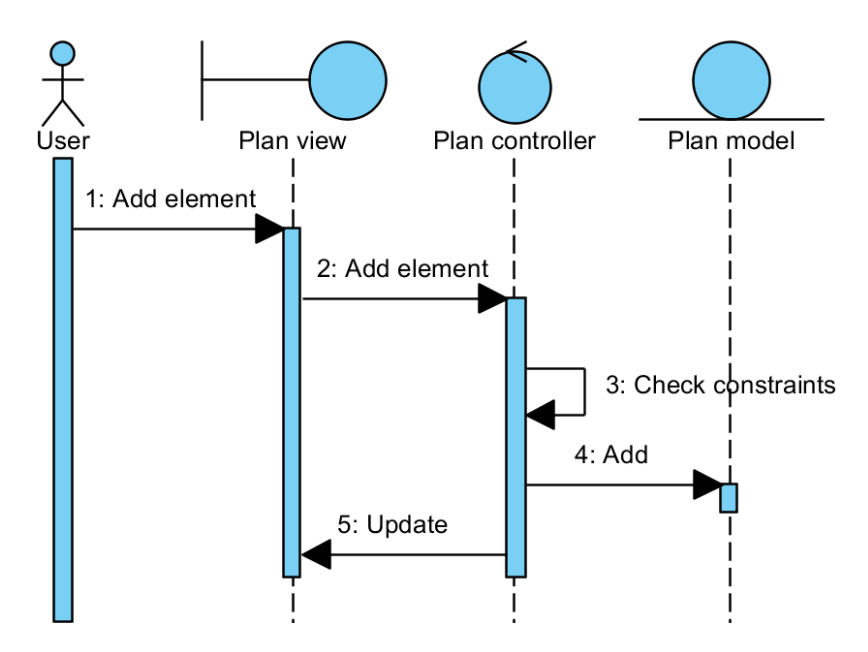

Figure 10.8: Sequence diagram for adding an element

If the user wants to edit a plan, move elements or rotate and resize them, he interacts with the Plan view. User actions are forwarded to Plan controller, which checks for constraints and edits data in the Plan model. If the model data is changed, the controller will update the Plan view to show the changes. See diagrams [10.9](#page-84-0) and [10.10.](#page-84-1)

<span id="page-84-0"></span>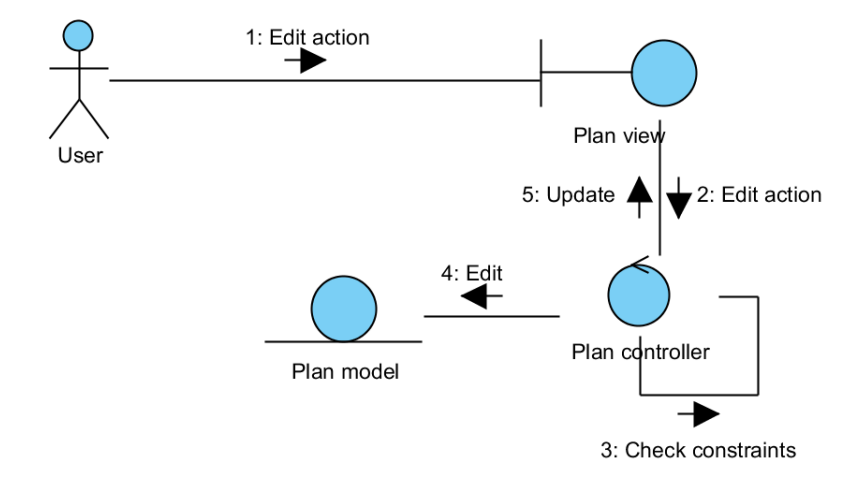

Figure 10.9: Communication diagram for editing a plan

<span id="page-84-1"></span>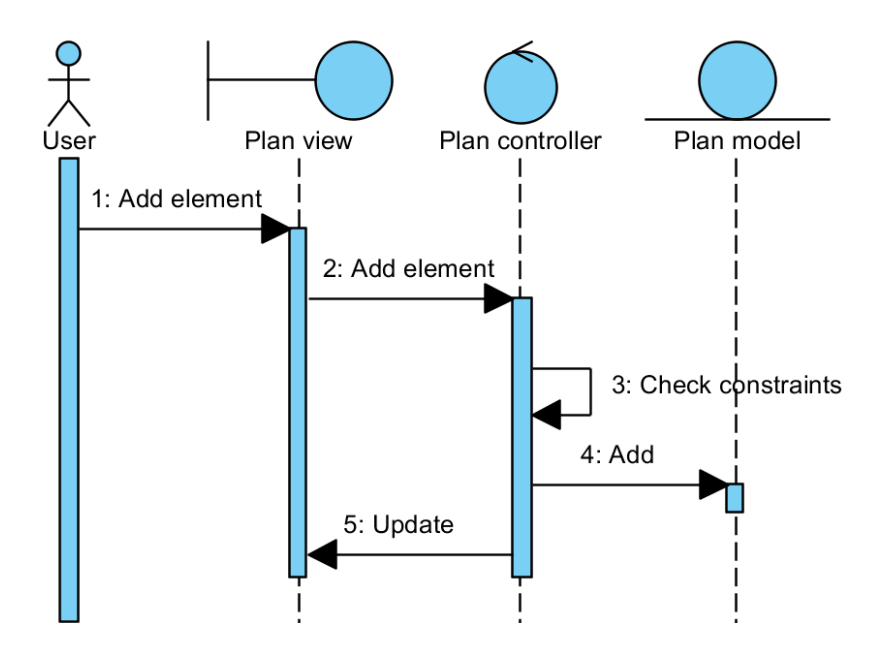

Figure 10.10: Sequence diagram for editing a plan

<span id="page-85-0"></span>If the user wants to delete an element, he interacts with Plan view. User actions are forwarded to the Plan controller, which removes the element from the Plan model. After changes has occurred, the controller will update the Plan view to show the new state. Se diagrams [10.11](#page-85-0) and [10.12.](#page-86-0)

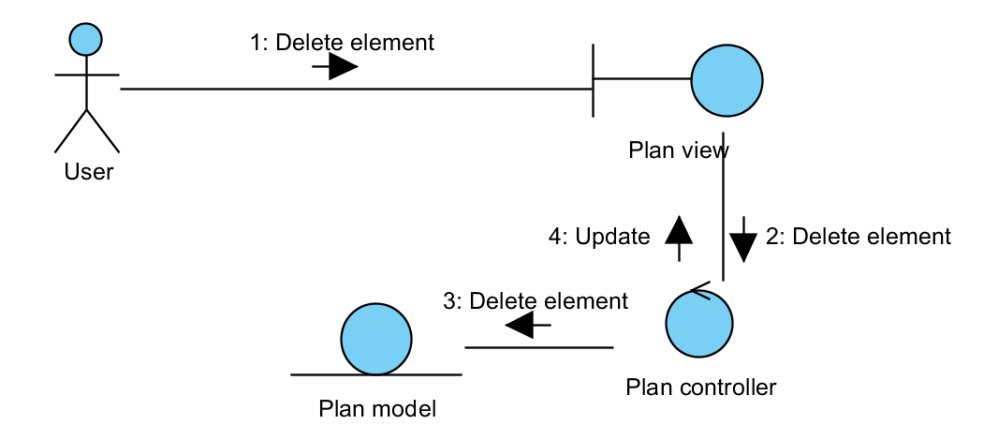

Figure 10.11: Communication diagram for deleting an element

<span id="page-86-0"></span>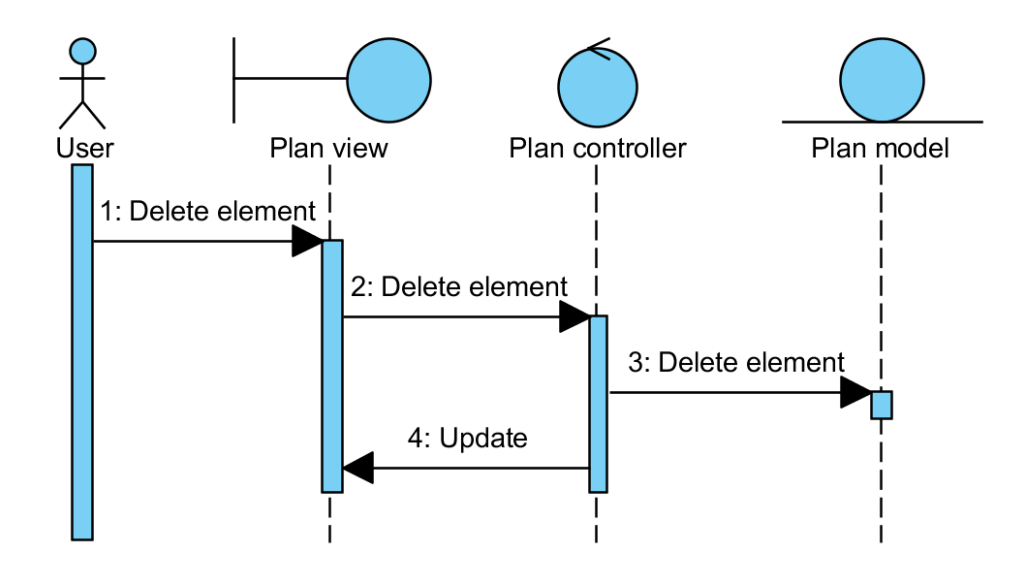

Figure 10.12: Sequence diagram for deleting an element

If the user wants to save a plan, he interacts with the Plan view. User save actions are forwarded to the Plan controller, which will save the plan model. The Plan controller will notify the user that the plan is saved. See diagrams [10.13](#page-87-0) and [10.14.](#page-87-1)

<span id="page-87-0"></span>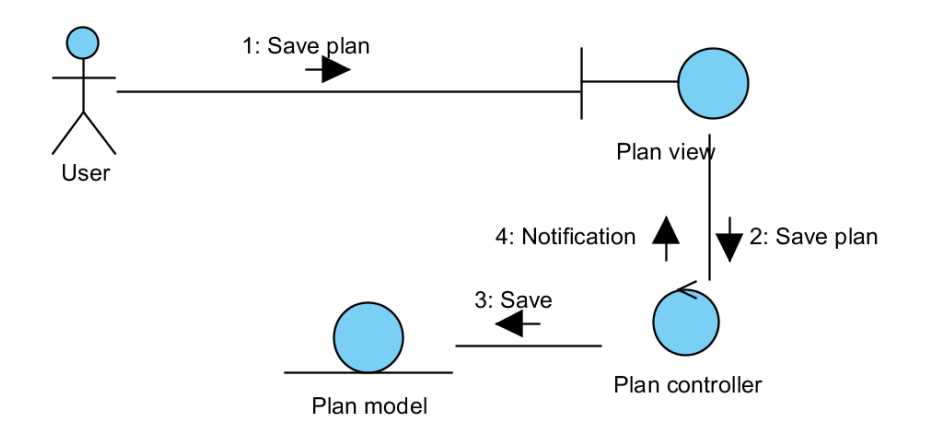

Figure 10.13: Communication diagram for saving a plan

<span id="page-87-1"></span>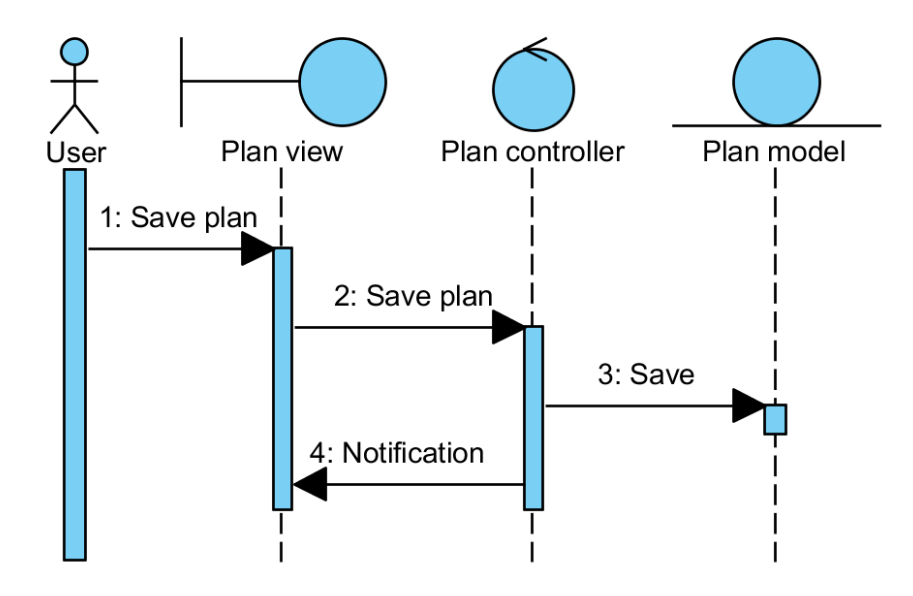

Figure 10.14: Sequence diagram for saving a plan

<span id="page-88-0"></span>After an export action is initiated, an action is sent to the Plan view. It is forwarded to the Plan controller, which will send an action to the Schematic plan to create a plan. The Plan controller will notify the user when the export is finished. See diagrams [10.15](#page-88-0) and [10.16.](#page-89-0)

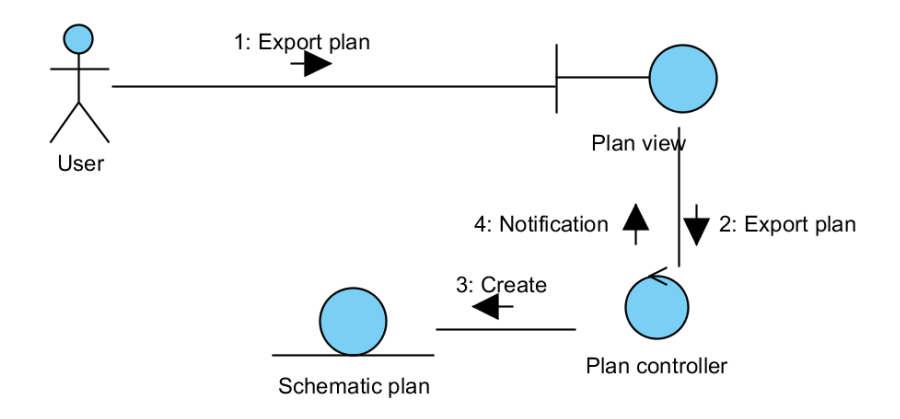

Figure 10.15: Communication diagram for exporting a plan

<span id="page-89-0"></span>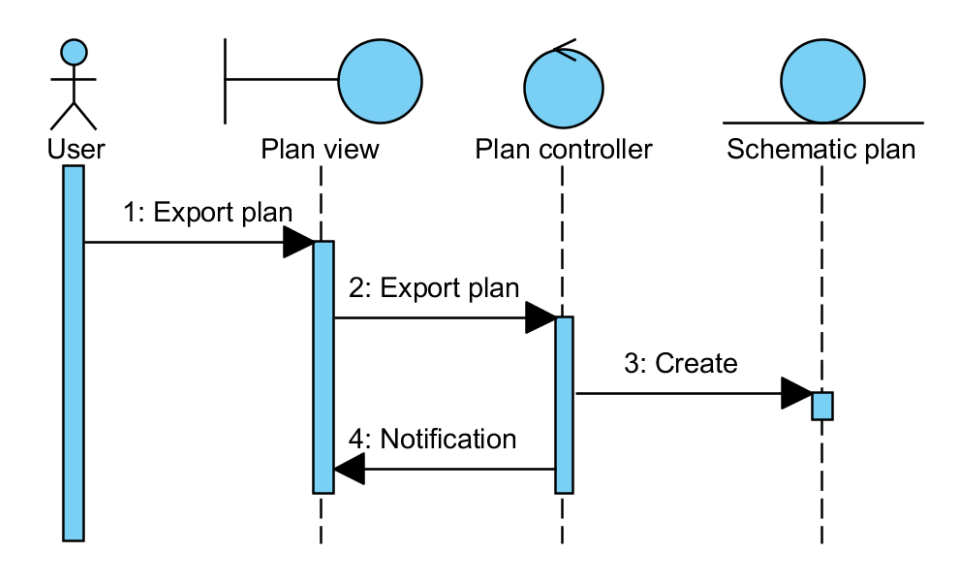

Figure 10.16: Sequence diagram for exporting a plan

After a share action is initiated, an action is sent to the Plan view. It is forwarded to the Plan controller, which will send an action to the Schematic plan to create a plan. The created plan is sent back to the Plan controller. A message is sent to the user that a plan can be shared. The Plan controller will notify the user when export is finished. See diagrams [10.17](#page-90-0) and [10.18.](#page-90-1)

<span id="page-90-0"></span>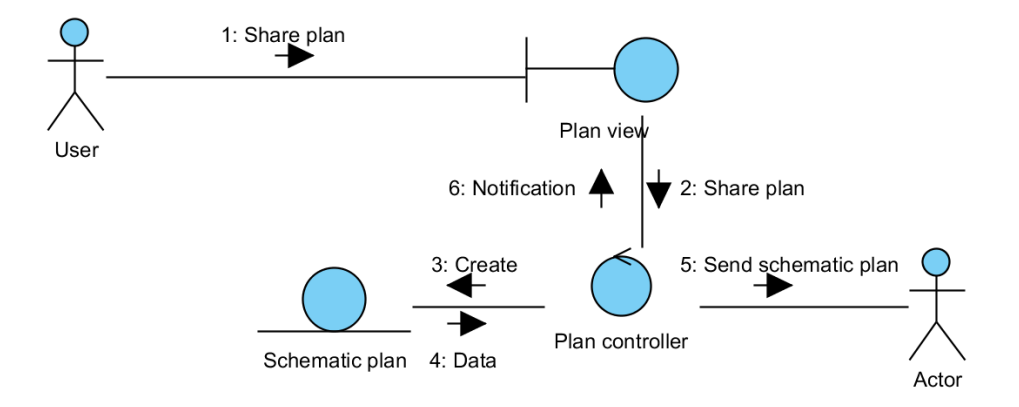

Figure 10.17: Communication diagram for sharing a plan

<span id="page-90-1"></span>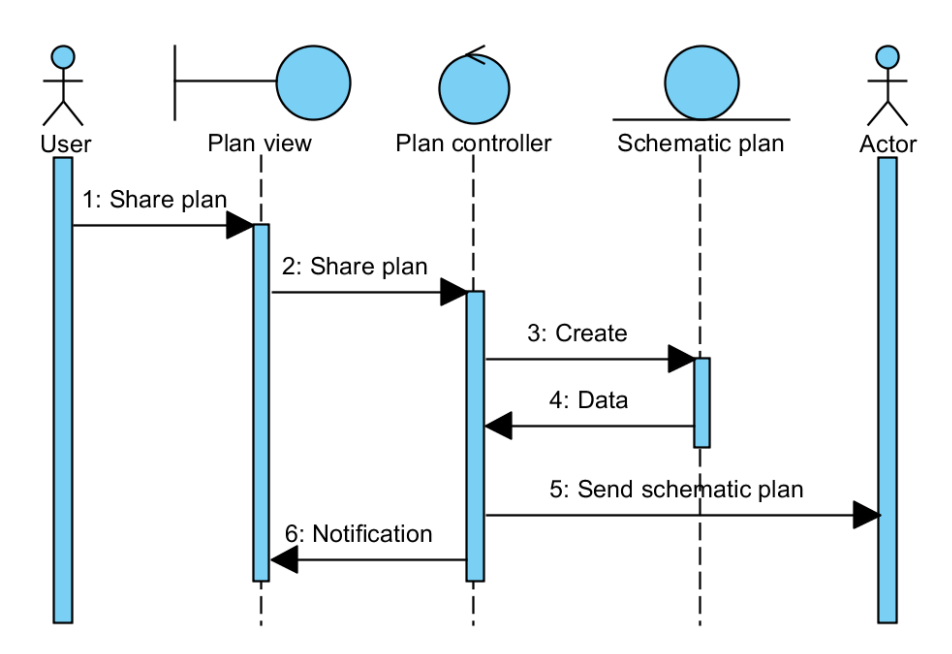

Figure 10.18: Sequence diagram for sharing a plan

# 10.3 Implementation view

This view focuses on system architecture and components that are used for assembling and releasing the system. It will focus on actual software module organization in the development environment. The diagrams in this view represent physical level artifacts that are built by the team.

For that representation we have used a components diagram.

Interface represents the user interface components. Plan controller represents the part of the application that is responsible for interaction with the plan. Plan model is connected to Plan controller as it represents the plan data. Our application is based on the UIKit and CoreData frameworks which are core components of the iOS SDK. The TBXML component is responsible for parsing data from and to XML files. See the component diagram (figure [10.19\)](#page-91-0).

<span id="page-91-0"></span>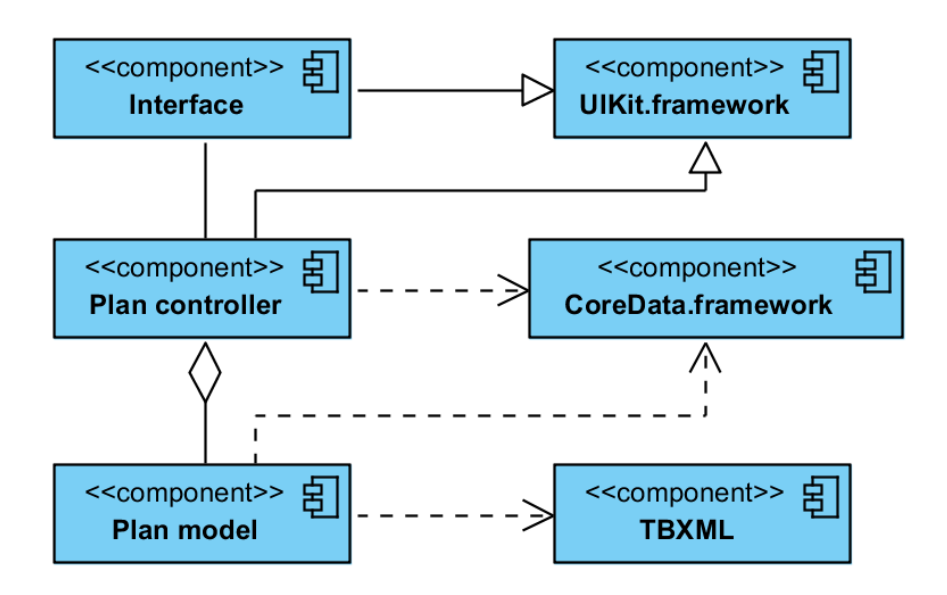

Figure 10.19: Component diagram

# 10.4 Deployment or physical view

The deployment view represents the hardware on which the system is executed. It will show physical limitations for distributing the system. It provides hardware configurations and maps the components from the Implementation view to these configurations. In our case, our application is made for a specific device, the iPad,

<span id="page-92-0"></span>which was specified by the customer. See the deployment diagram (figure [10.20\)](#page-92-0).

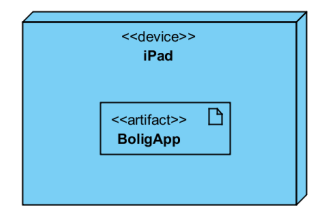

Figure 10.20: Deployment diagram

# 10.5 Use case view

This view will describe use cases that explains the system from the perspective of the end users and other stakeholders. The use case view should be the first view that is created in the system development lifecycle. The use case view forms the reason why all other views exist. It is represented by Use Case diagrams, which consists of actors and actions. See the Use Case diagram (figure [10.21\)](#page-92-1).

<span id="page-92-1"></span>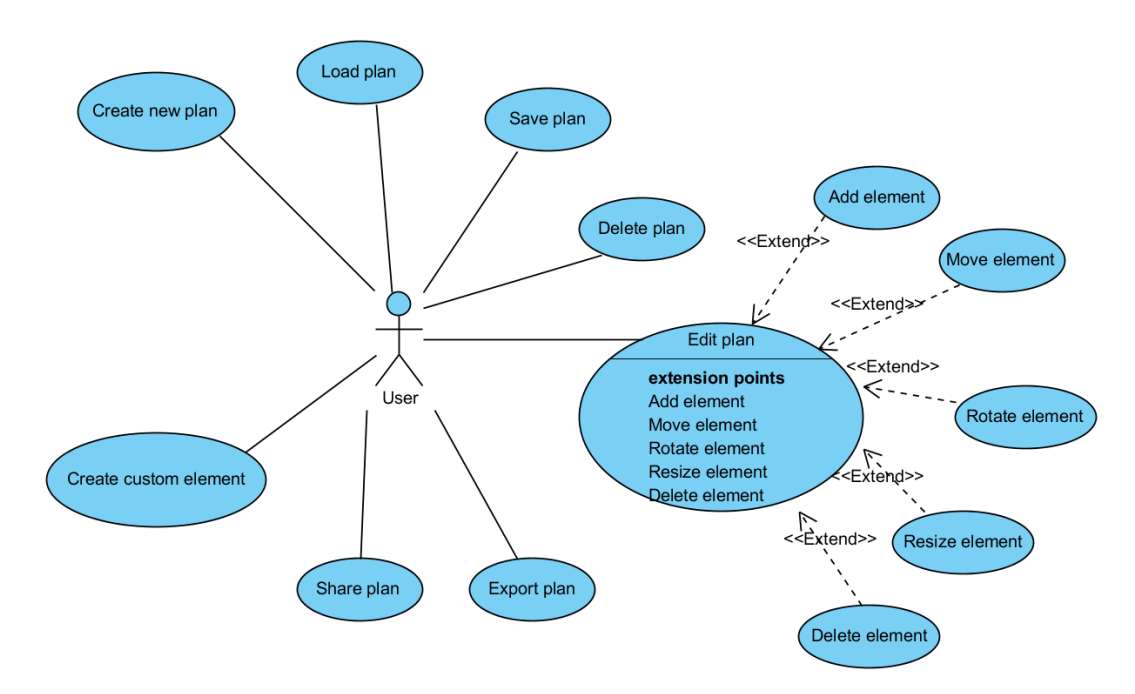

Figure 10.21: Use case diagram

# Chapter 11 Acceptance testing

In this chapter we will perform an evaluation of the functionality of the program to determine if the requirements specified in section [5](#page-40-1) are adequately fulfilled. This will be done by performing system tests that cover all of the implemented functional requirements. Requirements that we did not attempt to implement will not be tested.

# 11.1 Functional requirement coverage

Table [11.1](#page-94-0) gives an overview of which functional requirements were covered in the implementation, and which were not. This section will highlight which functional requirements were not covered during development, and why.

#### Adding database elements

As described in section [9.3,](#page-68-0) there were some internal communication problems within NAV that lead to us neither being able to get the necessary information about NAV's assistive technology database nor the permission to read data from the database within a time frame that allowed us a realistic chance of implementing the functionality.

#### Camera measurement

The ability to draw a schematic drawing of a room using the panoramic photo option of a mobile device was a requirement that we spent a lot of effort on researching in the initial stages of this project. Already in the first meeting with the customer, we made it clear that we feared implementing such a functionality was an unrealistic requirement for a project of this magnitude. We searched online, and tried to find help at NTNU's department of computer science. When this lead

<span id="page-94-0"></span>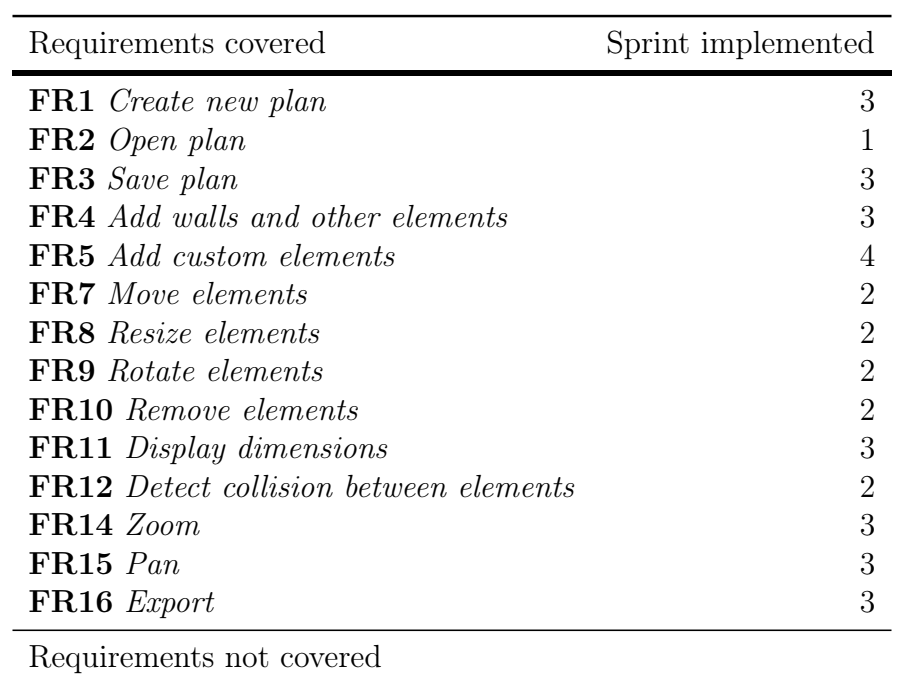

[FR6](#page-40-8) [Add database elements](#page-40-8) [FR13](#page-41-7) [Camera measurement](#page-41-7)

Table 11.1: Functional requirements implemented

nowhere, we decided to abandon implementing this requirement out of fear of completely bottlenecking the whole project. This was made clear to the customer prior to development began.

# 11.2 Requirement testing

We will test that the requirements are fulfilled by using system testing. As specified in the test plan (see section [2.5\)](#page-23-0), the scope of each system test will be a set of requirements. The individual test cases will be formulated as relatively complex and high-level tasks to perform in the application. Success criterias will be relatively vague, because we will continuously be monitoring program behaviour throughout the tests and the amount of specific things required for a test to succeed will be too much to write in a test case cell.

#### 11.3 Test cases

We have formulated four test cases to test all of the requirements that have been implemented:

- Create plan: [Test case SYST-1](#page-150-0)
- Populate plan: [Test case SYST-2](#page-151-0)
- Edit plan : [Test case SYST-3](#page-153-0)
- Export and delete plan: [Test case SYST-4](#page-153-1)

See appendix [C.5](#page-150-1) for a detailed summary of the test executions and results.

# 11.4 Evaluation

All of our system tests were successfull. Based on this, we determine that our application adequately covers the requirements and is of acceptable quality.

# Chapter 12

# System evaluation

In this chapter we will perform an evaluation of the final system. We will focus on the following subset of the characteristics of software quality defined by the ISO 9126 standard [\[11\]](#page-111-0) for software quality:

- Functionality
- Efficiency
- Usability

Efficiency and usability are also qualities that we have listed as non-functional requirements for our application. This will be done by asking subjects to perform a typical usage scenario of the application that we will define. The subjects will be given the user manual to the application(see appendix [B\)](#page-116-0), but will not receive any assistance while performing the usage scenarioes. We will in other words be asking these subject users to perform scenario tests for us, but this process will not be documented as normal tests, as the focus area is not whether the system is technically functioning properly, but how a user experiences the usage of the system.

After we have gathered the data from the user tests, we will use the data gathered to perform an evaluation of the system.

# 12.1 Usage scenario

Here we will define the usage scenario that we will ask the users to perform. This scenario will be conveyed to the user as a sequence of instructions. These instructions are specified as high-level tasks and are formulated without containing specific buttons to press or any other application-specific instructions to avoid giving the subjects too much information, because an important quality we are

<span id="page-97-0"></span>

|    | T1 Open the application                                                  |
|----|--------------------------------------------------------------------------|
|    | T <sub>2</sub> Create a new plan                                         |
|    | T3 Draw a plan of your own bedroom including all furniture as accurately |
|    | as possible                                                              |
|    | T4 Save the plan                                                         |
|    | T5 Exit to the main menu                                                 |
| T6 | Open the plan you created                                                |
|    | Send a picture of the plan you created as an e-mail to yourself          |

Table 12.1: Task items given to subjects for usage testing

testing is the intuitiveness and ease-of-use of the application. Table [12.1](#page-97-0) contains this set of instructions that is given to the subjects.

### 12.2 User questionnaire

We decided to create a questionnaire using Google Forms<sup>[1](#page-97-1)</sup>. The first page of our questionnaire gathered a little bit of personal information about each subject and some information about their familarity with using iPad applications. We then gathered information about the subject's experience of using the application by listing a series of statements, and having the subject enter on a scale of 1 to 5 how much they agreed with the different statements. We had one page for each screen of the application, with the page listing statements about the plan-viewer being the most extensive.

Table [12.2](#page-98-0) shows all the questions given to each user in the online questionnaire. The Horizontal lines represented the different pages of the questionnaire. Each page of the questionnaire covered a different part of the application, and included a description to the user to clarify what the questions referred to. For example the screen with questions about the window for drawing a plan, included a description that clarified that the window for drawing a plan referred to the part of the plan viewer where the actual and elements were shown, but did not refer to the sidebar for adding elements to the plan.

The last page of the questionnaire asked the subjects if they had any comments about how they experienced the usage of the application.

<span id="page-97-1"></span><sup>1</sup><https://support.google.com/drive/answer/87809?hl=no>

<span id="page-98-0"></span>

| Question ID     | Question                                                                              |
|-----------------|---------------------------------------------------------------------------------------|
| Q1              | What is your age?                                                                     |
| Q2              | What is your gender?                                                                  |
| Q3              | Do you own and frequently use an iPad or iPhone?                                      |
| Q4              | On a scale of 1-5 how proficient do you consider yourself with                        |
|                 | using iOS applications?                                                               |
| Statement ID    | <i>Statement</i>                                                                      |
| S1              | I thought the main menu was intuitive and easy to understand                          |
| S <sub>2</sub>  | I thought the main menu looked good                                                   |
| S <sub>3</sub>  | I thought the main menu included all the functionality I required                     |
| S4              | I thought the screen for creating a new plan was intuitive and                        |
| S <sub>5</sub>  | easy to understand<br>I thought the screen for creating a new plan looked good        |
| S <sub>6</sub>  | I thought the screen for creating a new plan included all the                         |
|                 | functionality I required                                                              |
| S7              | I thought the window for drawing a plan was intuitive and easy                        |
| S <sub>8</sub>  | to understand<br>I thought the window for drawing a plan looked good                  |
| S9              | I thought the window for drawing a plan included all the func-                        |
|                 | tionality I required                                                                  |
| <b>S10</b>      | I thought drawing a room was easy and satisfying                                      |
| S11             | I thought populating a room with items was easy and satisfying                        |
| S12             | I thought it was easy to understand how to export the plan                            |
| S <sub>13</sub> | I thought the ability to lock panning and zooming in the plan                         |
|                 | viewer was helpful                                                                    |
| S14             | I thought the buttons to zoom in and out in the plan viewer                           |
|                 | were helpful                                                                          |
| S <sub>15</sub> | I thought the sidebar for adding elements in the window for                           |
|                 | drawing a plan was intuitive and easy to understand                                   |
| S <sub>16</sub> | I thought the sidebar for adding elements in the window for                           |
|                 | drawing a plan looked good                                                            |
| S <sub>17</sub> | I thought the sidebar for adding elements in the window for                           |
|                 | drawing a plan included all the functionality I required                              |
| S <sub>18</sub> | I thought the screen for loading plans was intuitive and easy to                      |
| S <sub>19</sub> | understand                                                                            |
| S <sub>20</sub> | I thought the screen for loadnig plans looked good                                    |
|                 | I thought the screen for loading plans included all the function-<br>ality I required |
|                 |                                                                                       |

Table 12.2: Questions and statements in questionnaire given to each test subject

# 12.3 Questionnaire results

We conducted usage testing with 10 test subjects. Table [12.3](#page-100-0) shows the results from this questionnaire.

Table [12.4](#page-101-0) contains the comments that the subjects had about the usage of the application.

# 12.4 Questionnaire data analysis

#### 12.4.1 Question grouping

#### By quality

To evaluate the program by the criteria specified in the beginning of the chapter, we have grouped the questions by which quality they describe as shown in table [12.5.](#page-101-1)

#### By program part

To evaluate the different parts of the program individually, we have grouped the questions by which part of the program the describe the quality of, as shown in table [12.6.](#page-102-0)

# 12.5 Conclusion

As shown in table [12.7,](#page-102-1) users thought our application had a functionality of 3.9, a usability of 3.8 and an efficiency of 4.0. These are scores that we are pleased with. As shown in table [12.8,](#page-102-2) users gave our main menu a score of 4.0, our new plan menu a score of 3.8, our load plan menu a score of 4.5, our plan drawing window a score of 3.5 and our sidebar for adding elements a score of 3.6. We would have liked to have received a better score the parts of our application that provide the functionality for drawing plans and pupulating plans with elements, while we are pleased with the scores our menus received.

| User ID                    | UI             | U2             | U3               | $U_4$          | U5               | Ub             | UT.              | $U\delta$      | U9             | U <sub>10</sub>           |         |
|----------------------------|----------------|----------------|------------------|----------------|------------------|----------------|------------------|----------------|----------------|---------------------------|---------|
| Query                      |                |                |                  |                |                  | Results        |                  |                |                |                           | Average |
| Q1                         | 21             | 23             | $20\,$           | $22\,$         | 19               | $20\,$         | 56               | $\rm 49$       | 22             | 24                        | 27.6    |
| Q2                         | $\mathbf{M}$   | M              | M                | $\mathbf M$    | M                | ${\bf F}$      | М                | ${\bf F}$      | М              | $\boldsymbol{\mathrm{F}}$ | N/A     |
| Q3                         | Y              | Υ              | $\mathbf N$      | Y              | $\mathbf N$      | $\mathbf N$    | Υ                | $\mathbf N$    | $\mathbf N$    | Y                         | N/A     |
| Q <sub>4</sub>             | $\overline{4}$ | $\overline{5}$ | $\boldsymbol{3}$ | $\overline{4}$ | $\overline{2}$   | $\overline{4}$ | 3                | $\overline{2}$ | 3              | $\overline{4}$            | 3.4     |
| S1                         | $\overline{5}$ | 3              | $\overline{5}$   | $\overline{5}$ | $\overline{4}$   | $\sqrt{3}$     | $\bf 5$          | 3              | $\bf 5$        | $\overline{5}$            | 4.2     |
| S2                         | $\overline{4}$ | 3              | $\overline{5}$   | $\overline{4}$ | $\,4\,$          | 3              | $\,4\,$          | $\overline{5}$ | $\overline{5}$ | $\overline{5}$            | 4.0     |
| S3                         | 3              | 3              | $\overline{4}$   | $\,4\,$        | $\overline{4}$   | 3              | $\overline{4}$   | $\overline{4}$ | $\overline{5}$ | $\overline{4}$            | 3.7     |
| $\ensuremath{\mathrm{S4}}$ | $\overline{4}$ | $\overline{2}$ | $\mathbf 5$      | $\,4\,$        | $\overline{4}$   | $\overline{4}$ | $\sqrt{4}$       | $\overline{2}$ | $\overline{5}$ | $\overline{4}$            | 3.8     |
| S <sub>5</sub>             | $\overline{4}$ | 3              | $\overline{4}$   | $\overline{4}$ | 3                | 3              | $\boldsymbol{3}$ | 3              | $\overline{4}$ | $\overline{4}$            | 3.5     |
| S <sub>6</sub>             | 5              | $\overline{4}$ | $\overline{4}$   | $\overline{5}$ | $\bf 5$          | 3              | $\overline{5}$   | $\overline{4}$ | $\overline{5}$ | $\overline{4}$            | 4.4     |
| S7                         | 3              | 3              | $\overline{2}$   | $\overline{4}$ | $\overline{4}$   | 3              | $\overline{4}$   | $\mathfrak{Z}$ | 3              | 3                         | $3.2\,$ |
| S <sub>8</sub>             | 3              | 3              | $\,4\,$          | $\,4\,$        | $\boldsymbol{3}$ | 3              | $\overline{4}$   | 3              | $\overline{4}$ | $\overline{4}$            | 3.5     |
| S <sub>9</sub>             | 5              | 3              | $\overline{4}$   | $\overline{4}$ | 3                | 3              | $\boldsymbol{3}$ | $\overline{4}$ | $\overline{4}$ | $\overline{4}$            | 3.7     |
| S10                        | $\overline{4}$ | $\overline{2}$ | $\mathbf 5$      | $\,4\,$        | $\overline{4}$   | $\overline{4}$ | $\overline{4}$   | $\overline{2}$ | $\overline{5}$ | $\overline{4}$            | 3.8     |
| S11                        | 3              | 3              | $\sqrt{2}$       | 3              | $\overline{2}$   | 3              | $\,4\,$          | 3              | 3              | 3                         | 2.9     |
| S <sub>12</sub>            | $\overline{5}$ | $\overline{4}$ | $\mathfrak{Z}$   | $\,4\,$        | $\overline{4}$   | $\bf 5$        | $\overline{4}$   | $\sqrt{4}$     | $\overline{5}$ | $\overline{4}$            | 4.2     |
| S13                        | 5              | $\bf 5$        | $\bf 5$          | $\overline{4}$ | $\,4\,$          | $\mathbf 5$    | $\,4\,$          | $\sqrt{4}$     | $\bf 5$        | $\boldsymbol{3}$          | 4.4     |
| S14                        | $\overline{5}$ | $\overline{5}$ | $\overline{5}$   | $\overline{4}$ | $\overline{4}$   | $\overline{5}$ | $\overline{4}$   | $\overline{4}$ | $\overline{5}$ | $\overline{4}$            | 4.5     |
| S15                        | $\overline{4}$ | 3              | $\bf 5$          | $\,4\,$        | $\,4\,$          | $\overline{5}$ | $\,4\,$          | $\,4\,$        | $\overline{4}$ | $\overline{4}$            | 4.1     |
| S16                        | 4              | 3              | $\sqrt{3}$       | 3              | $\overline{4}$   | 3              | $\overline{4}$   | 3              | $\overline{5}$ | $\overline{4}$            | $3.5\,$ |
| S17                        | $\overline{4}$ | 3              | 3                | 3              | $\,4\,$          | 3              | $\,4\,$          | $\mathbf 1$    | 3              | $\overline{4}$            | $3.2\,$ |
| S18                        | 5              | $\overline{5}$ | $\overline{5}$   | 3              | $\overline{5}$   | $\overline{5}$ | $\overline{5}$   | $\overline{5}$ | $\overline{5}$ | $\overline{4}$            | 4.7     |
| S19                        | $\overline{5}$ | $\overline{4}$ | $\bf 5$          | 3              | $\bf 5$          | $\bf 5$        | $\sqrt{4}$       | $\mathbf 5$    | $\overline{4}$ | $\overline{4}$            | 4.4     |
| S <sub>20</sub>            | 5              | $\overline{5}$ | $\overline{5}$   | 3              | $\overline{5}$   | $\overline{5}$ | $\overline{4}$   | $\overline{5}$ | $\overline{4}$ | $\overline{4}$            | 4.5     |

<span id="page-100-0"></span> $User ID \mid U1 \quad U2 \quad U3 \quad U4 \quad U5 \quad U6 \quad U7 \quad U8 \quad U9 \quad U10$ 

Table 12.3: Results from user questionnaire after performing usage testing

<span id="page-101-0"></span>

| U1             | Everything went better than expected                                                                            |
|----------------|----------------------------------------------------------------------------------------------------|
| U <sub>2</sub> | Nice app!                                                                                                    |
| U3             | Strange that the settings button in the main menu didn't work.                                                  |
| U4             | None                                                                                                    |
| U5             | I thought drawing a plan was kind of annoying as performing actions<br>on elements didn't behave as I expected. |
| U6.            | What's the difference between export and share?                                                                 |
| U7             | None                                                                                                    |
| U8.            | None                                                                                                    |
| U9.            | None                                                                                                    |
|                | None                                                                                                    |

Table 12.4: Comments given by the different test subjects after performing usage testing

<span id="page-101-1"></span>

| Functionality   | Usability       | Efficiency      |
|-----------------|-----------------|-----------------|
| S <sub>3</sub>  | S1              | S <sub>3</sub>  |
| S <sub>6</sub>  | $\rm S2$        | ${\rm S}6$      |
| ${\rm S}9$      | S <sub>4</sub>  | S9              |
| <b>S17</b>      | S <sub>5</sub>  | <b>S13</b>      |
| S <sub>20</sub> | S7              | <b>S14</b>      |
|                 | S <sub>8</sub>  | S17             |
|                 | S10             | S <sub>20</sub> |
|                 | <b>S11</b>      |                 |
|                 | S12             |                 |
|                 | S13             |                 |
|                 | <b>S14</b>      |                 |
|                 | S <sub>15</sub> |                 |
|                 | S <sub>16</sub> |                 |
|                 | S18             |                 |

Table 12.5: Grouping of questions by program quality they describe

<span id="page-102-0"></span>

| Main menu      | New plan | Load plan       | Draw plan       | Add element |
|----------------|----------|-----------------|-----------------|-------------|
| S <sub>1</sub> | 84       | S18             | S7              | S11         |
| S <sub>2</sub> | S5       | S <sub>19</sub> | S <sub>8</sub>  | S15         |
| S <sub>3</sub> | S6       | S <sub>20</sub> | S <sub>9</sub>  | S16         |
|                |          |                 | 10              | S17         |
|                |          |                 | S <sub>11</sub> |             |

Table 12.6: Grouping of questions by program part they describe

| Software quality Average score |       |
|--------------------------------|-------|
| Functionality                  | - 3.9 |
| Usability                      | - 3.8 |
| Efficiency $4.0$               |       |
|                                |       |

<span id="page-102-2"></span><span id="page-102-1"></span>Table 12.7: Scores of software qualities given by users

| Software quality Average score |  |
|--------------------------------|--|
| Main menu $4.0$                |  |
| New plan $3.8$                 |  |
| Load plan $4.5$                |  |
| Draw plan $3.5$                |  |
| Add elements 3.6               |  |

Table 12.8: Scores of program parts given by users

# Chapter 13 Project evaluation

In this chapter we will discuss our experience with this project. We will present our thoughts about using scrum, and how the group worked together. We will also discuss the risks described in section [2.3,](#page-19-0) explain their impact on the project and how the preventive measures worked. The management of time is an important aspect of this course, as the group has to constantly balance how much they work on the product and the report. Lastly, we will give our evaluation of the course.

# 13.1 Using scrum

The essence of the scrum methodology is to re-evaluate the project at fixed intervals (sprints). This makes it an ideal work flow if the project is not very accurately defined, and if some tasks are not sure to be finished as planned. In our project, both of these are the case. The customer had some ideas on what functionality they wanted in the product, but most of the design decisions were up to us. Some of the functionality that we had implemented in one sprint were, after feedback from the customer, improved and expanded in later sprints. For example, the functionality for adding elements, that was implemented in sprint 1, was expanded throughout the sprints until, in sprint 4, it included adding custom elements.

For the last sprint, we had initially planned to connect the application to NAV's database of assistive technologies. Because of some communication problems, however, as explained in section [9.3,](#page-68-0) we obviously had to re-structure our plan for sprint 4. Using the sprint planning meeting, it was easy to adapt to the problem, and plan new tasks to work on.

As a team, we have worked very closely, so that we have usually known what the other team members have been working on. This made the scrum stand-up meetings seem quite rigid and unnecessary, although we carried them through as a formality.

# 13.2 Risk evaluation

This section discusses the items we described as possible risks in table [2.1.](#page-19-1) We will look at the preventive measures described, if we properly executed these preventive measures, and if they were effective. If a risk occurred, we will discuss the problems it caused and the consequences these entailed.

#### 13.2.1 Unfamiliar with development platform

This case was not much of a risk as it was a fact we knew would be problematic, as only one of our group members had any previous experience with using the development platform we would need to use.

The preventive measures we had described were to read a lot of documentation, try to find people with knowledge that could assist us at the university, and work through tutorials. These preventive measures were effective. We allocated enough time at the beginning of our project for learning about the development platform we would use, and this risk did not become a significant problem.

#### 13.2.2 Poor time planning

We made good plans for the progress of the implementation early on in the project. This plan was followed quite closely up until the 4. sprint when we encountered the problem with the database communication (see section [9.3\)](#page-68-0), and we had to reschedule our plan. This was all according to the preventive actions defined. The report writing, on the other hand, was not as closely planned, and we ended up doing a lot of work in the last week.

#### 13.2.3 Customer changes their mind

This risk did not occur, as the customer was clear and specific throughout the course of this project about what they wanted us to develop. We executed our preventive measure throughout the project of maintaining frequent contact with the customer, but did not see if this measure was effective as the problem did not occur.

#### 13.2.4 Customer does not have technical expertise

Like the group being unfamiliar with the development platform, the customer not having technical expertise was a problem that we knew we would need to handle. The preventive measures we had described were to have early contact with the customer. We had extensive early contact with the customer, to make sure that we had a clear set of requirements for the application that was realistic to implement in the given time period.

Despite us executing the preventive measure we had described, this risk became a problem at a later point during the development process when we needed access to a database to connect it to our application. The problem was that the database is managed by an external party, and communication between us and this party took place through the customer. This resulted in the wrong questions being asked to the about the database system to the database responsible, and contributed to the problems we had with connecting to the database system.

#### 13.2.5 Missing equipment

This risk occurred early on in the project, as we realized during planning that we needed OSX machines to develop applications for iOS. We executed our preventive measure of quickly talking to the customer about the necessary equipment, and the customer quickly acquired the necessary equipment for us. Therefore, this risk occured but did not present a significant problem.

#### 13.2.6 The scope of the project is too big

This risk was linked to the risk specifying that the customer did not have technical expertise, because both of them could result in the project having requirements that were unrealistic to implement. We executed the preventive measure of planning properly early on in the project and communicating clearly to the customer what we felt was realstic to achieve. This measure was effective and the risk did not become a problem.

#### 13.2.7 Unexpected team member absence

This problem occured in sprint 2 (see section [7.9.2\)](#page-59-0), when one of the team members was ill for almost a week. The person who was ill was kept up to speed on the progress of the team, but missed two scrum meetings. This problem resulted in the team being slightly delayed, but the severity of the problem was not that high and we quickly got back up to speed when the person returned.

#### <span id="page-105-0"></span>13.2.8 Loss of data

We encountered a few cases throughout the course of this project where we lost data due, both in the code of the application and in the report. The use of a software repository handled these problems well, as we could look at the commit

history and recover the data, and the only consequence of the problem was wasting time.

### 13.2.9 Difficulty with implementation

We did a thorough job in the planning and learning phase, as specified in the preventive measure for this risk, and did not encounter any major difficulties during the development of our application.

#### 13.2.10 Technical problems with tools and software

As described in subsection [13.2.8,](#page-105-0) we had a problem where lost data a couple of times. This was due to a text editor automatically overwriting changes that had been pulled from the software repository. This problem could have been avoided by more carefully evaluating which software to use, as we stated as a preventive measure for this risk. The consequence of this problem was that we lost a couple of hours, until we found the source of the problem.

#### 13.2.11 Internal conflict

We did not experience any significant internal conflicts throughout the course of this project. The preventive measures listed here executed, and were effective for keeping the group harmonious and morale good.

# 13.3 Time management

According to the course compendium, the total amount of work hours for our group should be  $25 * 14 * 4 = 1400$ . 25 person-hours per week seemed too much at first, but wee soon realized that this project would demand a lot of effort.

The period before the first sprint was used for preliminary study and the initial project planning. We wanted to be well prepared for the project, and put a lot of effort into this phase. During the sprints we tried to use equal amounts of time on the implementation and the report. The last period after the last sprint was focused mainly on writing the report, but a little implementation was done there as well. This was unquestionably the period with the most work hours, as the project was approaching the end. See figure [13.1](#page-107-0) for an illustration of the distribution of work hours per task. We ended up working for a total of 1249 hours on this project, which is about 22.3 hours per person per week.

<span id="page-107-0"></span>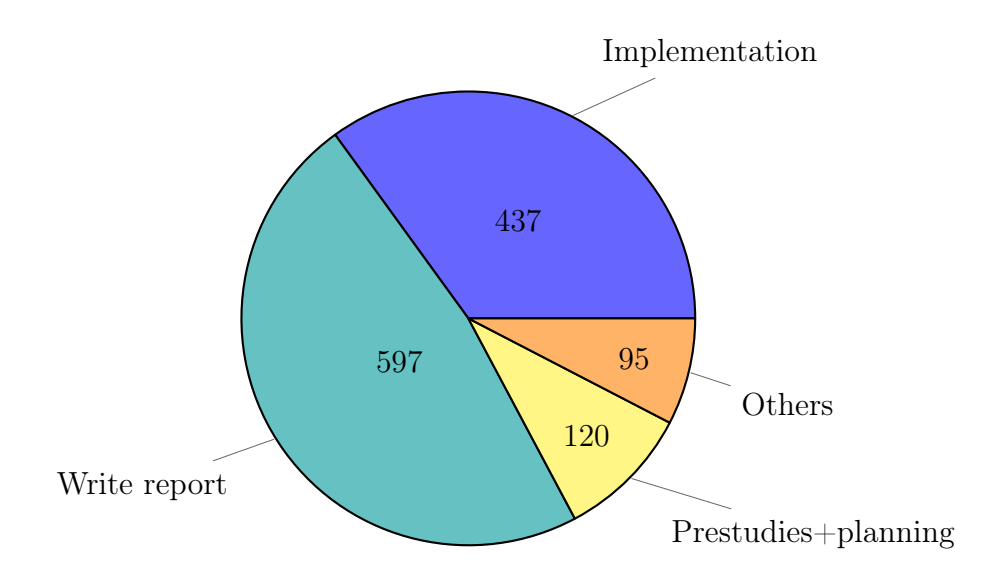

Figure 13.1: Pie chart illustrating the distribution of work hours per task

# 13.4 Group dynamics

Here we will evaulate how the group functioned as a whole, how the role assignment worked, how the work was distributed and if we encountered any difficulties related to language or culture seeing as the group consisted of two Norwegian students and two Serbian students.

#### 13.4.1 Role assignment

As described in section [2.4](#page-22-0) we assigned the group into the following roles:

- Scrum master: dynamic
- Communication responsible: Johan Reitan
- Development responsible: Dusan Stefanovic
- Documentation responsible: Johan Reitan
- Team leader: Dusan Stefanovic
- Test responsible: Jørgen Faret
- Quality assurance responsible: Nenad Milosavljevic
- Software repository responsible: Johan Reitan
• Secretary: Jørgen Faret

Having the scrum master role as a dynamic role worked well, because it gave every team member the opportuniy to lead a scrum cycle and therefore worked well in teaching every group member what being a scrum master entailed. Because we had a team leader in place for the development of the application, being the scrum master in the context of our project mainly entailed leading sprint pre- and post-planning meetings in addition to leading scrum stand-ups.

In general, the roles that had very clearly defined areas of responsibility were the roles that worked best during the project. This includes the roles communication responsible, documentation responsible, team leader, test responsible, software repository responsible and secretary. Seeing as the group worked as a quite cohesive unit, and was quite small, the roles quality assurance responsible and development responsible did not play as big of a part, and were maybe not as necessary as we had planned.

#### 13.4.2 Work distribution

Initially, the plan was to divide the workload both in terms of coding and writing the report equally amongst the four group members, with the roles responsible for overseeing work on each of these two points (documentation responsible and development responsible) responsible for delegating specific tasks and ensuring progress in their respective areas.

During the course of the project, we gradually started dividing work so that Nenad and Dusan focused more on working on the development of the application, and Jørgen and Johan focused more on writing the report and testing the application. This was done because Nenad and Dusan were a little more familiar with developing iOS applications, while Jørgen and Johan were more the only team members familiar with writing in LAT<sub>EX</sub> and were slightly more comfortable with technical writing. After sprint one was concluded, and until the closing stages of the project, this remained the general distribution and functioned well.

#### 13.4.3 Culture and language

Because our group was a group with two Norwegian and two Serbian students, ours was a group with a potential for language difficulties and misunderstandings due to different cultural backgrounds. This was something we as a group were aware of and discussed in one of our first meetings. Luckily, because all of the members of the group spoke english very well, we did not experience any difficulties due to language. We also all did a good job of making sure to be clear and concise when commicating to avoid the fact that we are from different cultures causing any problems.

A result of our different nationalities, combined with the fact that the two group members from each country had quite similar areas of expertise, did result in the group members from each country working slightly closer with each other than with the group as a whole.

## Bibliography

- <span id="page-110-0"></span>[1] Apple. Conventions. [Online; accessed 2013-10-14]. 2012. url: [https :](https://developer.apple.com/library/ios/documentation/cocoa/conceptual/ProgrammingWithObjectiveC/Conventions/Conventions.html) [/ / developer . apple . com / library / ios / documentation / cocoa /](https://developer.apple.com/library/ios/documentation/cocoa/conceptual/ProgrammingWithObjectiveC/Conventions/Conventions.html) [conceptual / ProgrammingWithObjectiveC / Conventions / Conventions .](https://developer.apple.com/library/ios/documentation/cocoa/conceptual/ProgrammingWithObjectiveC/Conventions/Conventions.html) [html](https://developer.apple.com/library/ios/documentation/cocoa/conceptual/ProgrammingWithObjectiveC/Conventions/Conventions.html).
- [2] Apple. Developer tools overview. [Online; accessed 2013-10-14]. 2013. url: <https://developer.apple.com/technologies/tools/>.
- [3] Apple. Quartz Core Framework Reference. [Online; accessed 2013-10-11]. 2012. url: [https : / / developer . apple . com /](https://developer.apple.com/library/mac/documentation/graphicsimaging/reference/QuartzCoreRefCollection/_index.html) [library / mac / documentation / graphicsimaging / reference /](https://developer.apple.com/library/mac/documentation/graphicsimaging/reference/QuartzCoreRefCollection/_index.html) [QuartzCoreRefCollection/\\_index.html](https://developer.apple.com/library/mac/documentation/graphicsimaging/reference/QuartzCoreRefCollection/_index.html).
- [4] William Bittle. SAT (Separating Axis Theorem). [Online; accessed 2013-11- 08]. 2010. url: <http://www.codezealot.org/archives/55#sat-algo>.
- [5] Git. Git. [Online; accessed 2013-11-02]. 2013. url: <http://git-scm.com/>.
- [6] Philippe Kruchten. "Architectural Blueprints The "4+1" View Model of Software Architecture". In: IEEE Software (Nov. 1995).
- [7] Agile Manifesto. Principles behind the Agile Manifesto. [Online; accessed 2013-10-11]. 2001. url: [http://www.agilemanifesto.org/principles.](http://www.agilemanifesto.org/principles.html) [html](http://www.agilemanifesto.org/principles.html).
- [8] Steve McConnell. Software Quality at Top Speed. [Online; accessed 2013-11- 06]. 1996. url: <http://www.stevemcconnell.com/articles/art04.htm>.
- [9] Winston W. Royce. Managing the development of large software systems. [Online; accessed 2013-10-11]. 1970. URL: http://leadinganswers. [typepad . com / leading \\_ answers / files / original \\_ waterfall \\_ paper \\_](http://leadinganswers.typepad.com/leading_answers/files/original_waterfall_paper_winston_royce.pdf) [winston\\_royce.pdf](http://leadinganswers.typepad.com/leading_answers/files/original_waterfall_paper_winston_royce.pdf).
- [10] Ian Skerrett. Eclipse Community Survey Results for 2013. [Online; accessed 2013-10-07]. 2013. url: [http://ianskerrett.wordpress.com/2013/06/](http://ianskerrett.wordpress.com/2013/06/12/eclipse-community-survey-results-for-2013/) [12/eclipse-community-survey-results-for-2013/](http://ianskerrett.wordpress.com/2013/06/12/eclipse-community-survey-results-for-2013/).

[11] Wikipedia.  $ISO/IEC$  9126. [Online; accessed 2013-11-15]. 2013. URL: [http:](http://en.wikipedia.org/wiki/ISO/IEC_9126) [//en.wikipedia.org/wiki/ISO/IEC\\_9126](http://en.wikipedia.org/wiki/ISO/IEC_9126).

# Appendix A Code conventions

### A.1 Objective C

In order to ensure easier maintenance of the system, as well as creating a foundation for future development, we have agreed on some code conventions. All of these conventions comply to the rules defined by Apple [\[1\]](#page-110-0).

Code blocks All code blocks that follow a function declaration, class declaration, conditional statement or control flow statement should start on a new line.

Indentation All code blocks must be intended. The starting brace can be on the same line as the statement or declaration it's enclosed by, or it can be on a new line.

Spacing after keywords After each keyword there should be a space. An if statement, for example, should be written as  $if<sub>□</sub>(condition)$ , instead of if( condition).

- (void)loadWalls:(TBXMLElement \*)element toPlan:(NAVPlan \*)plan;

Naming conventions We are going to follow the camelCase convention, which means that all phrases will be written without spaces, and the first letter in each word is capitalised except the first one. Function and variable names should be self explanatory. Table [A.1](#page-113-0) shows some examples.

Code examples

<span id="page-113-0"></span>

| Case             | Rule            | Example       |
|------------------|-----------------|---------------|
| Variables        | lower camelCase | anExampleVar  |
| Methods lower    | camelCase       | myMethod()    |
| Classes Upper    | camelCase       | TestClass     |
| Interfaces Upper | camelCase       | TestInterface |
| Constants        | all uppercase   | EXAMPLECONST  |

Table A.1: Naming conventions

```
//NAVPlanViewController.h
```

```
// the name of the variables starts with a small letter
@property (strong, nonatomic) NAVPlan *plan;
@property (strong, nonatomic) NSMutableArray *elements;
@property (strong, nonatomic) NSMutableArray *dimensions;
// function name begins with a lower case letter and is self
      explanatory
- (void)drawElements;
```

```
@end
```

```
// NAVPlanViewController.m
// define a constant, name is in capital letters
#define NUMBERS_ONLY @"1234567890."
//variables definition
@interface NAVPlanViewController () {
   CGFloat px;
   CGFloat py;
   CGPoint validCenter;
   bool positionInvalid;
   UIImageView *activeElement;
   UITextField *txtWidth;
}
```

```
// constructor method which includes an example of indentation and
      spacing after keywords
- (id)initWithCoder:(NSCoder *)decoder
{
   self = [super initWithCoder:decoder];
   if (self) {
       self.elements = [NSMutableArray array];
       self.dimensions = [NSMutableArray array];
       // Custom initialization
       NAVParser *parser = [[NAVParser alloc] init];
       self.plan = [parser loadPlanFromXML:[[NSBundle mainBundle]
             pathForResource:@"testPlan" ofType:@"xml"]];
   }
   return self;
}
```
### A.2 XML

Our XML (read about XML in [3.2.1\)](#page-35-0) follows a simple structure: every plan element is assigned its own tag which contains all the required attributes for that specific element. For example, walls are defined in a tag named <wall>, and have start and end points, with tags respectively named <startPoint> and <endPoint>. These, in turn, have  $x$  and  $y$  coordinates as attributes. The document is structured so that it is easily read and interpreted by humans, mostly for the sake of control while developing.

```
An example plan in XML:
```

```
<?xml version="1.0"?>
<sub>plan</sub></sub>
    <name>Plan name</name>
    <description>Plan description</description>
    <wall>
         <startPoint>
              \langle x \rangle 100 \langle x \rangle<y>600</y>
         </startPoint>
         <endPoint>
             <x>100</x><y>100</y>
```

```
</endPoint>
    \langle/wall\rangle<rectangular>
         <originPoint>
             <x>400</x>
             <y>350</y>
        </originPoint>
         <name>Bed</name><height>128</>
         \langle width \rangle 202 \langle \rangle<icon>images</>
        <angle>130</angle>
    \langle/rectangular>
</plan>
```
## Appendix B

## User manual

#### Contents

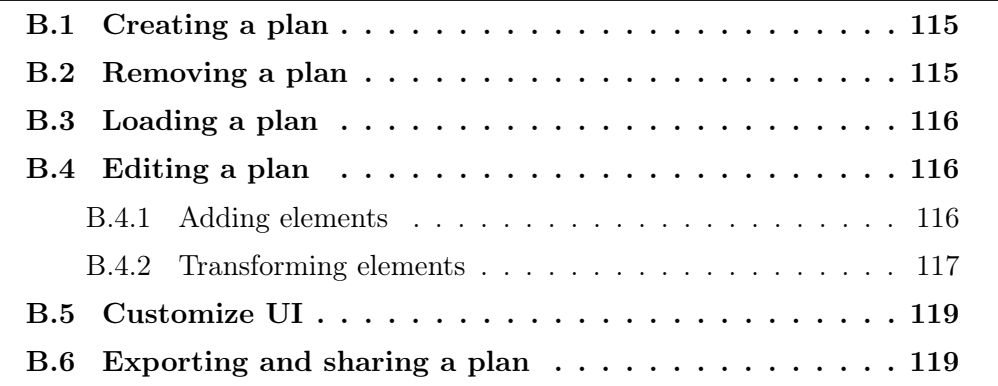

### <span id="page-116-0"></span>B.1 Creating a plan

How do I create a plan?

- 1. Tap the "Ny plan" button on the menu screen
- 2. Enter the information to describe the plan
- 3. Tap the "Lag plan" button

### <span id="page-116-1"></span>B.2 Removing a plan

How do I remove a plan?

1. Tap the "Åpne plan" button on the menu screen

- 2. From the list of plans, select the one to be deleted
- 3. Tap the button "Slett plan"

### <span id="page-117-0"></span>B.3 Loading a plan

How do I load a plan?

- 1. Tap the "Åpne plan" button on the menu screen
- 2. From the list of plans, select the one to open
- 3. Tap the "Åpne" button

### <span id="page-117-1"></span>B.4 Editing a plan

#### <span id="page-117-2"></span>B.4.1 Adding elements

How do I open the menu for adding elements to a plan?

- 1. On the screen displaying the plan, tap the "Legg til" button in the lower left corner
- 2. A list of elements will appear on the left side of the screen
- 3. Tap the "Legg til" button again to close the list

How do I add walls to a plan?

- 1. Choose "Vegger" in the list of elements, which makes the wall submenu appear
- 2. Select between the different wall elements:
	- (a) If "Frihånd" is selected, tap and drag across the plan to draw a wall of desired length
	- (b) If one af the fixed walls is selected, tap on the screen where you want the wall to start, and then enter the length of the wall
- 3. Save elements to the elements list for future use by tapping the "Lagre" button
- 4. For using saved, custom walls, select one from the list and tap the screen at the starting point

How do I add items to a plan?

- 1. Choose the "Elementer" submenu in the list
- 2. Select the item to add
- 3. Tap the screen to choose the position of the element
- 4. A screen for entering measurements will show up
- 5. Save elements to the elements list for future use by tapping the "Lagre" button
- 6. Insert an element by tapping the "Legg til" button

#### How do I add a room to the plan

- 1. Choose the "Rom" submenu in the list
- 2. Select between rooms. "Med klokken" eller "Mot klokken" means the direction that the room shall be drawn starting from the tapped point.
- 3. Tap the screen to choose the start point for the room
- 4. A screen for entering the measurements will appear
- 5. Save elements to the elements list for future use by tapping the "Lagre" button
- 6. insert the room by tapping the "Legg til" button

#### <span id="page-118-0"></span>B.4.2 Transforming elements

How do I resize an item? There are two ways to resize items:

- 1. (a) Click on the element
	- (b) A resize/rotate menu will appear. Insert the measurements and tap the "Endre" button
- 2. (a) Pinch items with two fingers on the screen. Both touch points must be on the item

How do I rotate items? There are two ways to rotate items:

- 1. (a) Click on the element
	- (b) A resize/rotate menu will appear. Insert the angle and tap the "Endre" button
- 2. (a) Touch the item with two fingers
	- (b) Start rotating both fingers around the center of the element

#### How do I rotate walls?

If you want to specify the angle between two walls manually, do the following:

- 1. Long press the connecting corner
- 2. A rotate menu will appear. Insert the angle and tap one of the buttons "Blå" or "Gul" to choose which wall to rotate.
- 3. A confirmation dialog will appear. If the angle is not correct, tap the "Motsatt vinkel" button. Otherwise, tap the "OK" button.

How do I move items?

- 1. Tap the item an hold onto it while dragging it around
- 2. The item will turn red if there are obstacles (other items or walls) at its current position. If the item is released when it is red, it will be placed back to the last valid position.

How do I move walls?

- 1. Tap one of the wall's corners, and hold onto it while dragging it around.
- 2. The wall will turn red if there are obstacles (other items or walls) at its current position. If the item is released when it is red, it will be placed back to the last valid position.

How do I activate special functions for an item?

- 1. A long tap on the item will set its state to active. What happens depends on the type of item (e.g. for a wheelchair, all doors which are too narrow for the wheelchair to pass through will turn red, and a radius showing the wheelchair rotation will be shown.
- 2. Long tap the item again to set its state to inactive.

How do I zoom in and out in the plan? This can be done in two ways:

- 1. By tapping the "Zoom inn" and "Zoom ut" buttons at the bottom of the plan view screen
- 2. By pinching the plan view with two fingers

How do I save a plan?

1. Tap the "Lagre" button on the bottom of the plan view screen

### <span id="page-120-0"></span>B.5 Customize UI

How do I hide dimensions?

- 1. Tap the "Skjul mål" button at the bottom of the plan view screen
- 2. Tapping again will show the dimensions

How do I hide corners?

- 1. Tap the "Skjul hjørner" button at the bottom of the plan view screen
- 2. Tapping again will show the corners

How do I lock scrolling and zooming of the plan?

- 1. Tap the "Lås zoom"/"Lås panorering" buttons in the bottom right of plan view screen.
- 2. Tap again to unlock zoom/scroll.

### <span id="page-120-1"></span>B.6 Exporting and sharing a plan

How do I export a plan?

- 1. Tap the "Eksporter" button at the bottom of the plan view screen
- 2. Choose the format for exporting the plan. The exported file is saved on the device.

How do I share a plan?

- 1. Tap the "Del" button at the bottom of the plan view screen
- 2. Choose e-mail in the sharing dialog
- 3. Choose format for sharing
- 4. Fill out the necessary fields to send the e-mail

## Appendix C

## Test executions

### C.1 Sprint 1 integration tests

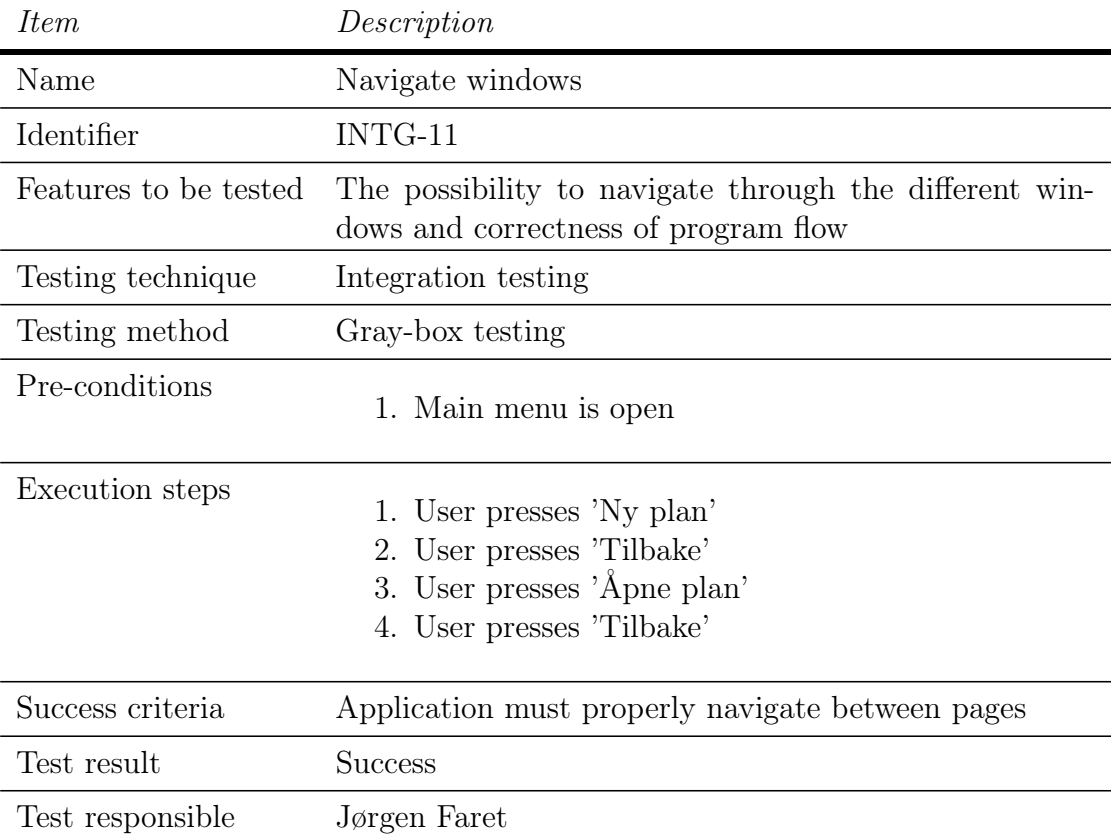

Table C.1: Test case INTG-11

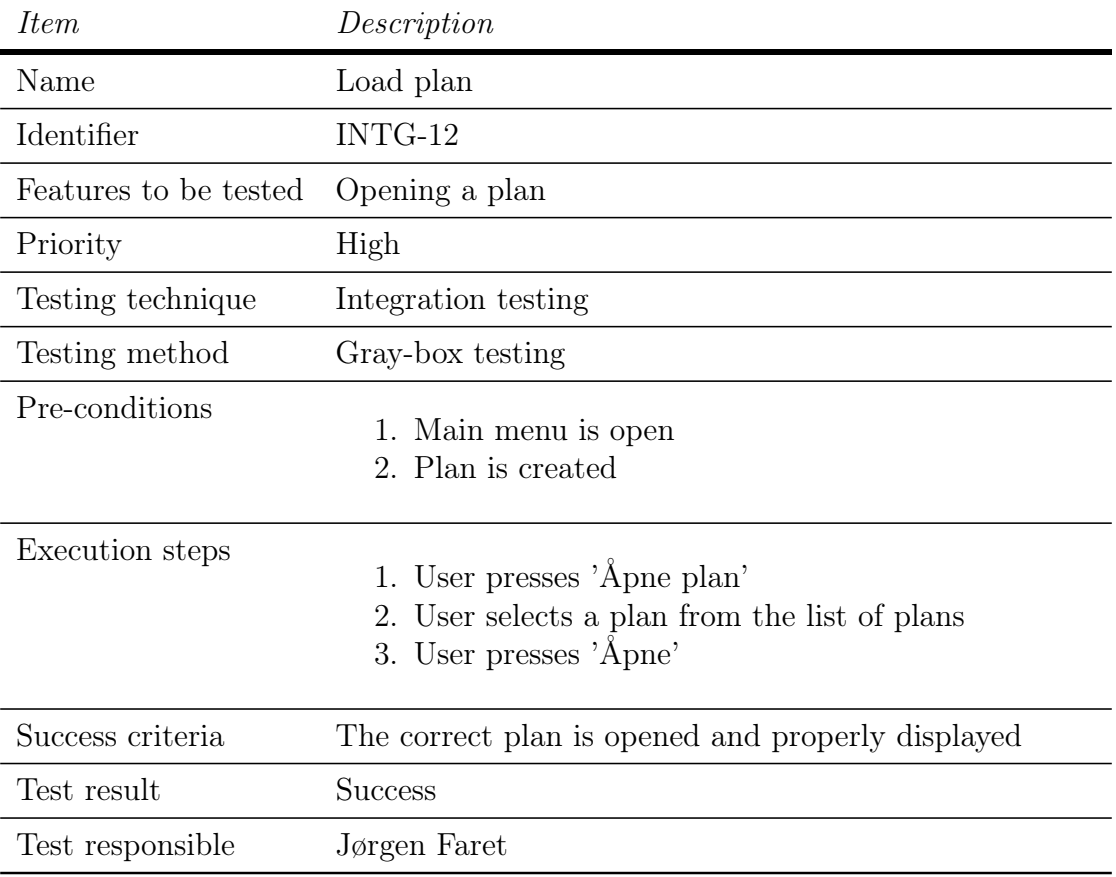

Table C.2: Test case INTG-12

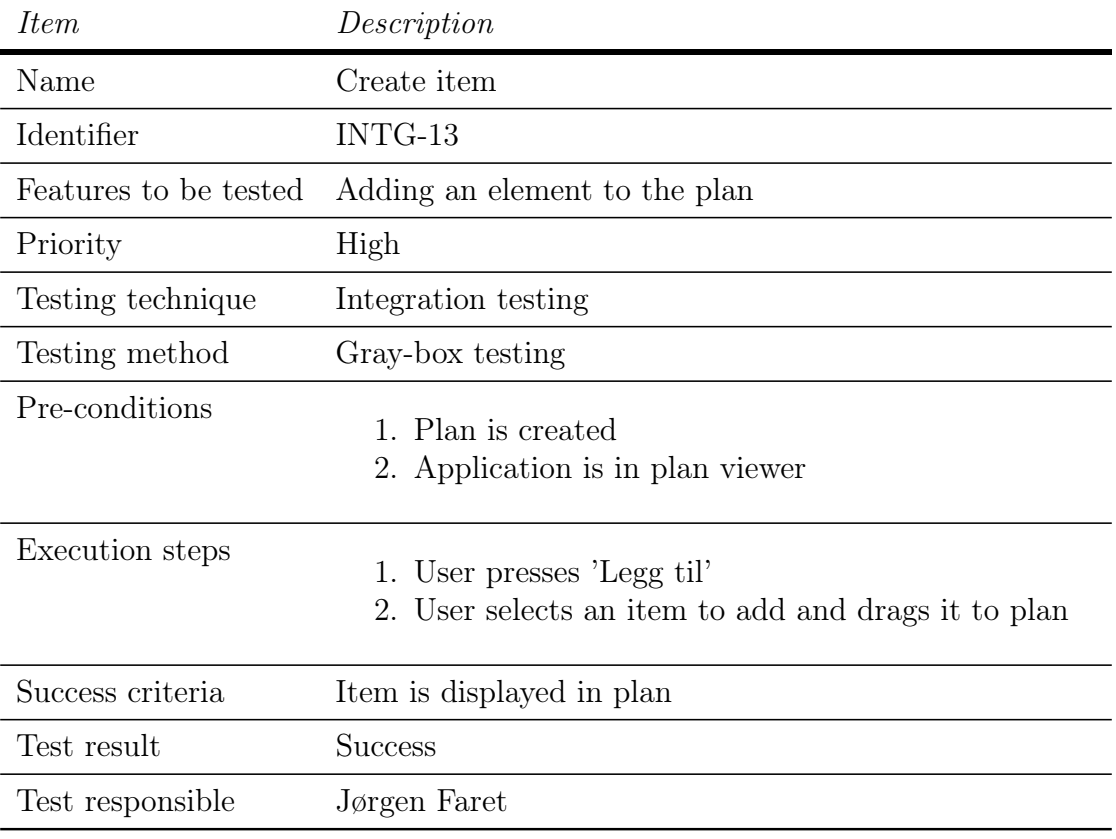

Table C.3: Test case INTG-13

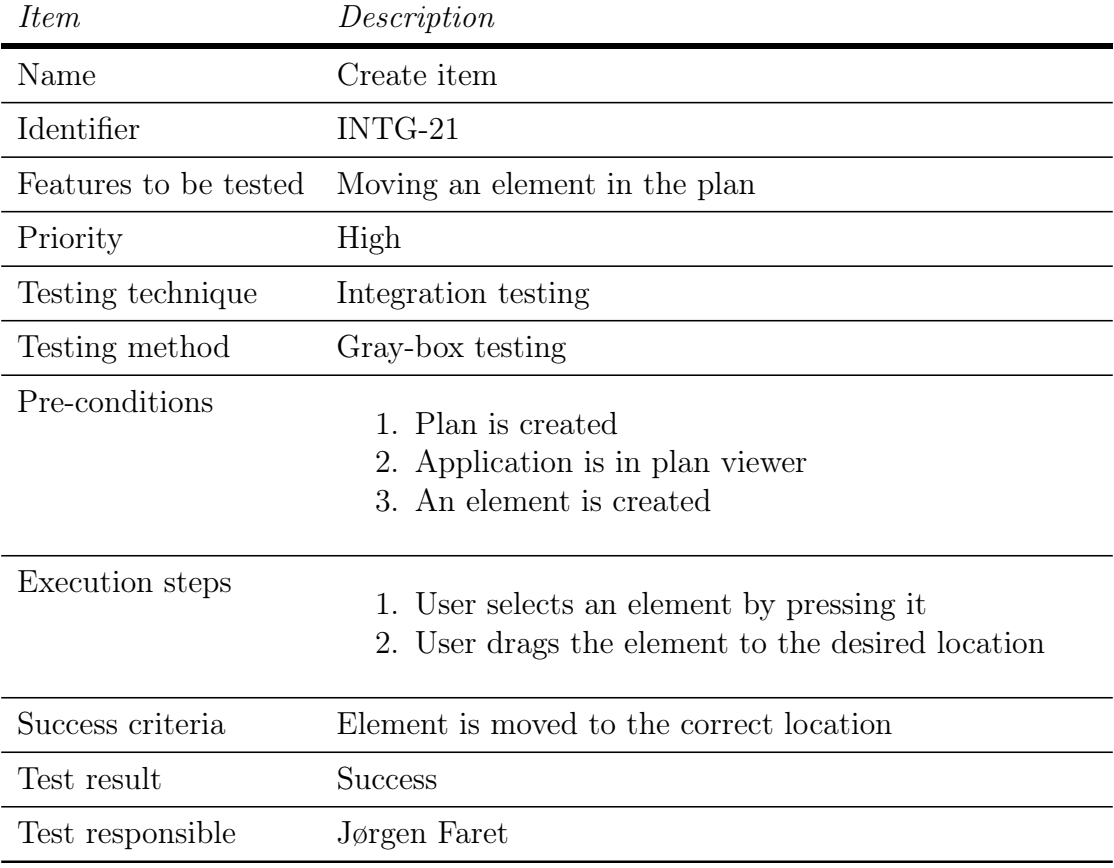

## C.2 Sprint 2 integration tests

Table C.4: Test case INTG-21

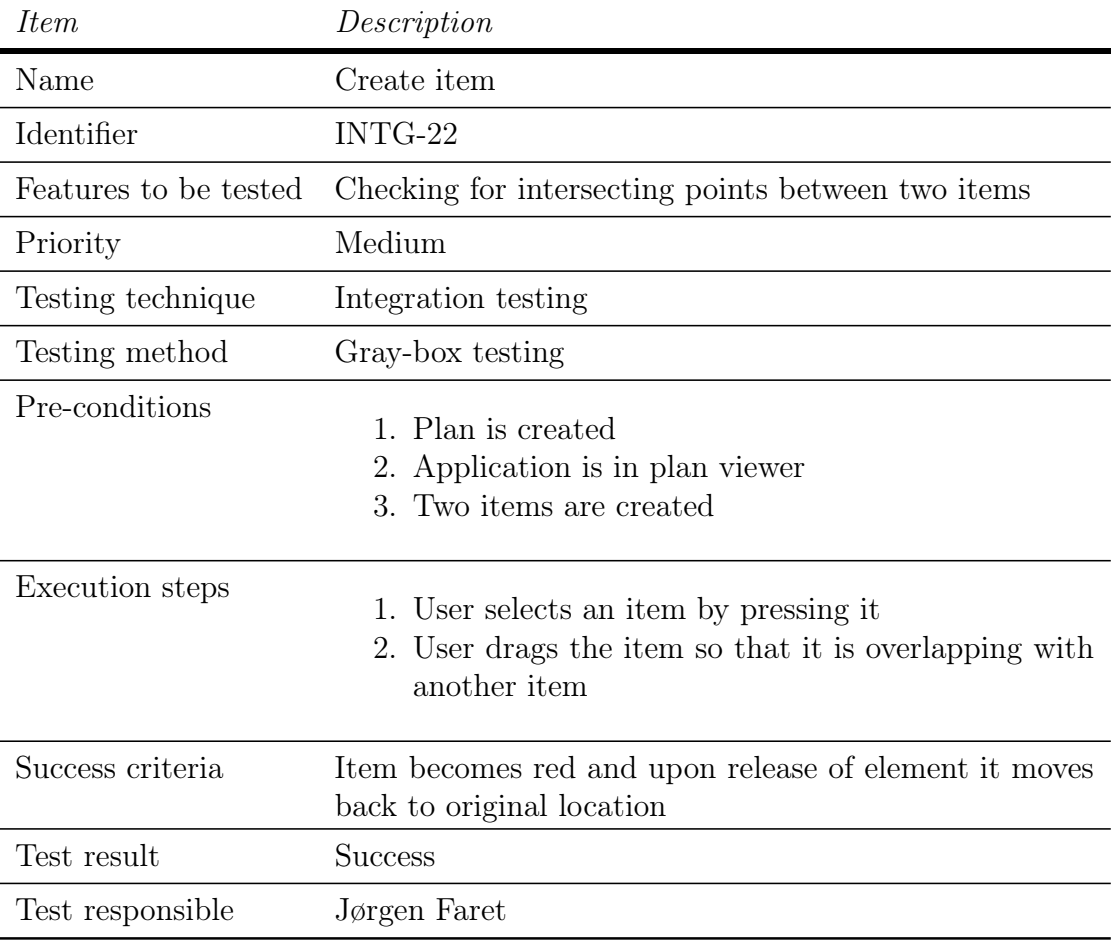

Table C.5: Test case INTG-22

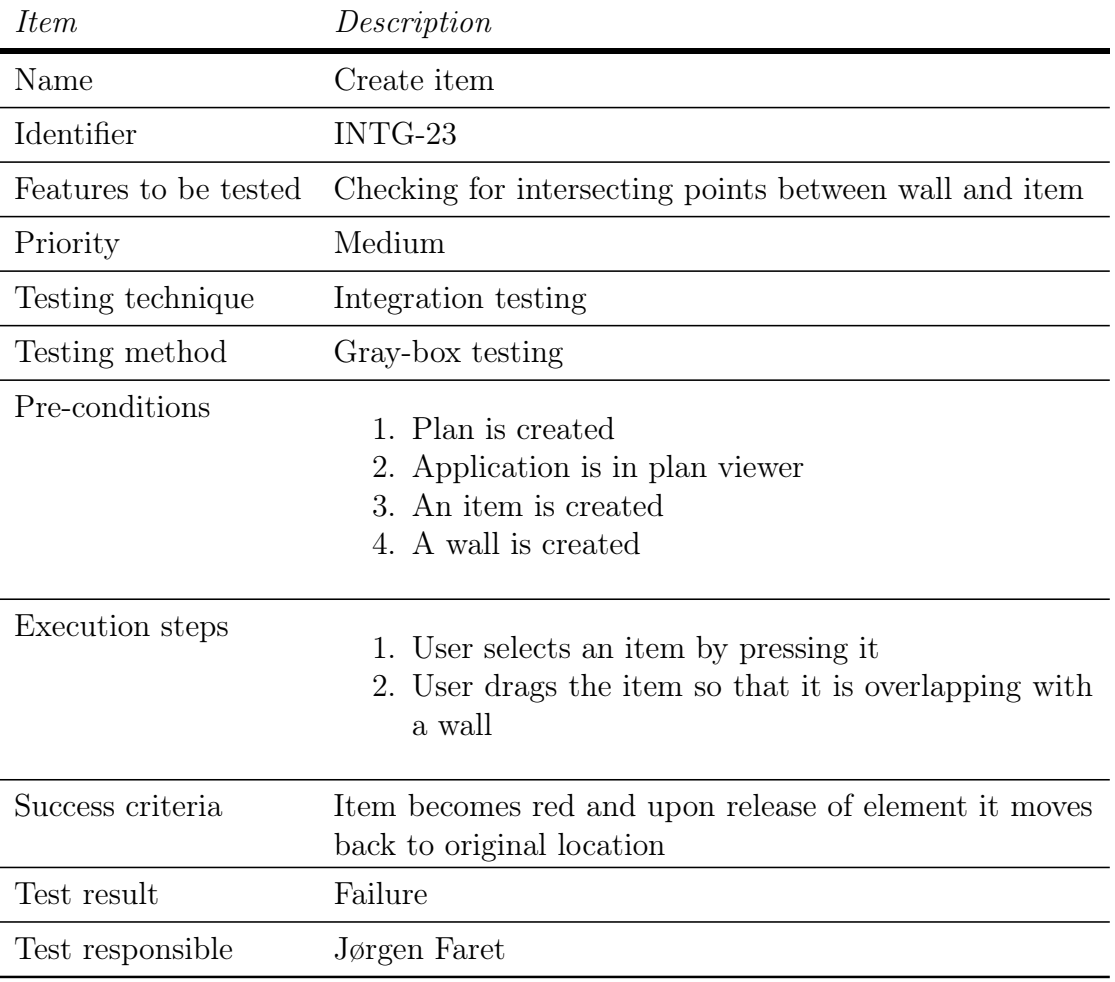

Table C.6: Test case INTG-23

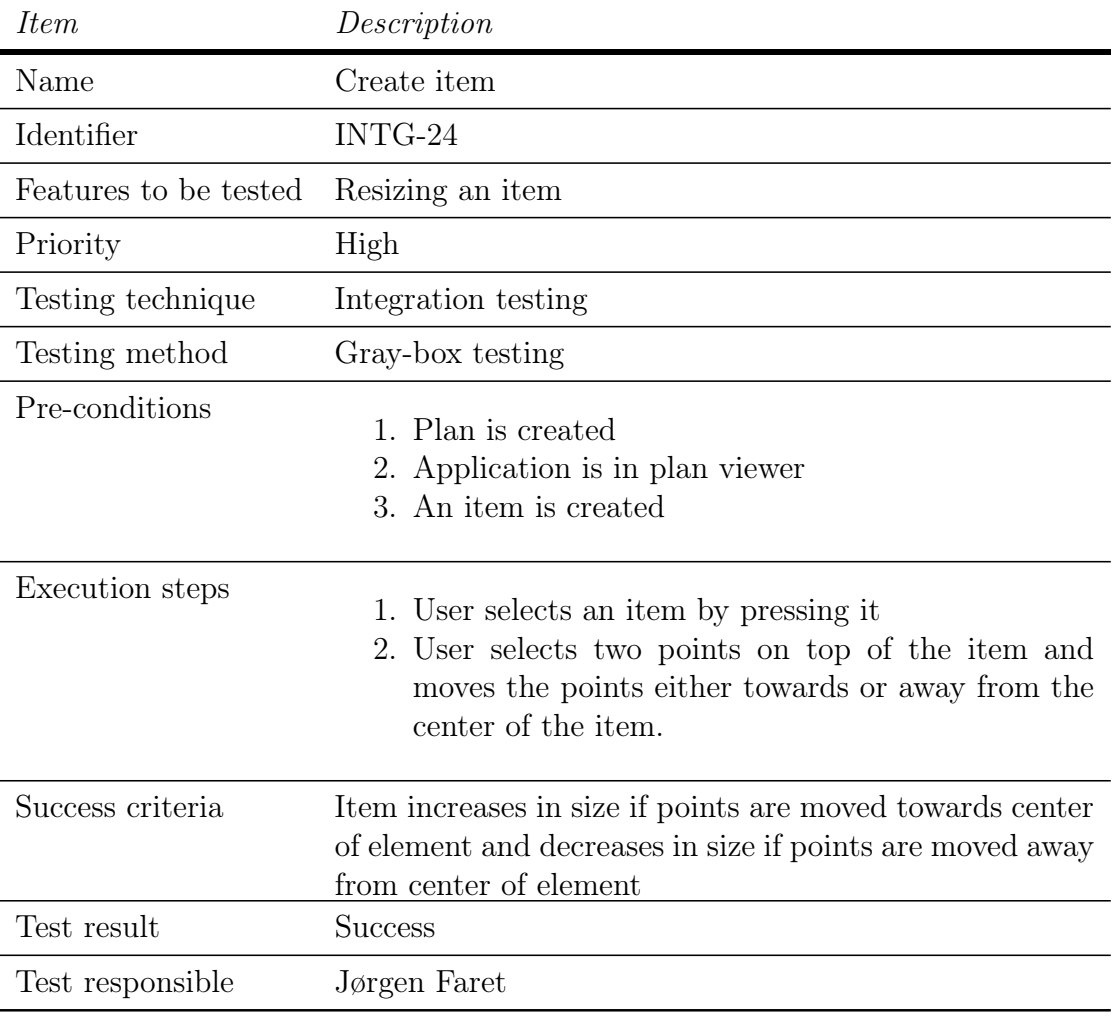

Table C.7: Test case INTG-24

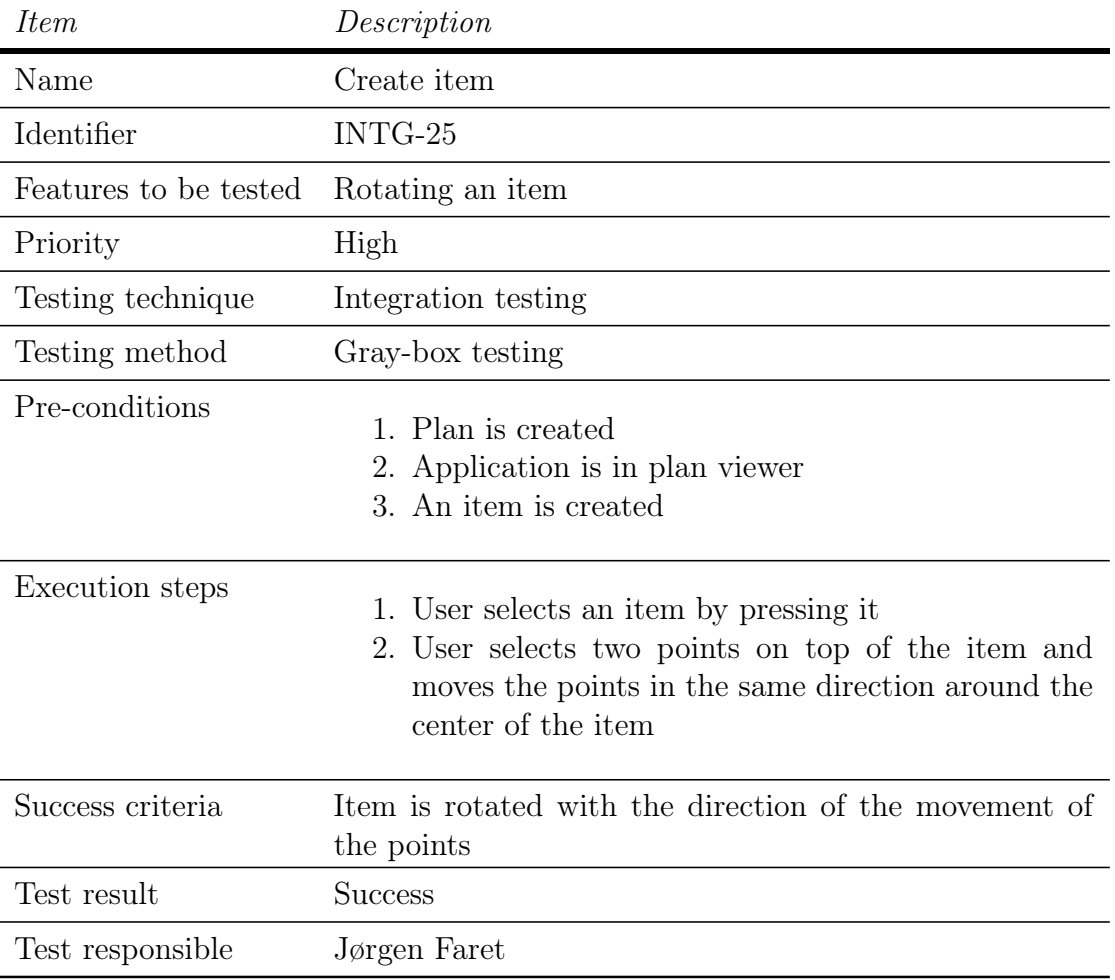

Table C.8: Test case INTG-25

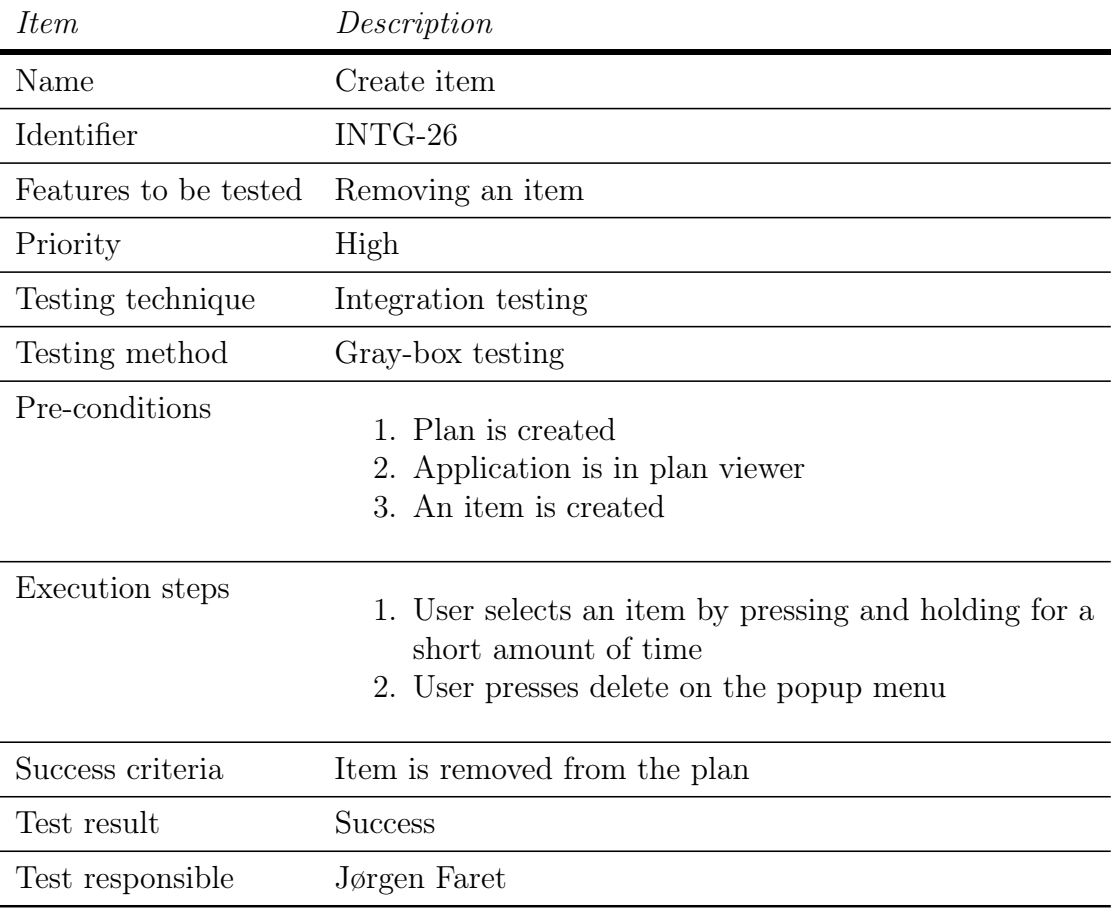

Table C.9: Test case INTG-26

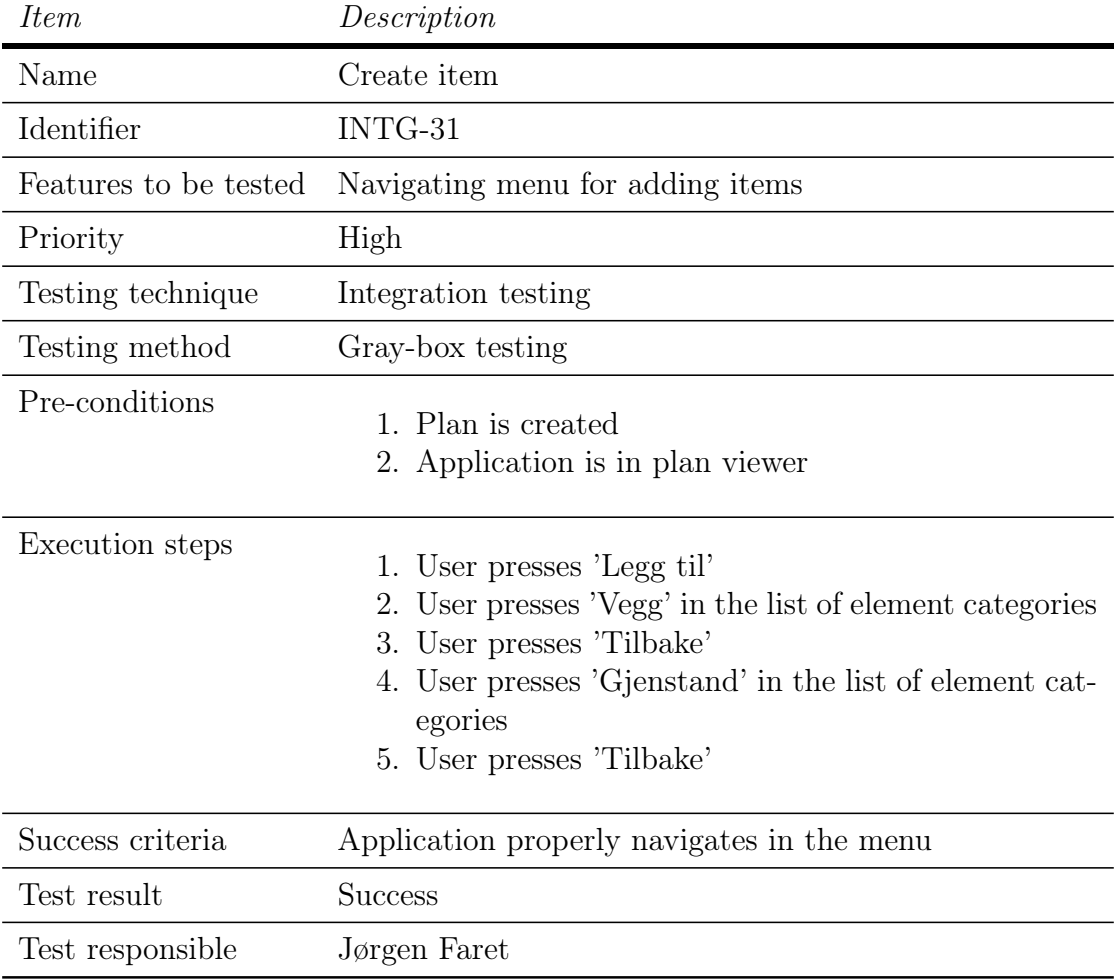

## C.3 Sprint 3 integration tests

Table C.10: Test case INTG-31

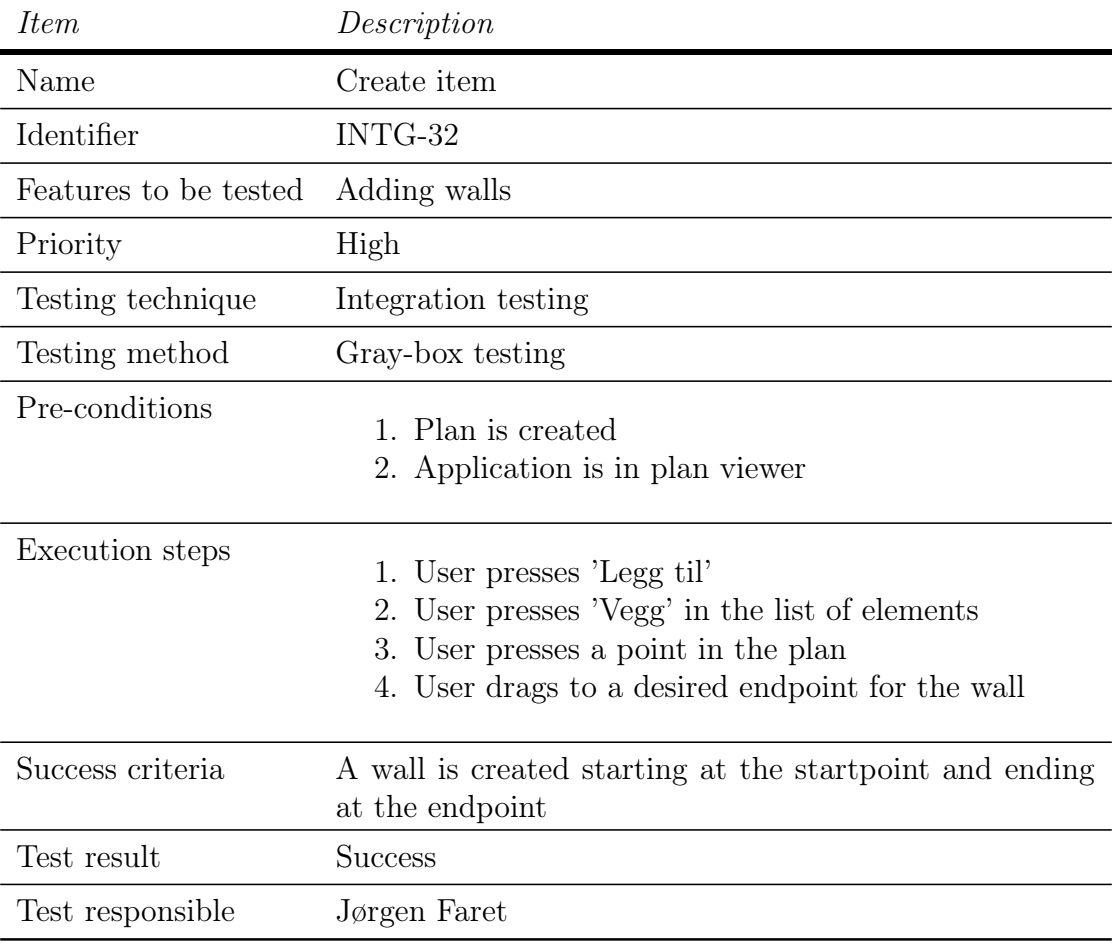

Table C.11: Test case INTG-32

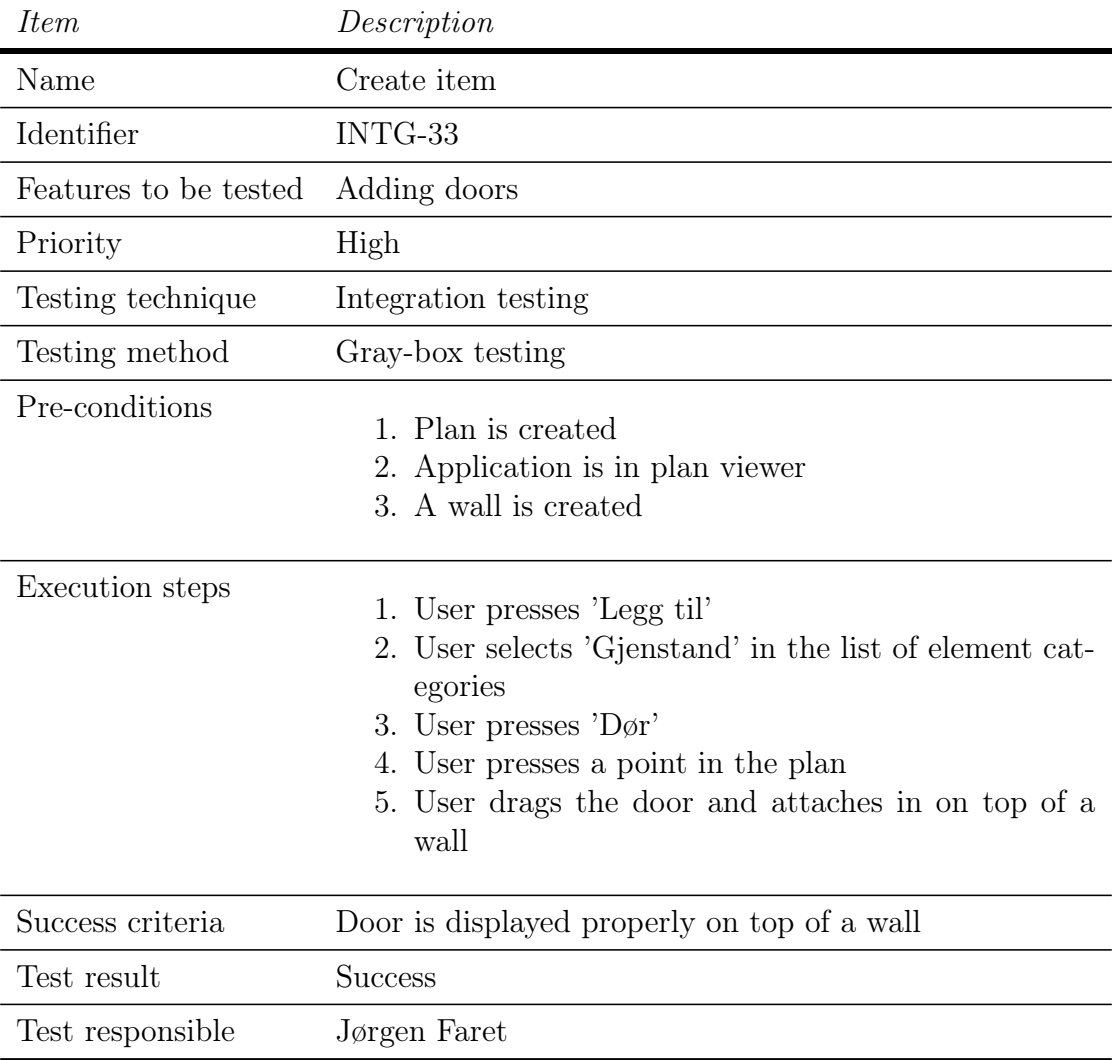

Table C.12: Test case INTG-33

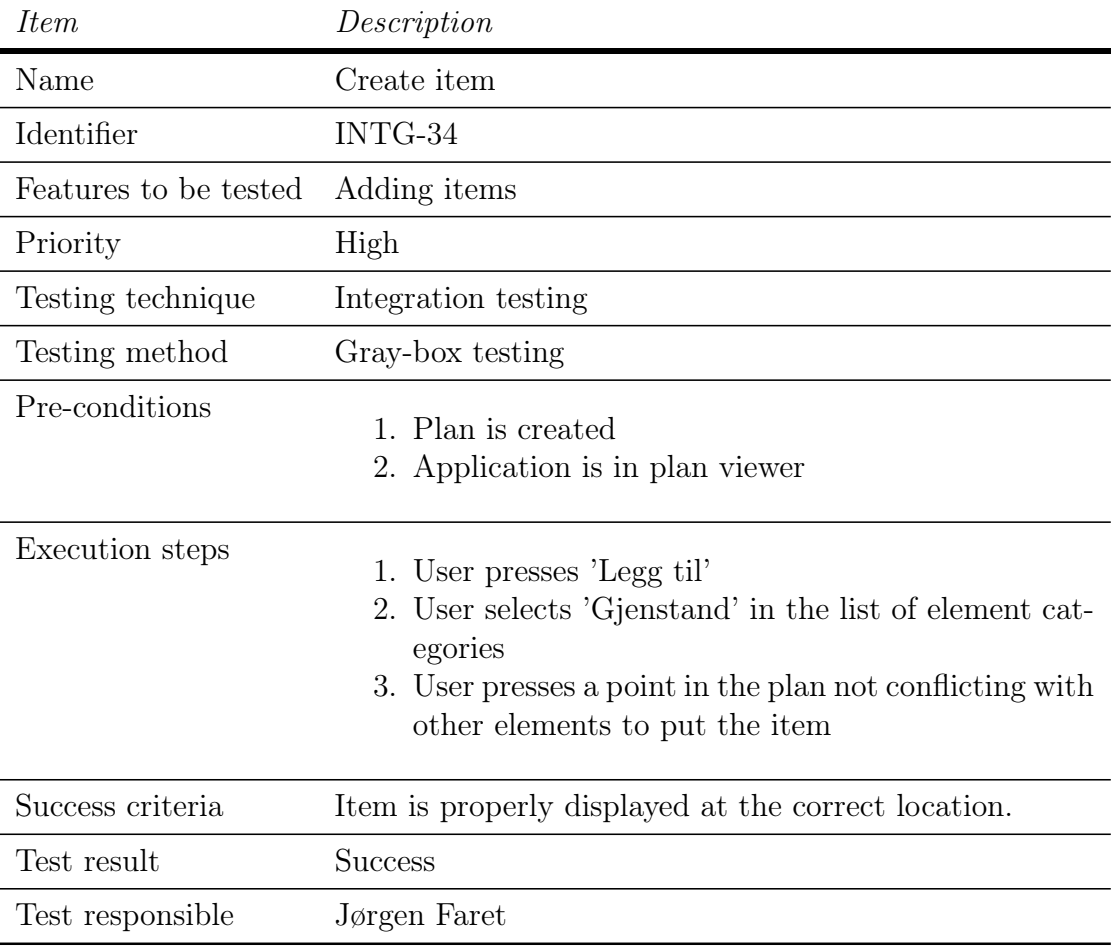

Table C.13: Test case INTG-34

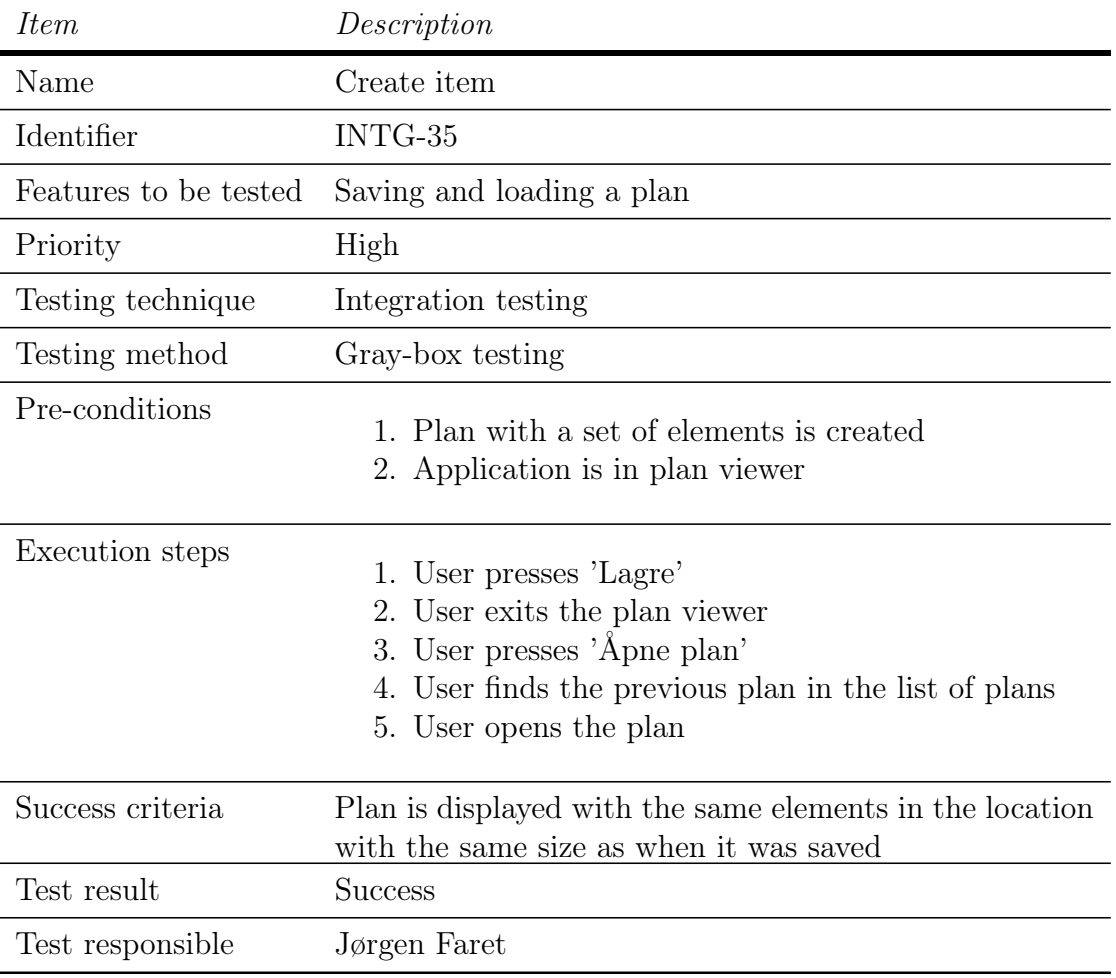

Table C.14: Test case INTG-35

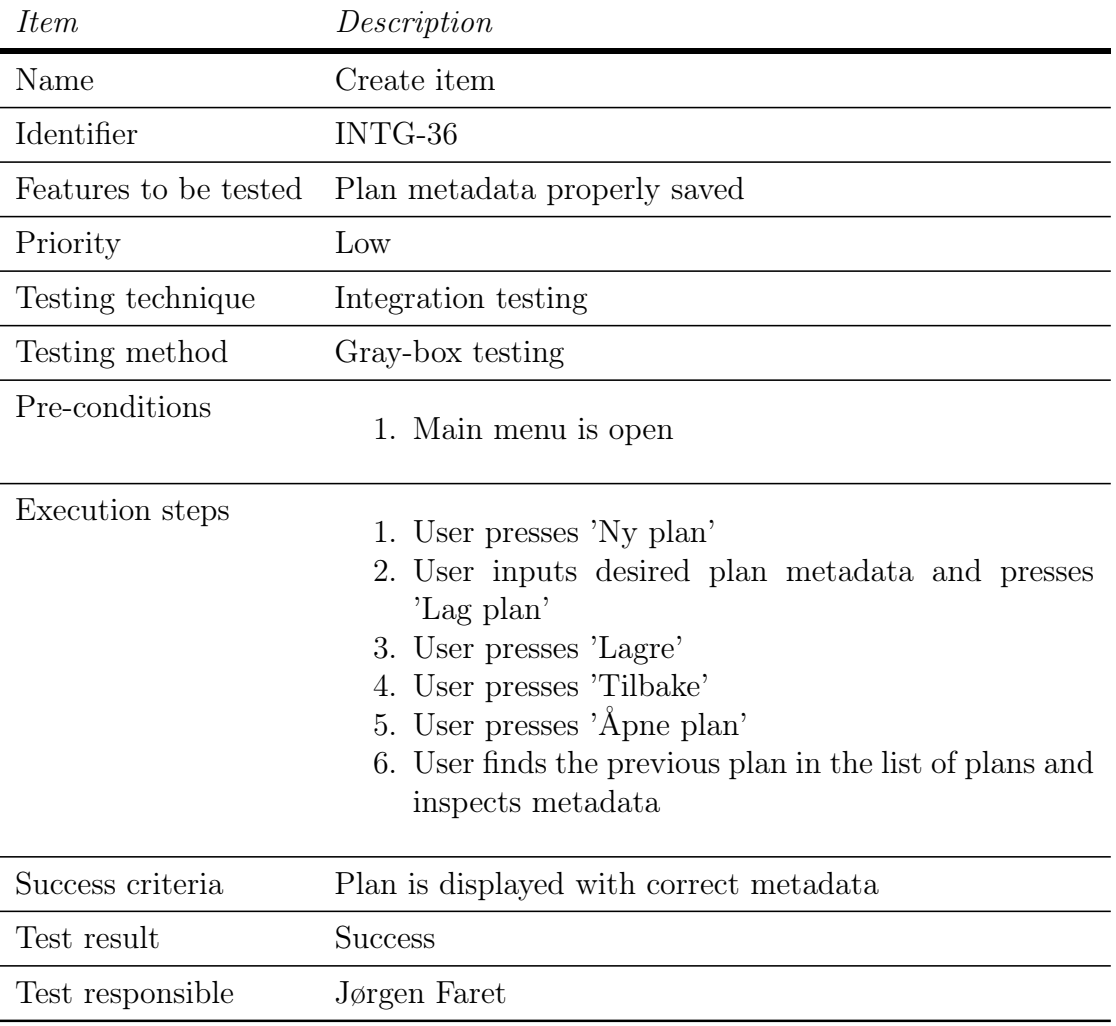

Table C.15: Test case INTG-36

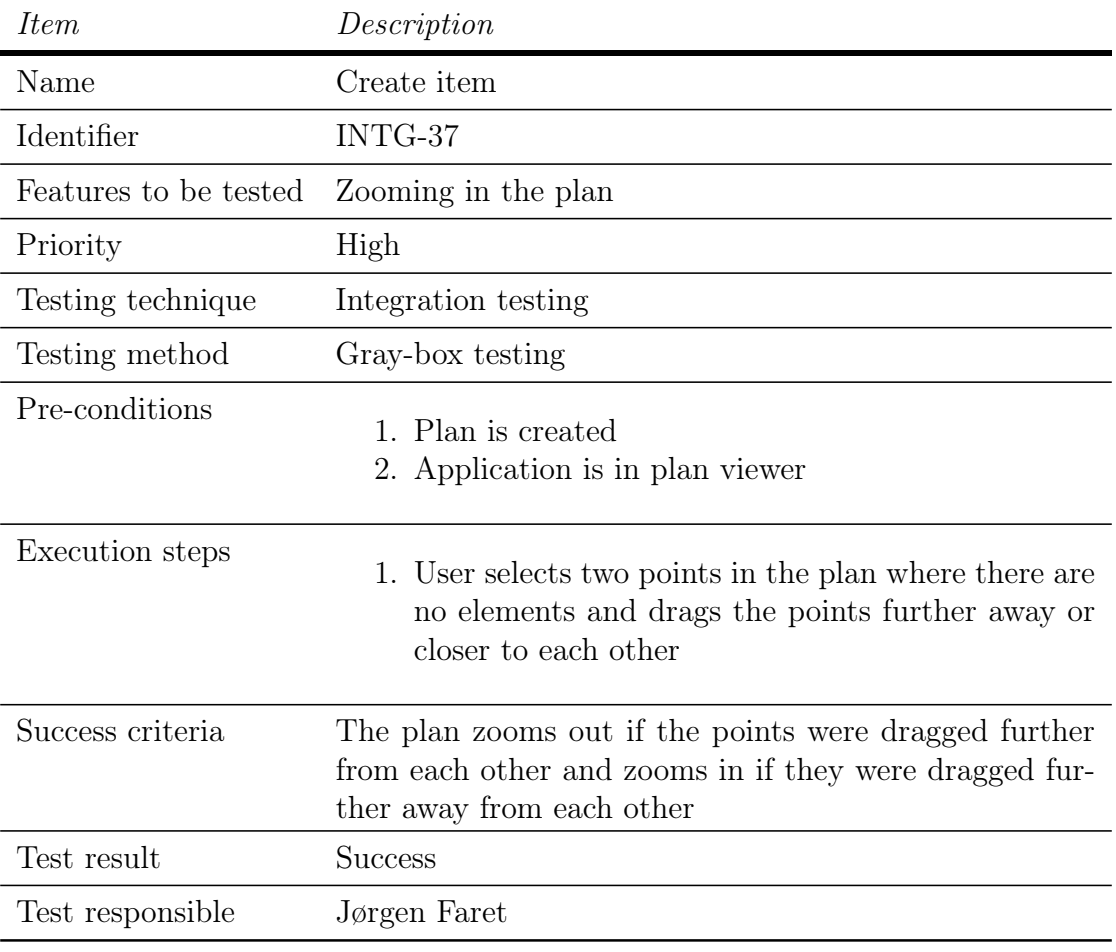

Table C.16: Test case INTG-37

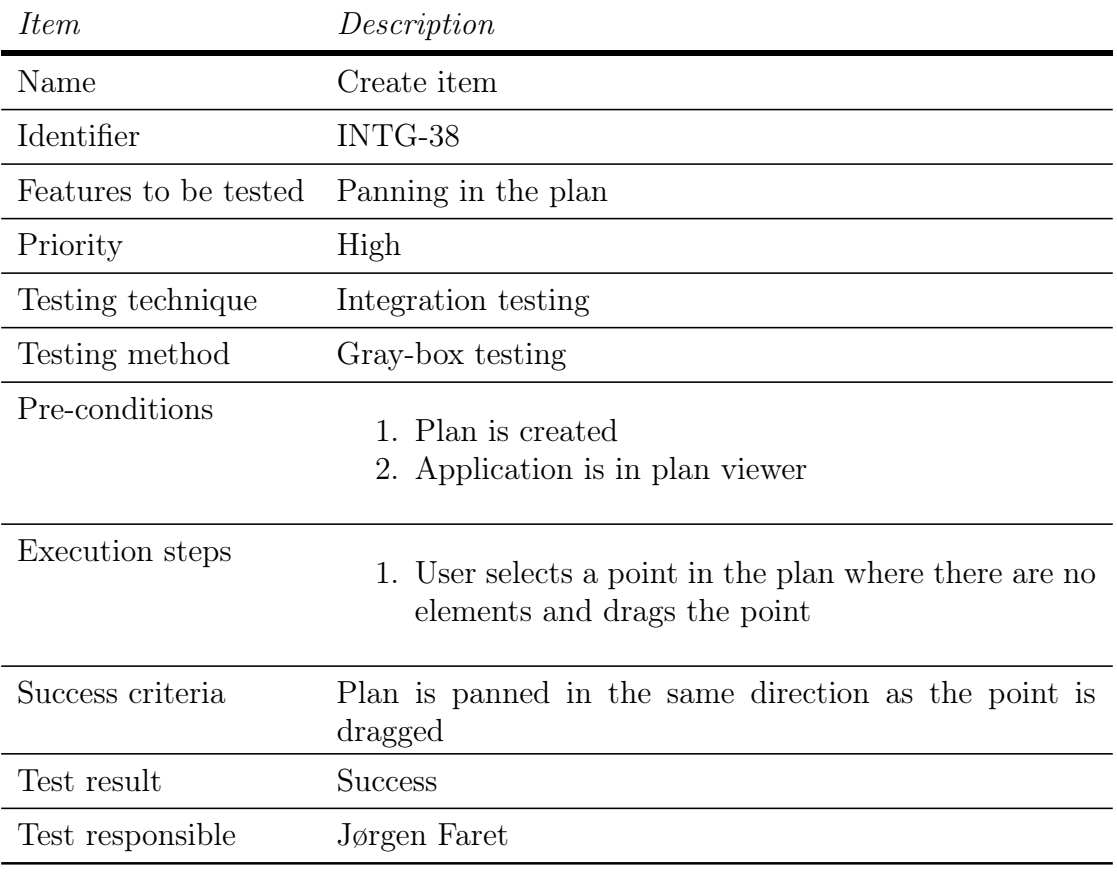

Table C.17: Test case INTG-38

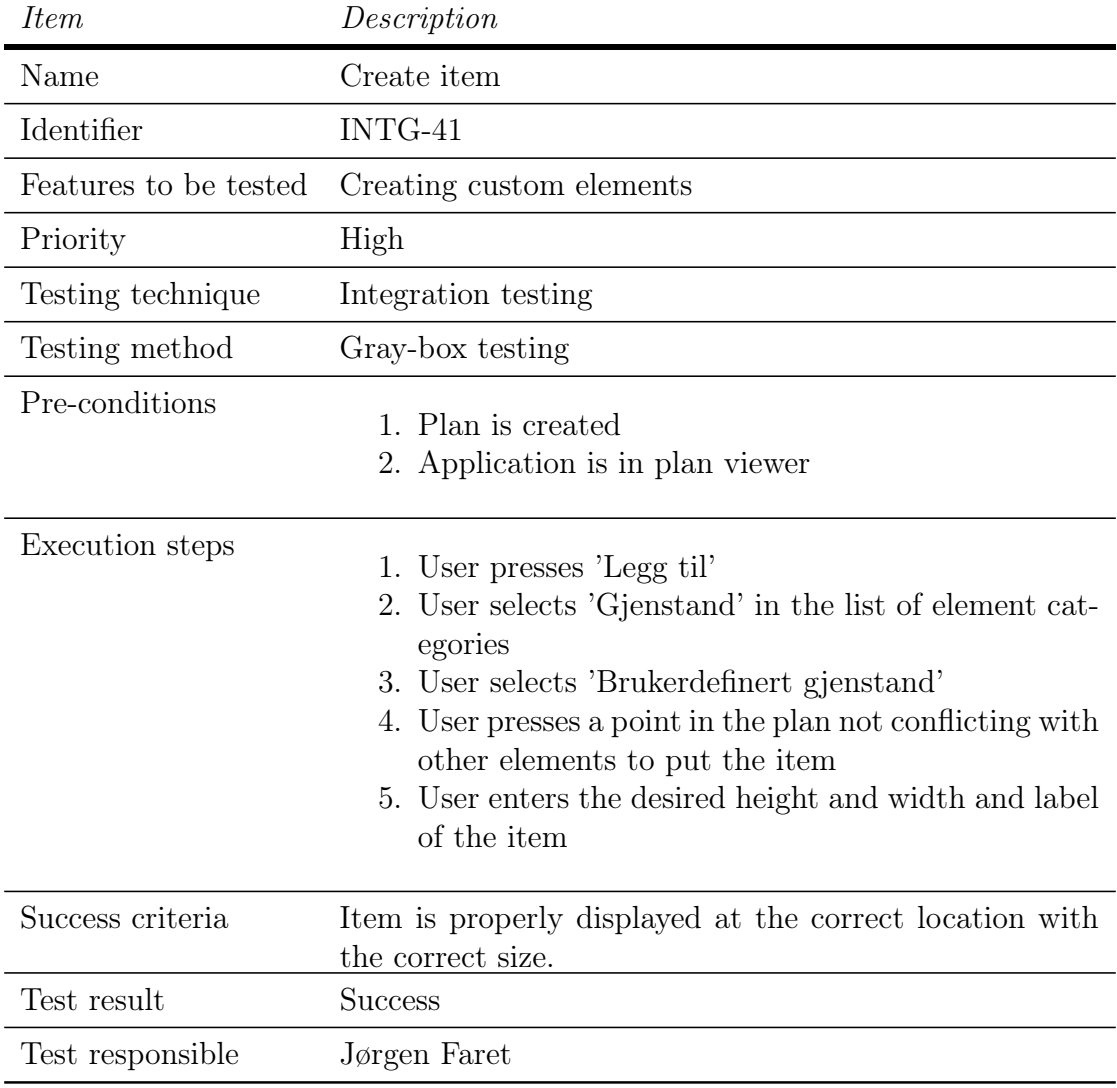

## C.4 Sprint 4 integration tests

Table C.18: Test case INTG-41

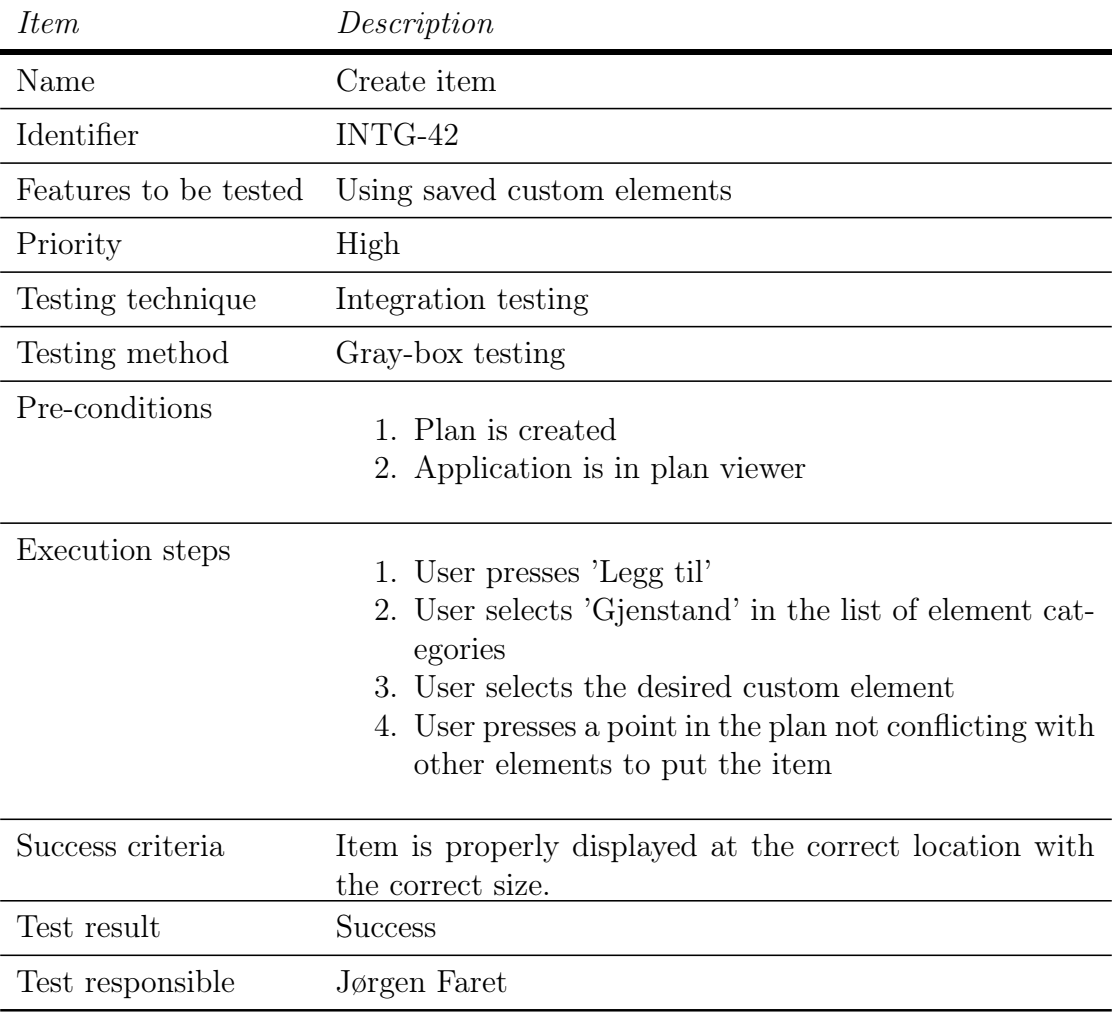

Table C.19: Test case INTG-42

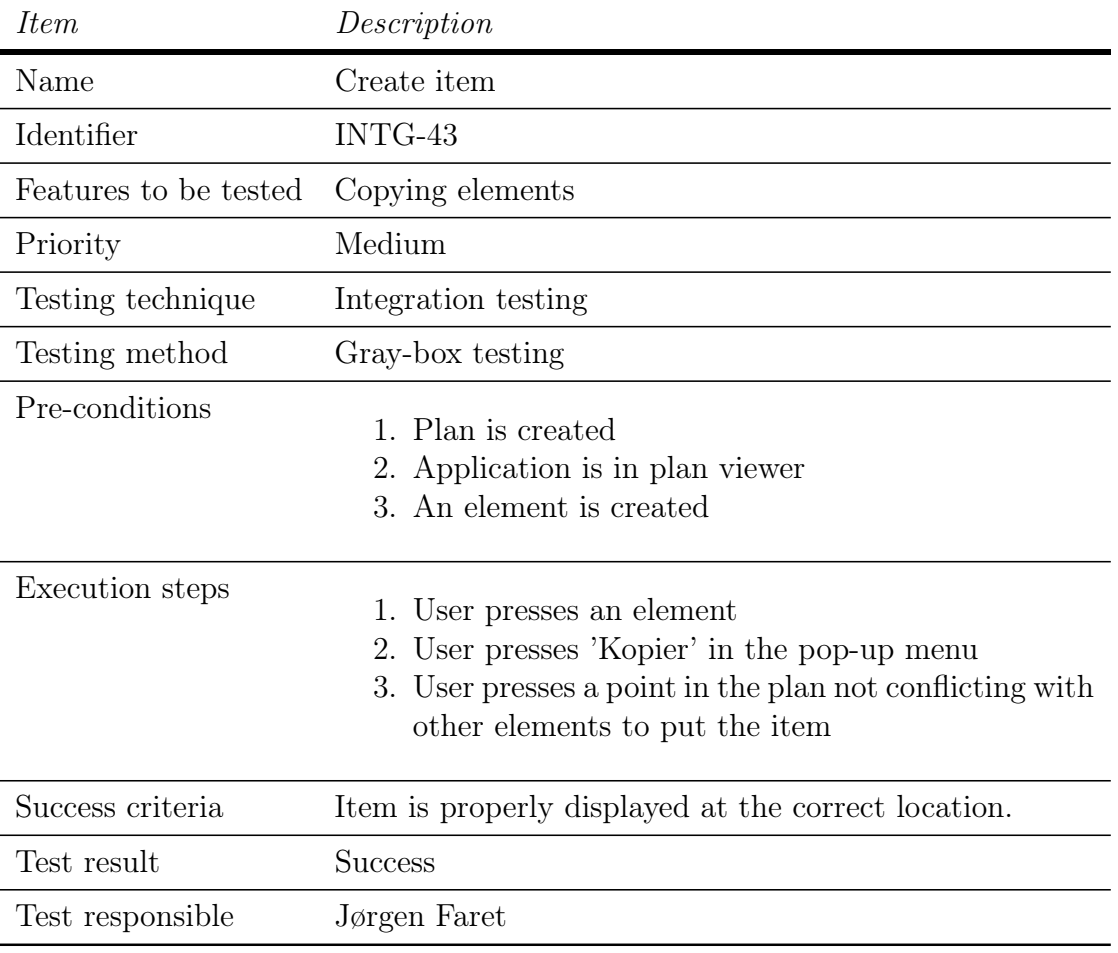

Table C.20: Test case INTG-43

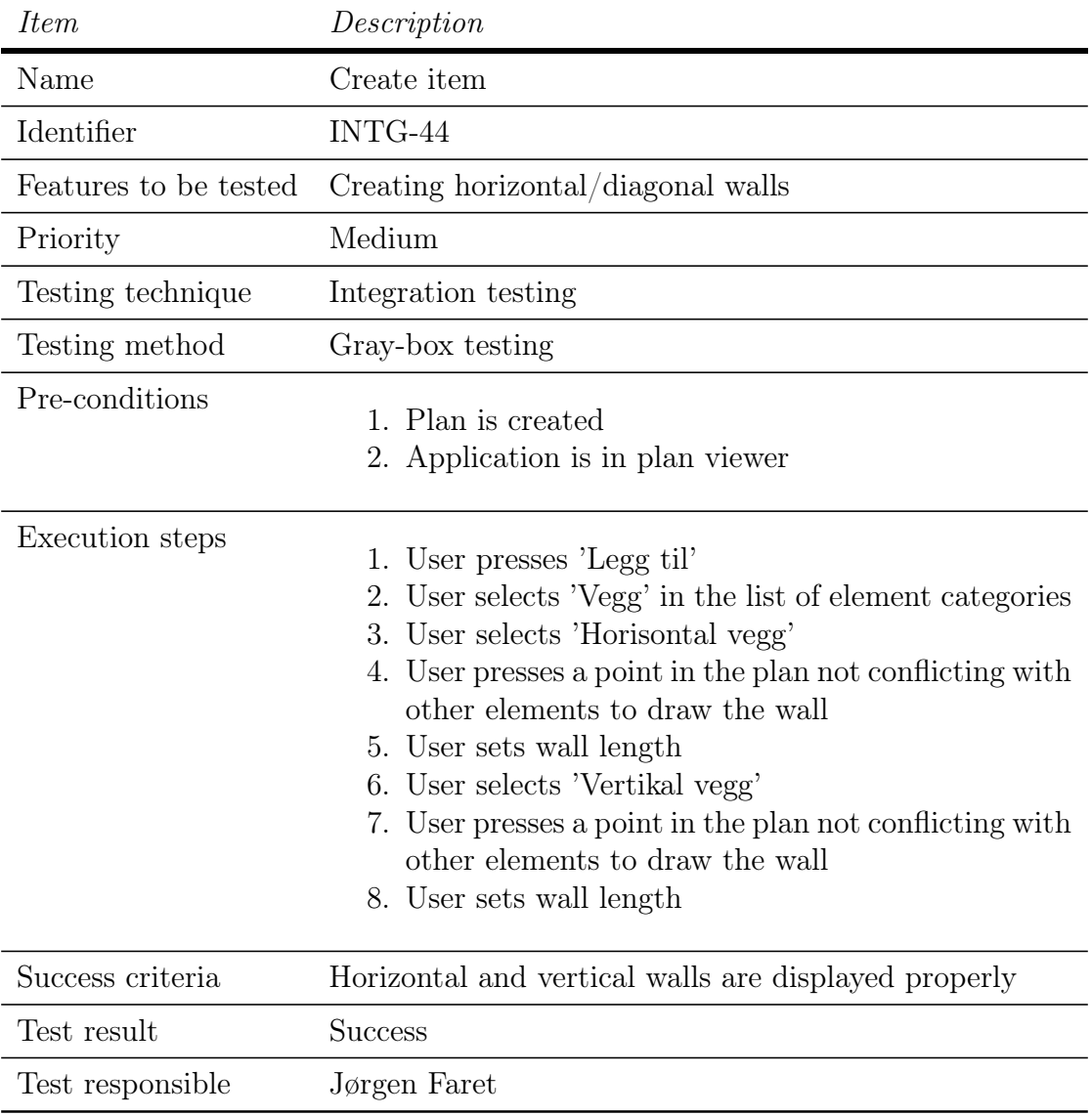

Table C.21: Test case INTG-44

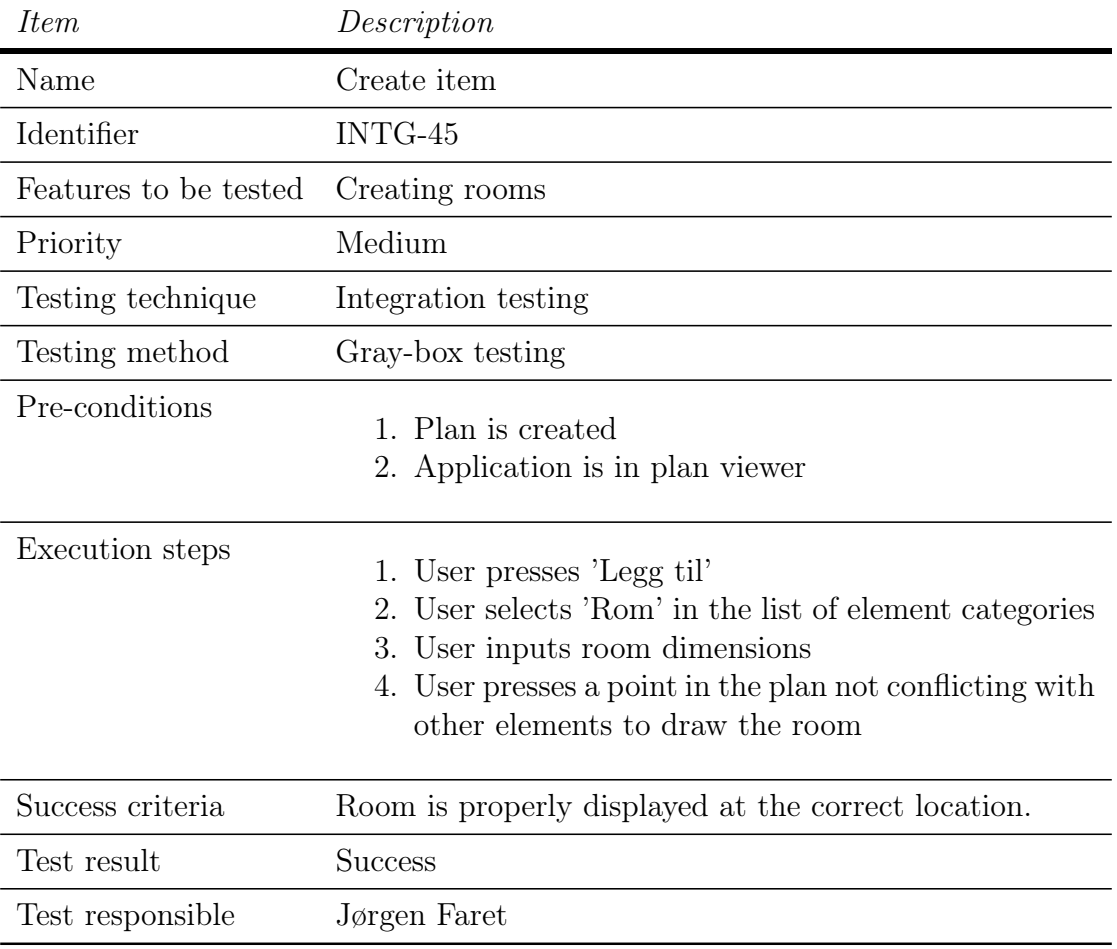

Table C.22: Test case INTG-45

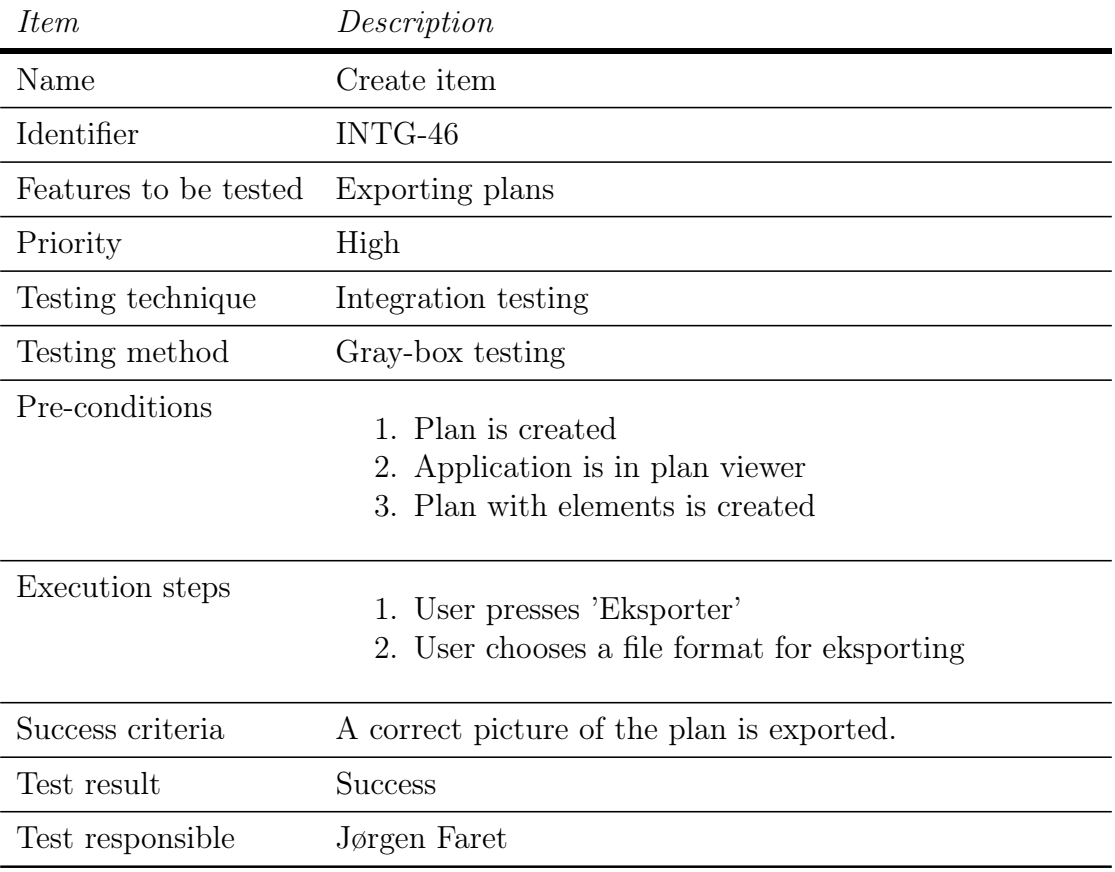

Table C.23: Test case INTG-46
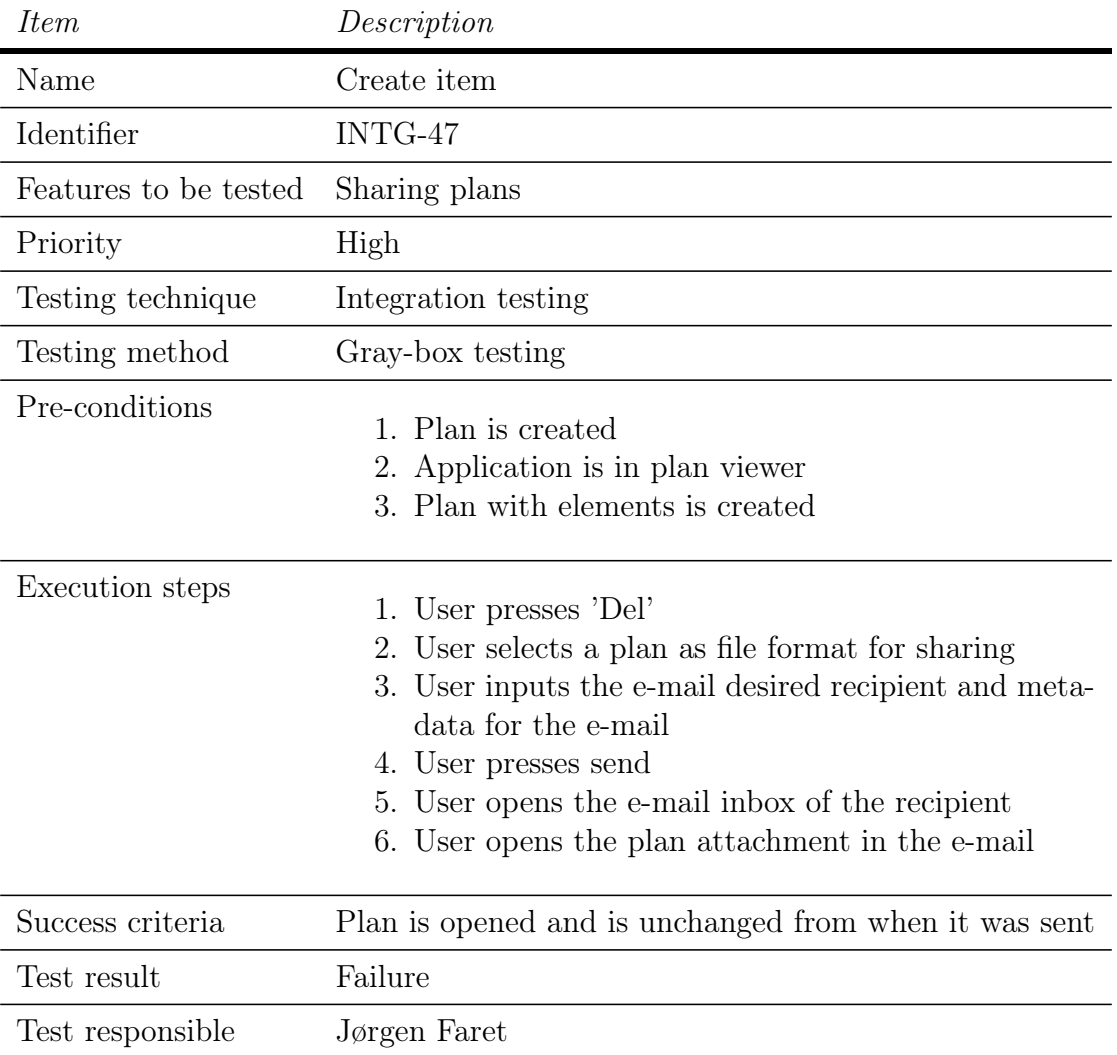

Table C.24: Test case INTG-47

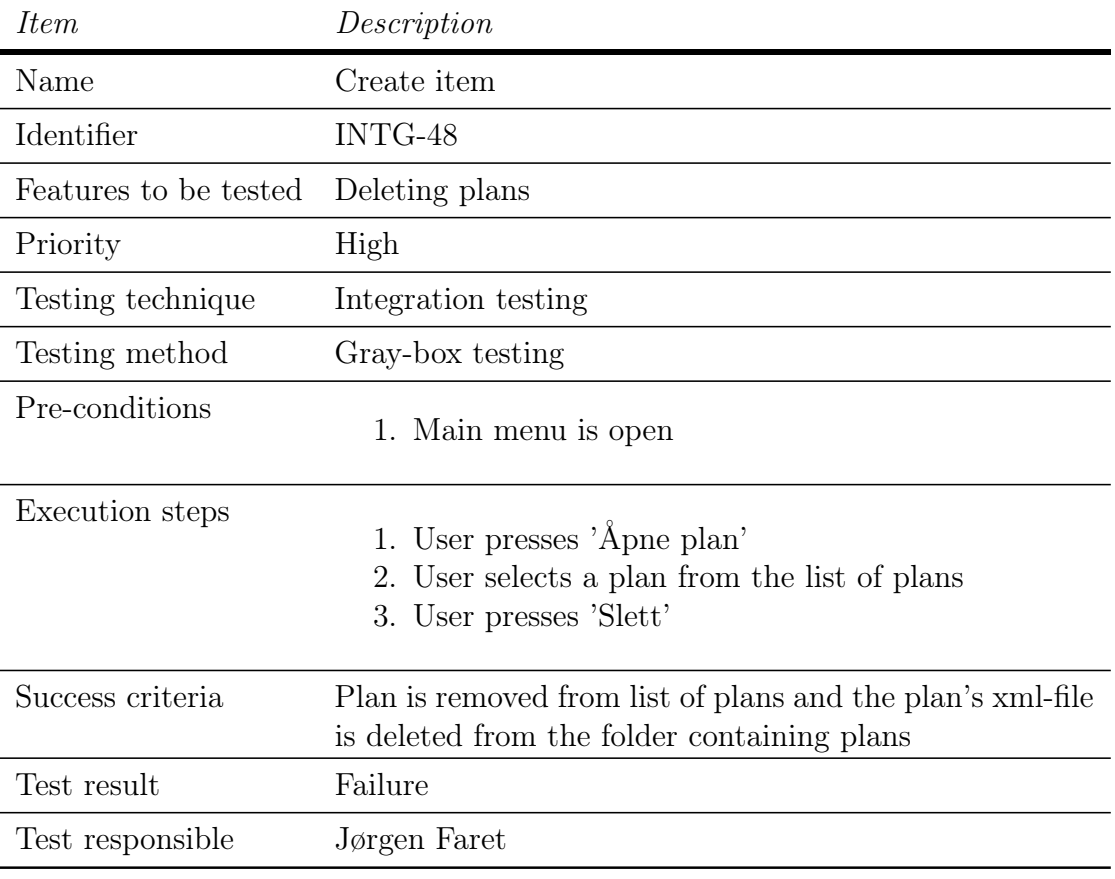

Table C.25: Test case INTG-48

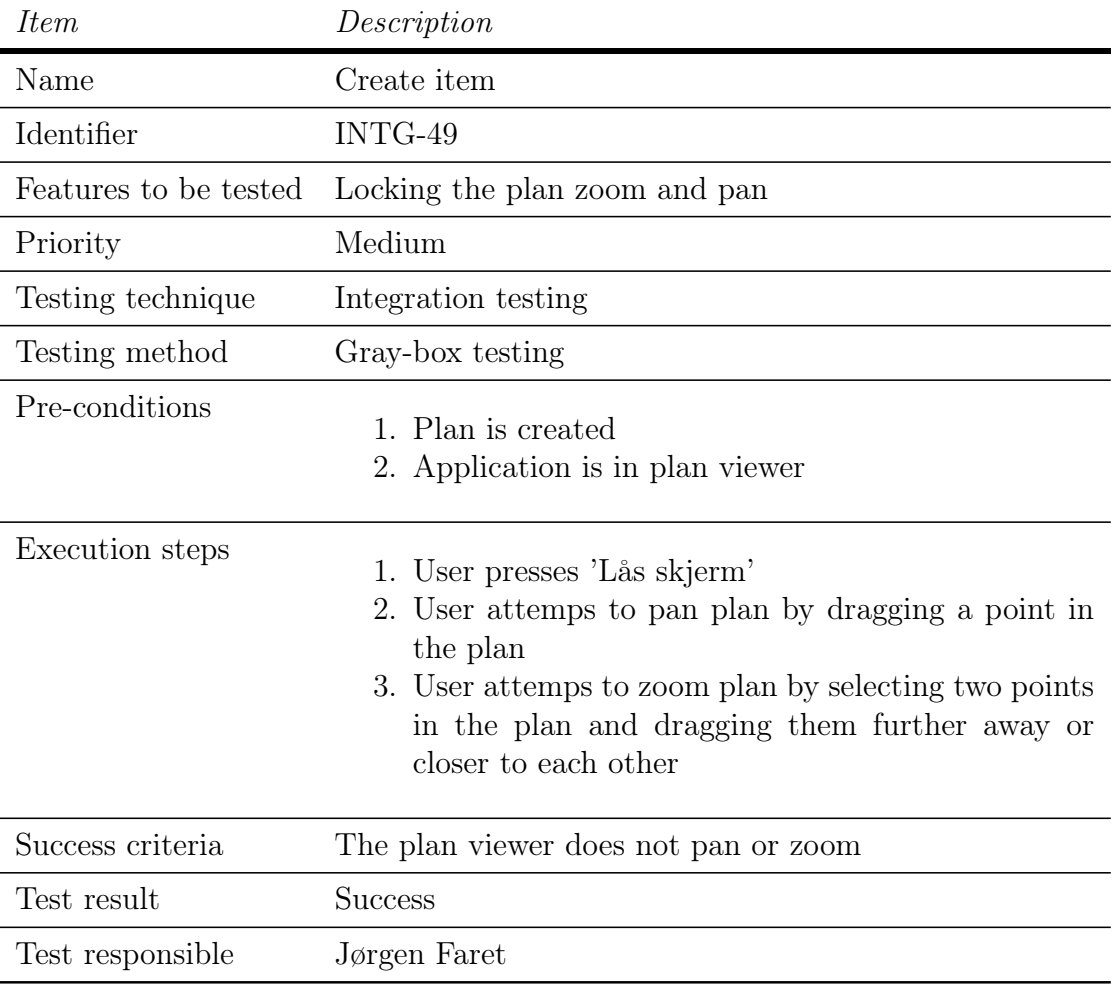

Table C.26: Test case INTG-49

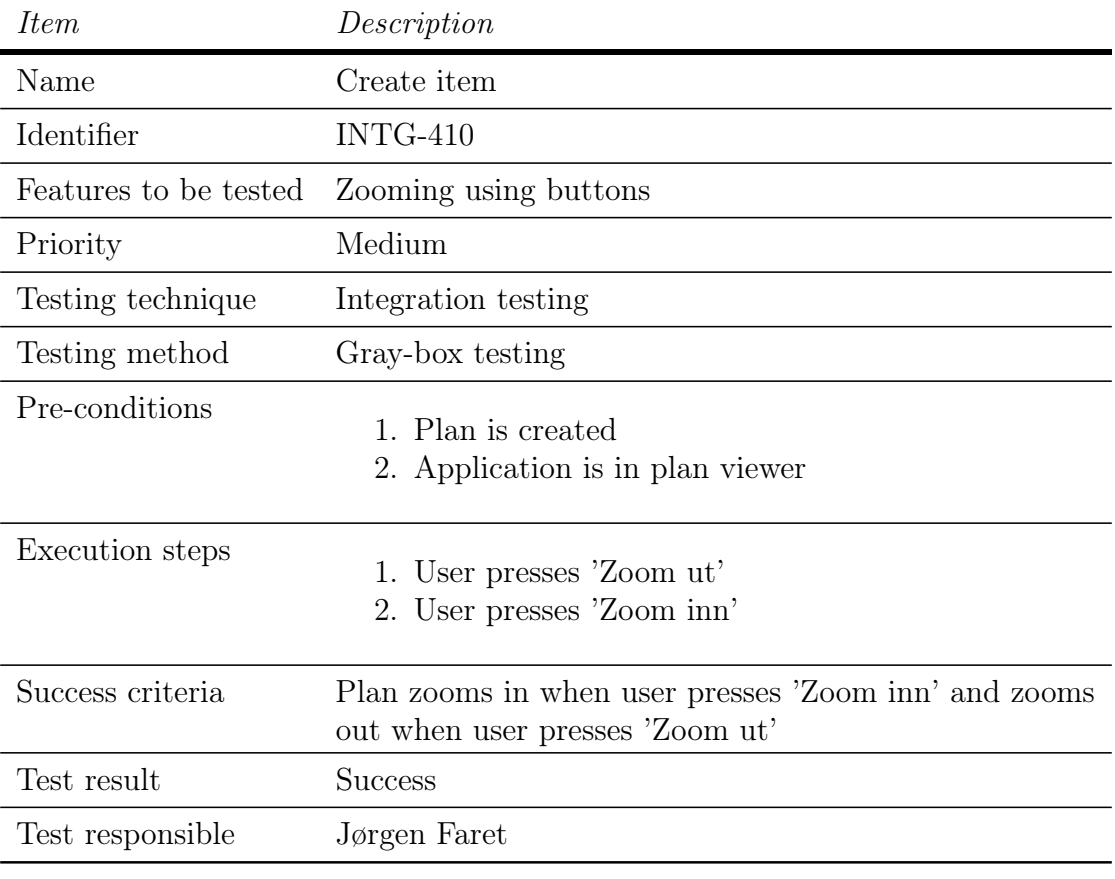

Table C.27: Test case INTG-410

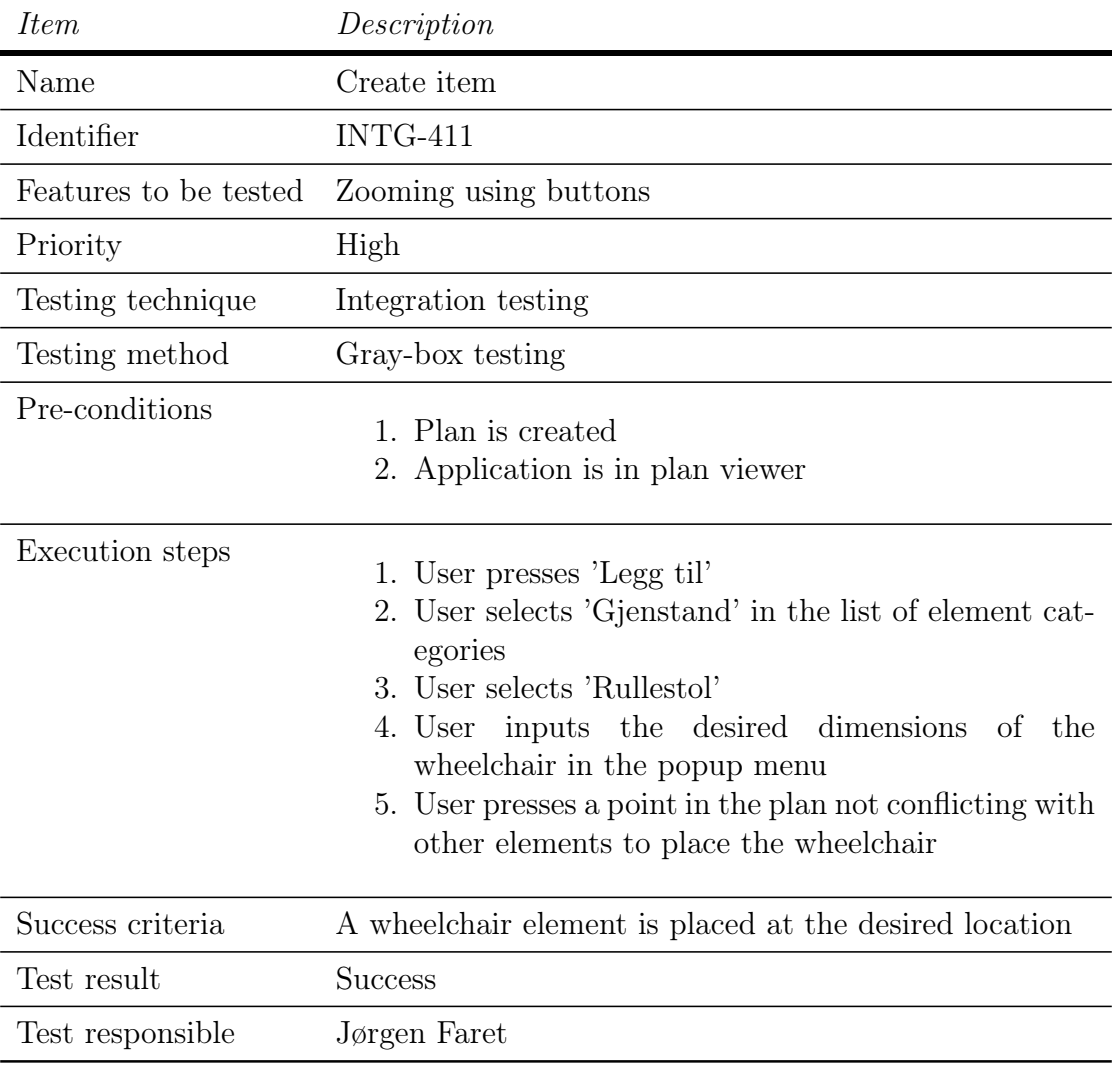

Table C.28: Test case INTG-411

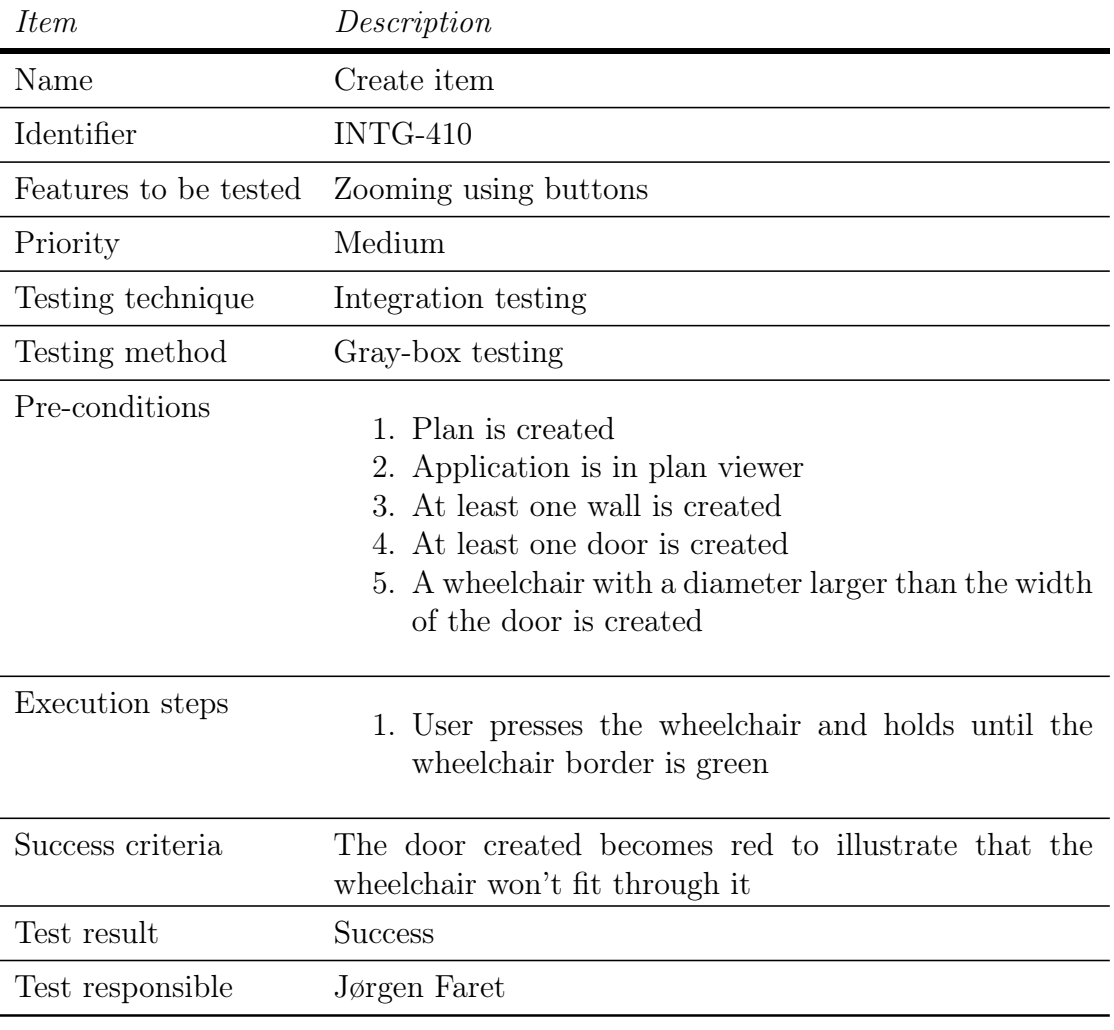

Table C.29: Test case INTG-412

## C.5 System tests

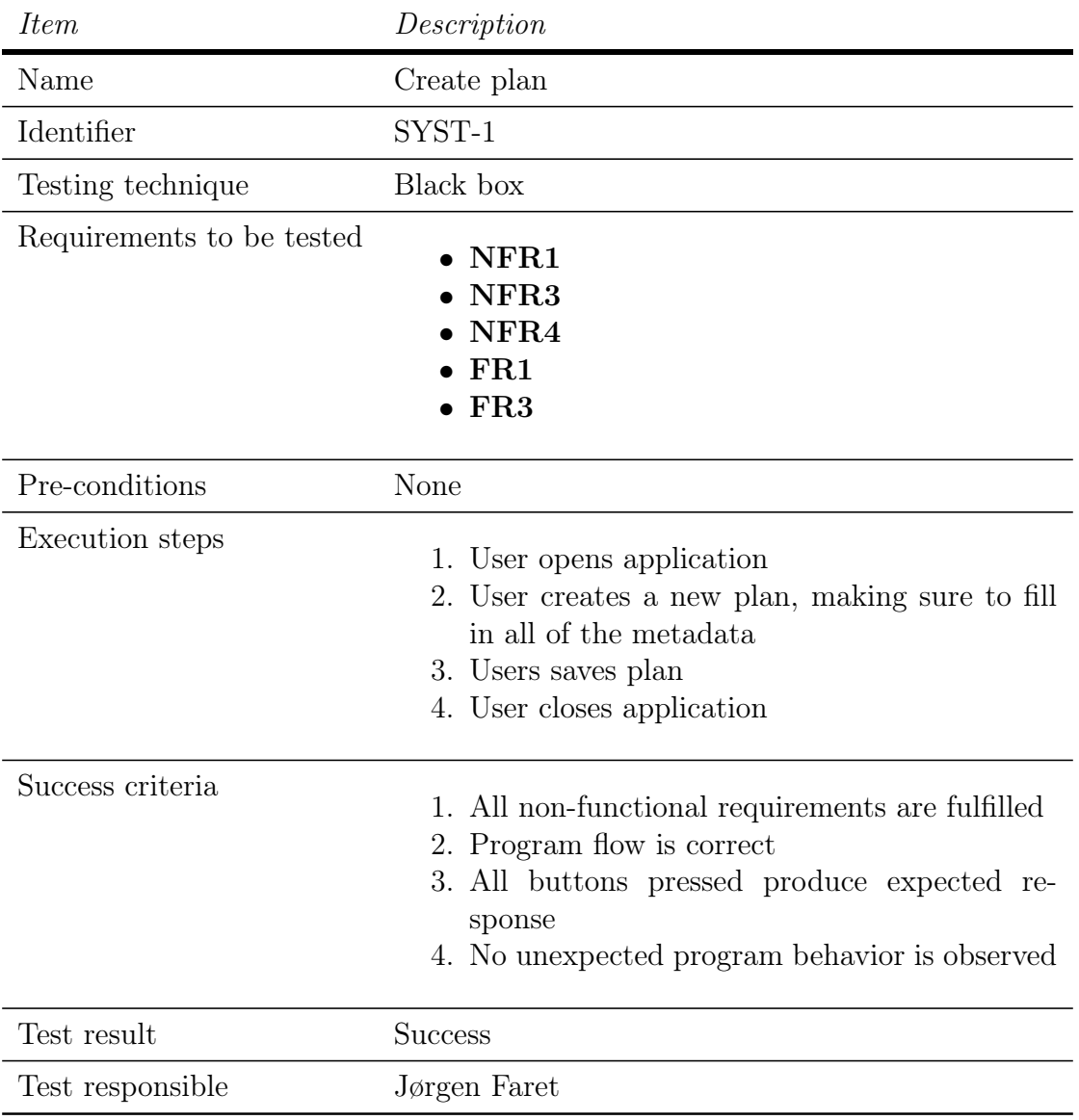

Table C.30: Test case SYST-1

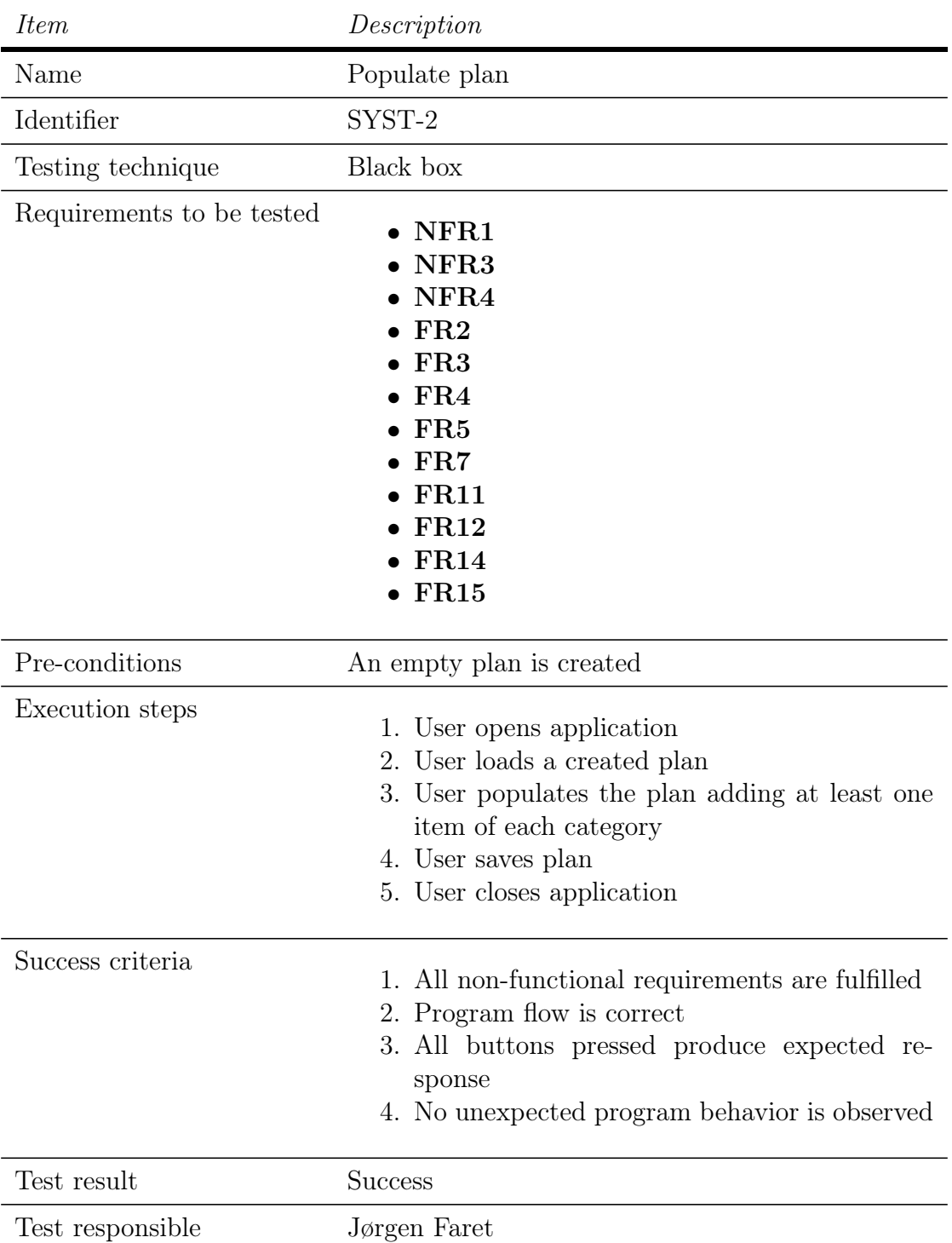

Table C.31: Test case SYST-2

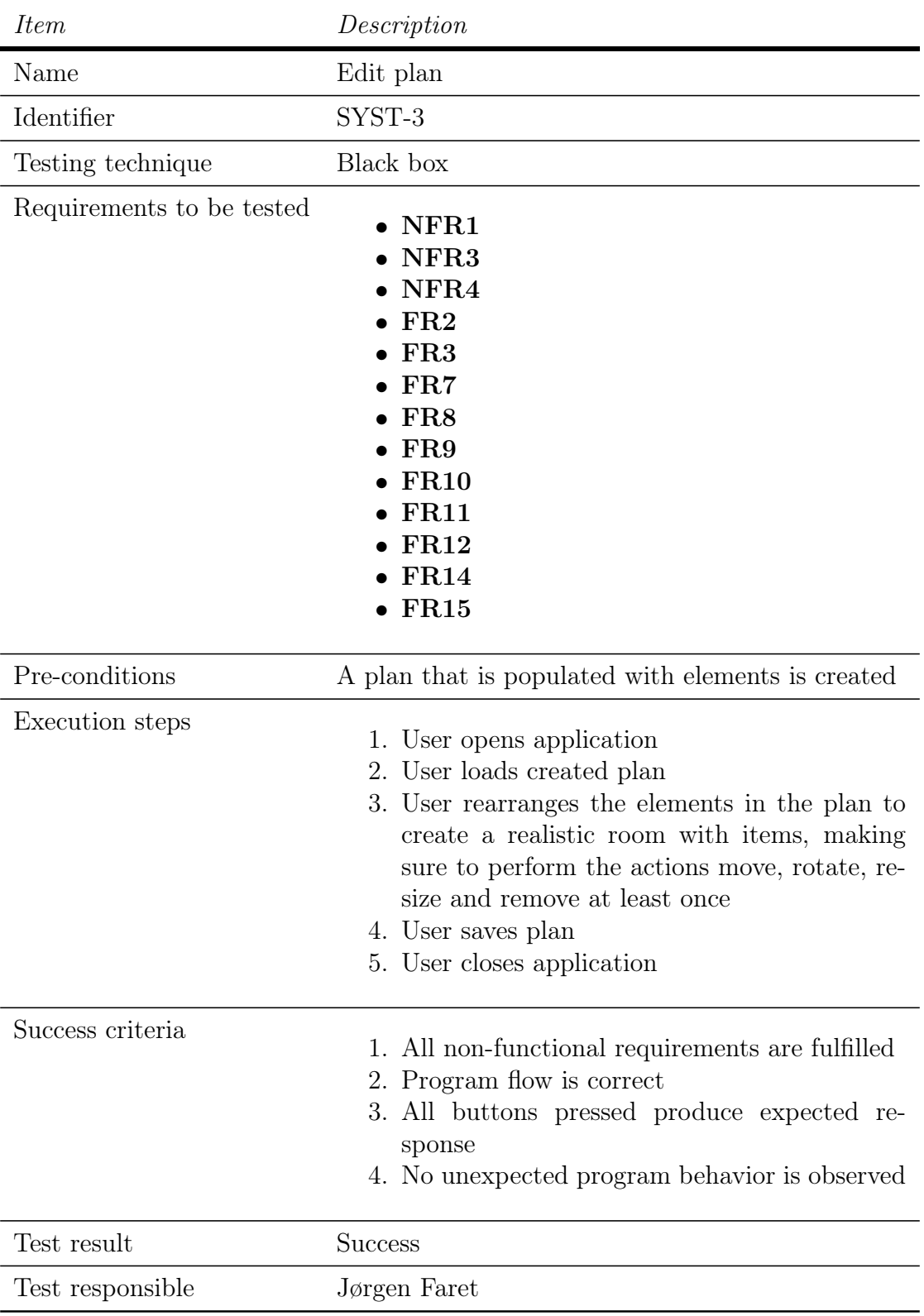

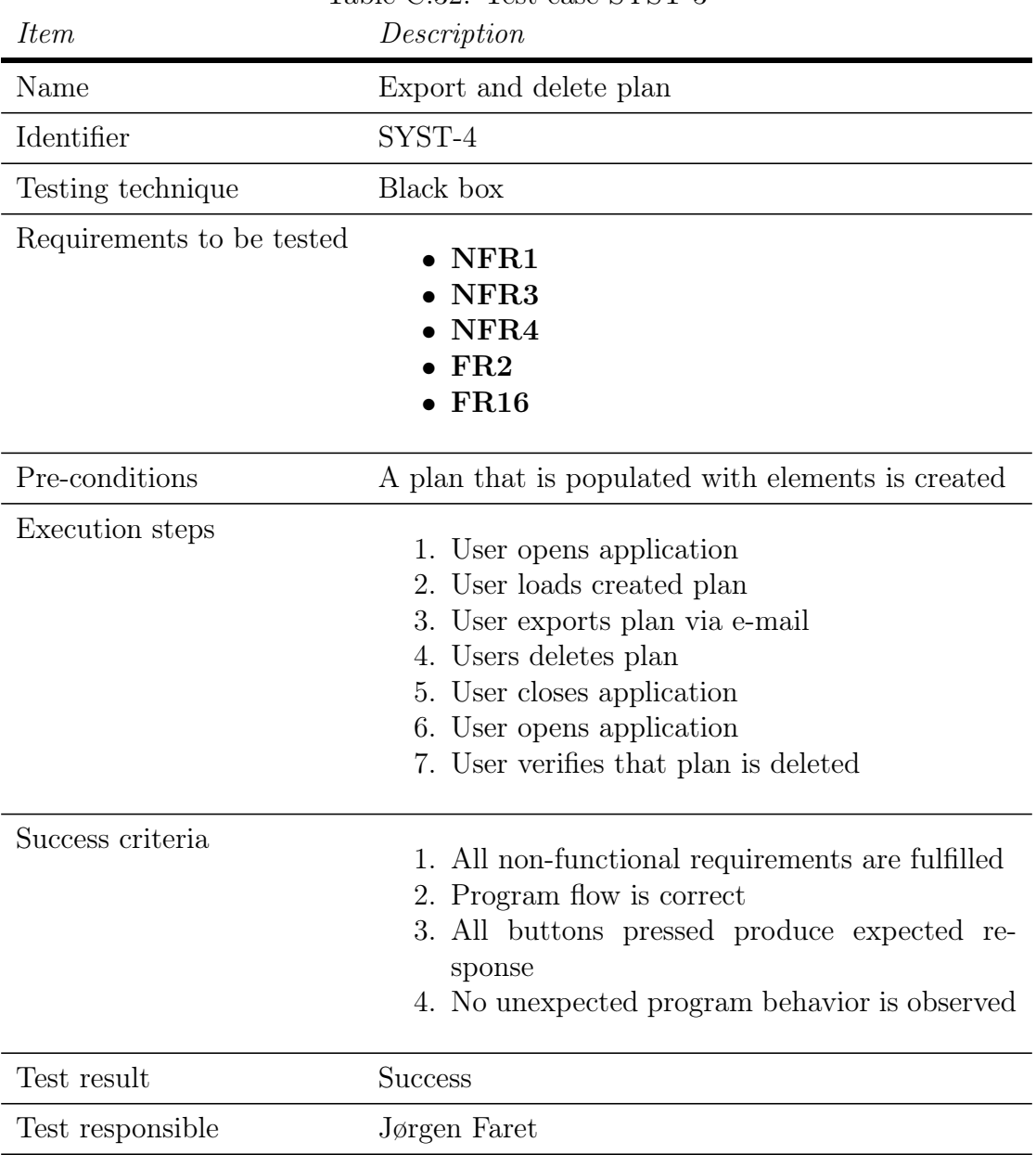

## Table C.32: Test case SYST-3

Table C.33: Test case SYST-4